# Instrukcja obsługi Smartec CLD132

System pomiarowy z indukcyjnym czujnikiem do pomiaru przewodności i stężenia

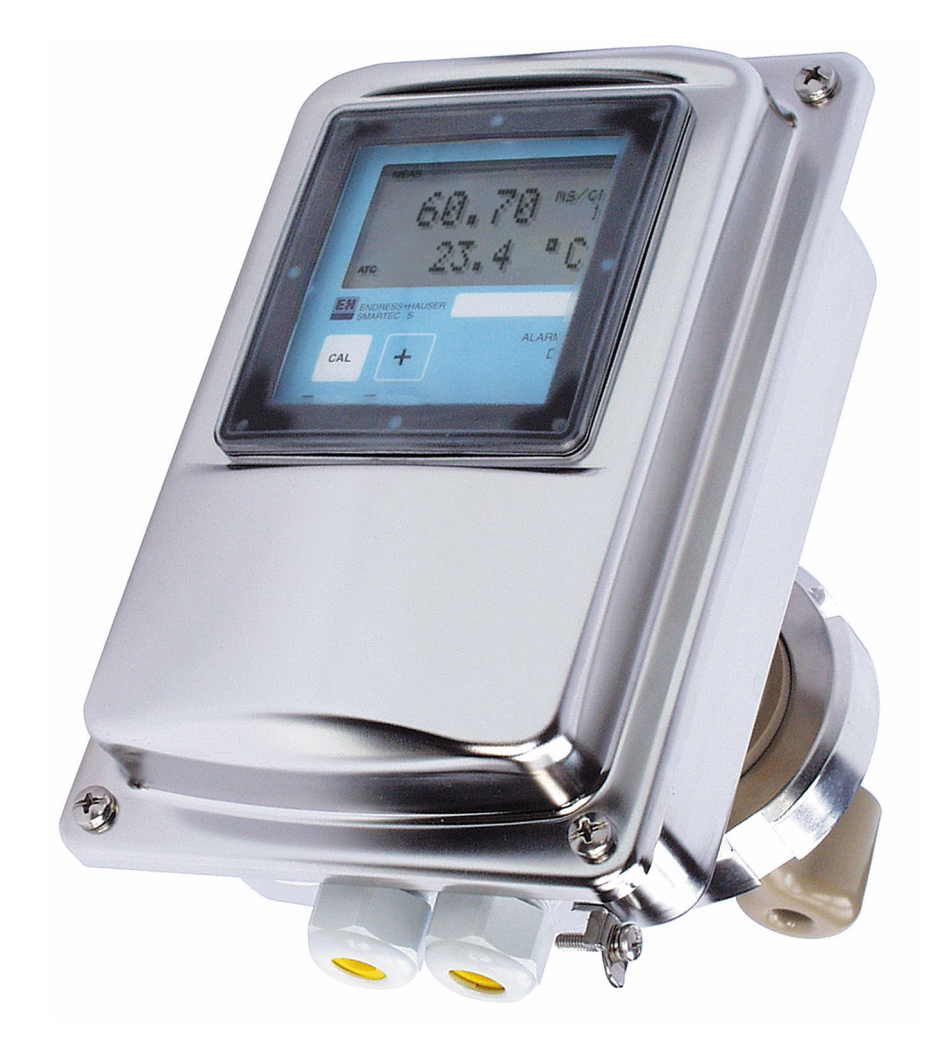

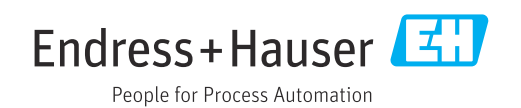

# Spis treści

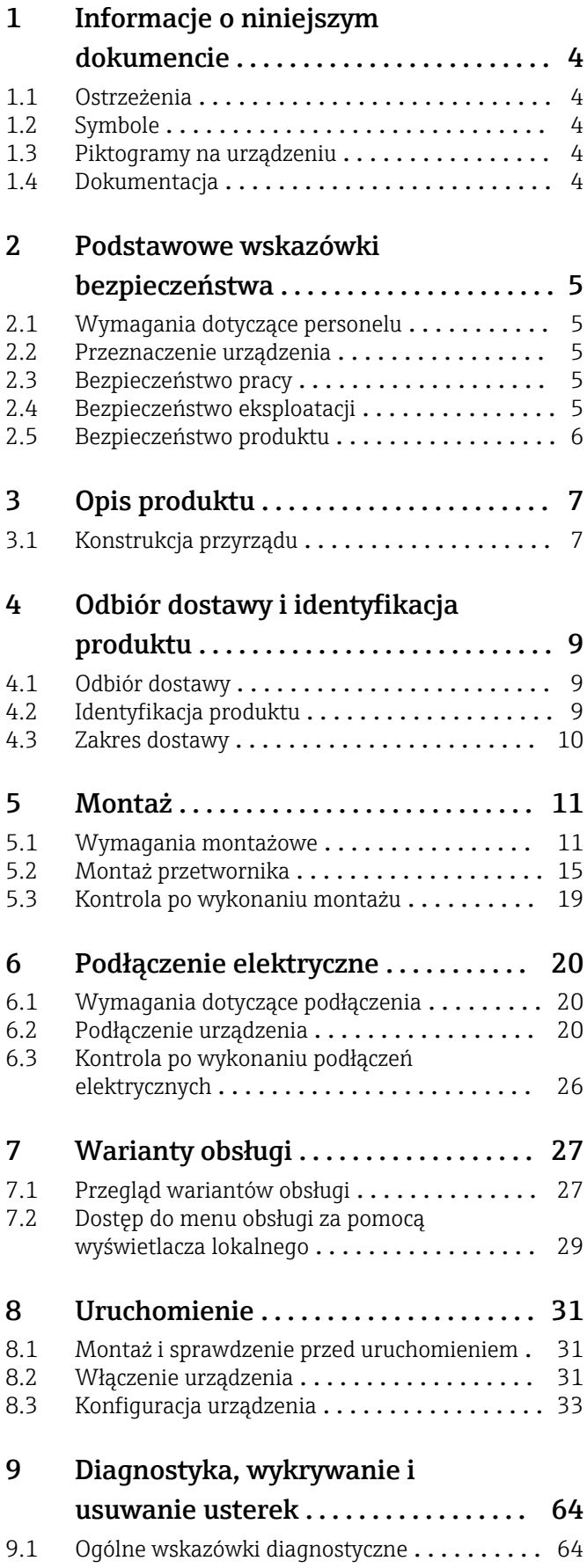

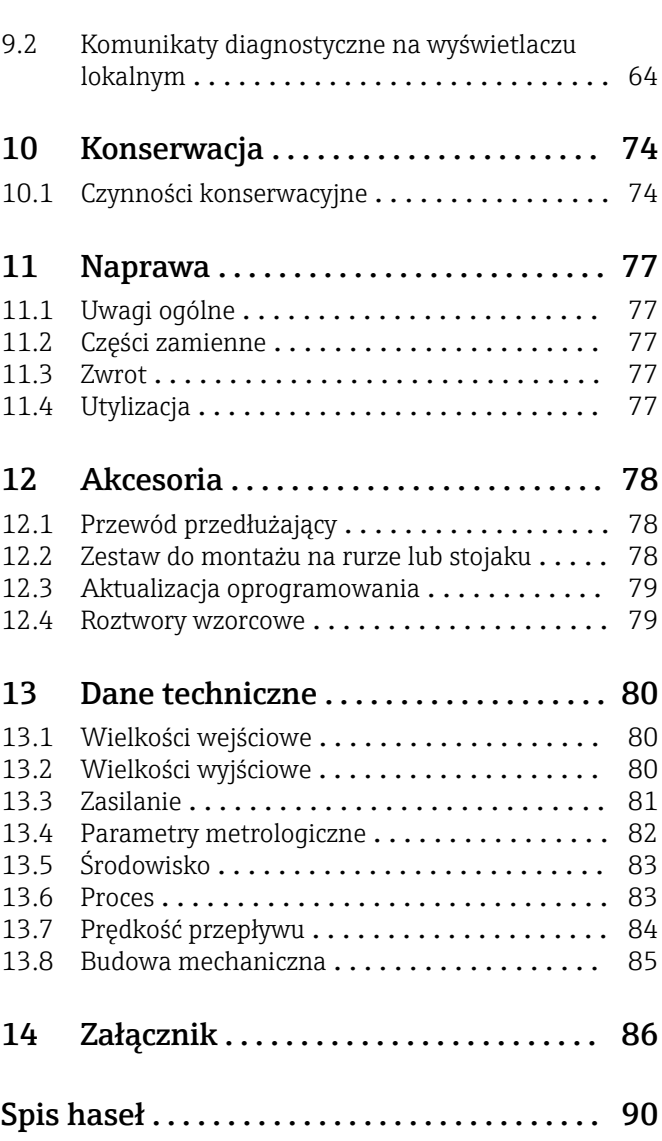

# <span id="page-3-0"></span>1 Informacje o niniejszym dokumencie

# 1.1 Ostrzeżenia

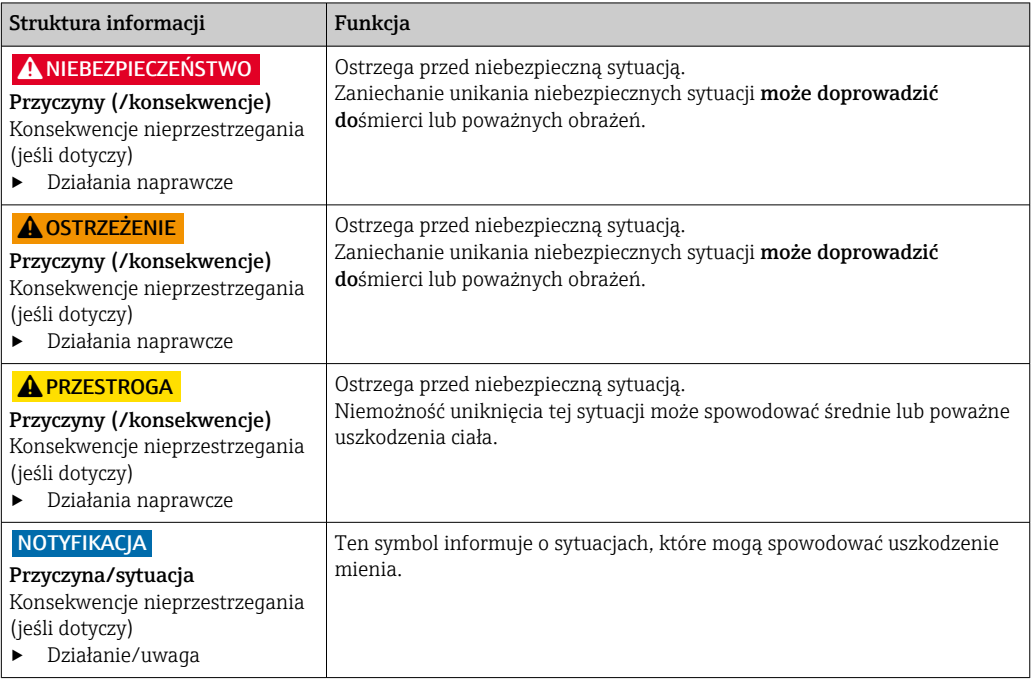

# 1.2 Symbole

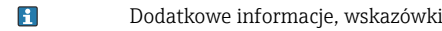

- Dopuszczalne  $\blacktriangledown$
- $\blacktriangleleft$ Zalecane
- $\overline{\mathsf{x}}$ Czynność zabroniona lub niezalecana
- Odsyłacz do dokumentacji przyrządu  $\begin{tabular}{|c|c|} \hline \quad \quad & \quad \quad & \quad \quad \\ \hline \end{tabular}$
- Odsyłacz do strony  $\mathbf{r}$
- $\boxed{2}$ Odsyłacz do rysunku
- Wynik kroku

# 1.3 Piktogramy na urządzeniu

 $\bigtriangleup\neg\Box$ Odsyłacz do dokumentacji przyrządu

# 1.4 Dokumentacja

W Internecie, na stronie produktowej dostępne są następujące dokumenty, będące uzupełnieniem niniejszej instrukcji obsługi:

- Karta katalogowa Smartec CLD132, TI00207C
- Instrukcja obsługi komunikacji HART dla systemuSmartec CLD132, BA00212C
- Instrukcja obsługi komunikacji HART dla systemu Smartec CLD132/134, BA00213C

# <span id="page-4-0"></span>2 Podstawowe wskazówki bezpieczeństwa

# 2.1 Wymagania dotyczące personelu

- Montaż mechaniczny, podłączenie elektryczne, uruchomienie i konserwacja urządzenia mogą być wykonywane wyłącznie przez wykwalifikowany personel techniczny.
- Personel techniczny musi posiadać zezwolenie operatora zakładu na wykonywanie określonych czynności.
- Podłączenie elektryczne może być wykonywane wyłącznie przez elektryka.
- Personel ten jest zobowiązany do uważnego zapoznania się z niniejszą instrukcją obsługi oraz do przestrzegania zawartych w niej zaleceń.
- Awarie punktu pomiarowego mogą być naprawiane wyłącznie przez upoważniony i przeszkolony personel.

Naprawy nie opisane w niniejszej instrukcji mogą być wykonywane wyłącznie w zakładzie produkcyjnym lub przez serwis Endress+Hauser.

# 2.2 Przeznaczenie urządzenia

Smartec to sprawdzony na instalacjach obiektowych, niezawodny system przeznaczony do pomiaru przewodności mediów ciekłych.

Użytkowanie przyrządu w sposób inny, niż opisany w niniejszej instrukcji, stwarza zagrożenie bezpieczeństwa osób oraz układu pomiarowego i z tego powodu jest niedopuszczalne.

Producent nie bierze żadnej odpowiedzialności za szkody spowodowane niewłaściwym zastosowaniem lub zastosowaniem niezgodnym z przeznaczeniem.

# 2.3 Bezpieczeństwo pracy

Użytkownik zobowiązany jest do przestrzegania następujących wytycznych warunkujących bezpieczeństwo:

- Wskazówki montażowe
- Lokalne normy i przepisy

#### Kompatybilność elektromagnetyczna

- Przyrząd został przetestowany pod kątem kompatybilności elektromagnetycznej zgodnie z aktualnymi normami międzynarodowymi obowiązującymi dla zastosowań przemysłowych.
- Kompatybilność elektromagnetyczna dotyczy wyłącznie urządzenia, które zostało podłączone zgodnie ze wskazówkami podanymi w niniejszej instrukcji obsługi.

# 2.4 Bezpieczeństwo eksploatacji

#### Przed uruchomieniem punktu pomiarowego:

- 1. Sprawdzić, czy wszystkie połączenia są poprawne.
- 2. Należy sprawdzić, czy przewody elektryczne i podłączenia węży giętkich nie są uszkodzone.
- 3. Nie uruchamiać urządzeń uszkodzonych i zabezpieczyć je przed przypadkowym uruchomieniem.
- 4. Oznaczyć uszkodzone produkty jako wadliwe.

#### <span id="page-5-0"></span>Podczas pracy:

‣ Jeśli uszkodzenia nie można usunąć: należy wyłączyć urządzenie z obsługi i zabezpieczyć przed możliwością przypadkowego uruchomienia.

# 2.5 Bezpieczeństwo produktu

Urządzenie zostało skonstruowane i przetestowane zgodnie z aktualnym stanem wiedzy technicznej i opuściło zakład producenta w stanie gwarantującym bezpieczną i niezawodną eksploatację. Spełnia ono obowiązujące przepisy i Normy Europejskie.

Gwarancja producenta jest udzielana wyłącznie wtedy, gdy urządzenie jest zainstalowane i użytkowane zgodnie z instrukcją obsługi. Urządzenie posiada mechanizmy zabezpieczające przed przypadkową zmianą ustawień.

Użytkownik powinien wdrożyć środki bezpieczeństwa systemów IT, zgodne z obowiązującymi u niego standardami bezpieczeństwa, zapewniające dodatkową ochronę urządzenia i przesyłu danych do/z urządzenia.

# <span id="page-6-0"></span>3 Opis produktu

# 3.1 Konstrukcja przyrządu

# 3.1.1 Przegląd

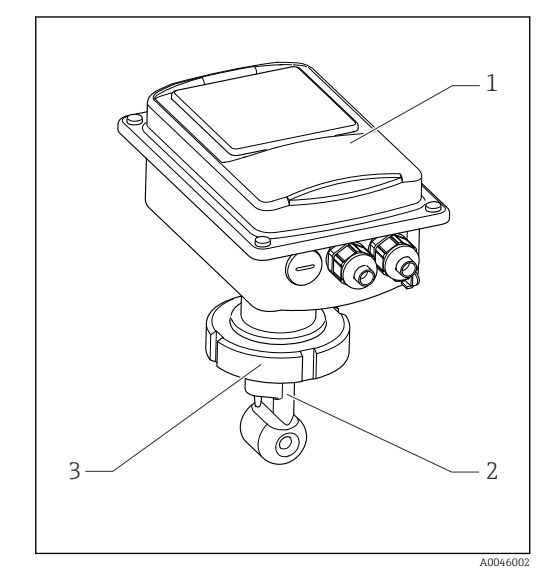

- *1 Wersja kompaktowa*
- *1 Przetwornik*
- *2 Czujnik*
- *3 Przyłącze procesowe*

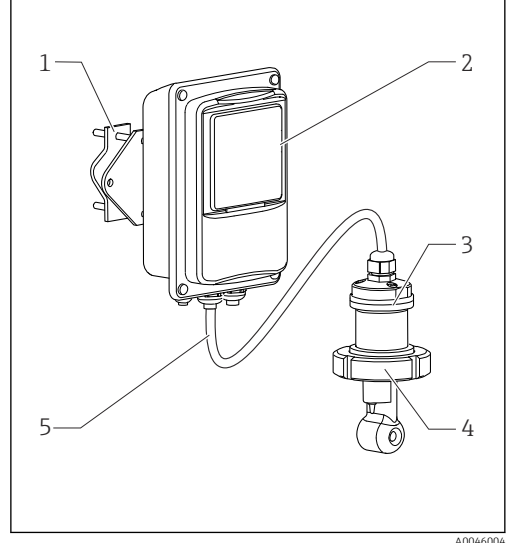

 *2 Wersja rozdzielna*

- *1 Uchwyt do montażu naściennego*
- *2 Przetwornik*
- *3 Czujnik*
- *4 Przyłącze procesowe*
- *5 Przewód czujnika*

# 3.1.2 Wersja podstawowa i rozszerzenia funkcji

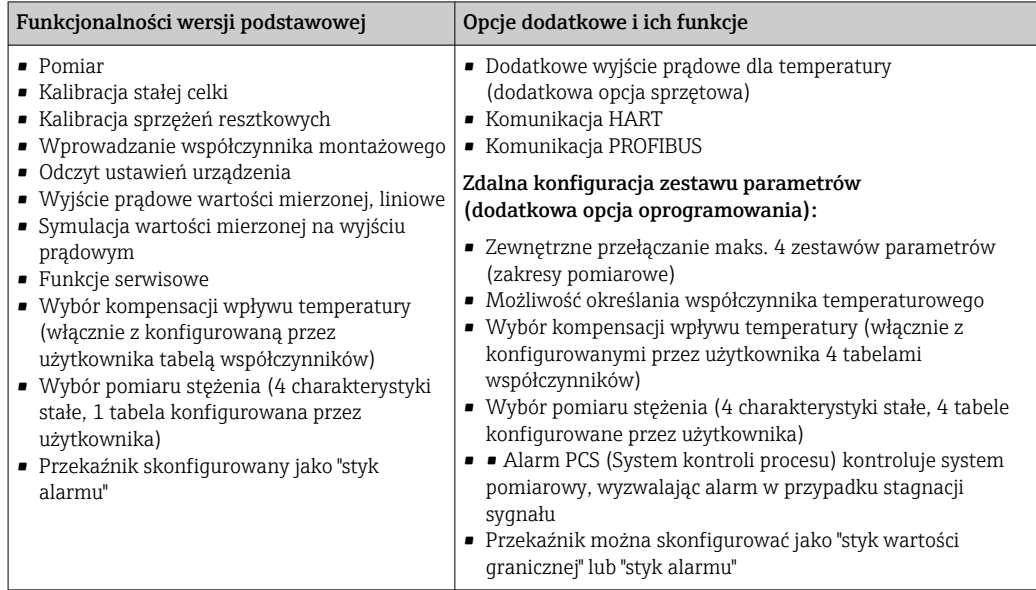

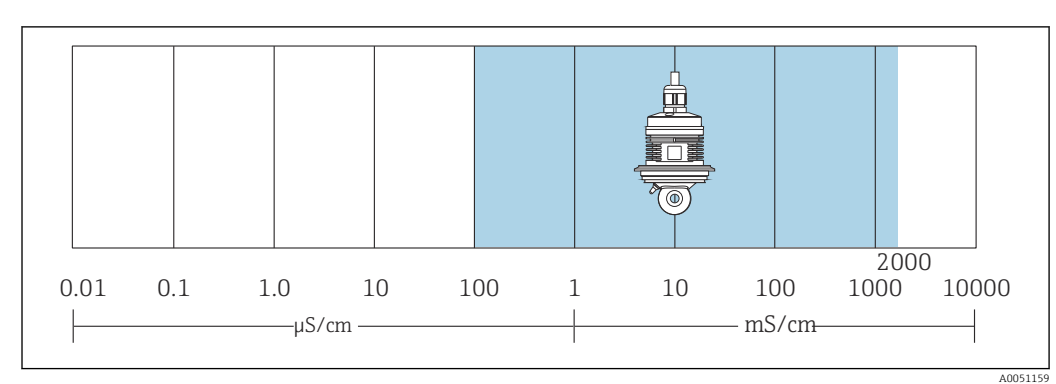

# 3.1.3 Zakres pomiarowy

 *3 Zalecany zakres pomiarowy czujnika (zaznaczony na niebiesko)*

# <span id="page-8-0"></span>4 Odbiór dostawy i identyfikacja produktu

### 4.1 Odbiór dostawy

1. Sprawdzić, czy opakowanie nie jest uszkodzone.

- Powiadomić dostawcę o wszelkich uszkodzeniach opakowania. Zatrzymać uszkodzone opakowanie, dopóki wszelkie związane z tym sprawy nie zostaną rozstrzygnięte.
- 2. Sprawdzić, czy zawartość nie uległa uszkodzeniu.
	- Powiadomić dostawcę o wszelkich uszkodzeniach zawartości. Zatrzymać uszkodzony wyrób, dopóki wszelkie związane z tym sprawy nie zostaną rozstrzygnięte.
- 3. Sprawdzić, czy dostawa jest kompletna i niczego nie brakuje.
	- Porównać dokumenty wysyłkowe z zamówieniem.
- 4. Pakować wyrób w taki sposób, aby był odpowiednio zabezpieczony przed uderzeniami i wilgocią na czas przechowywania i transportu.
	- Najlepszą ochronę zapewnia oryginalne opakowanie. Sprawdzić, czy warunki otoczenia nie przekraczają dopuszczalnego zakresu.

W razie wątpliwości prosimy o kontakt z dostawcą lub lokalnym biurem sprzedaży Endress +Hauser.

# 4.2 Identyfikacja produktu

#### 4.2.1 Tabliczka znamionowa

Na tabliczce znamionowej podane są następujące informacje o urządzeniu:

- Dane producenta
- Kod zamówieniowy
- Numer seryjny
- Warunki otoczenia i procesu
- Wielkości wejściowe i wyjściowe
- Kody aktywacyjne
- Informacje i ostrzeżenia dotyczące bezpieczeństwa
- Stopień ochrony
- ‣ Należy porównać dane na tabliczce znamionowej z zamówieniem.

#### 4.2.2 Identyfikacja produktu

#### Strona produktowa

[www.endress.com/CLD132](https://www.endress.com/CLD132)

#### Interpretacja kodu zamówieniowego

Kod zamówieniowy oraz numer seryjny przyrządu jest zlokalizowany w następujących miejscach:

- na tabliczce znamionowej,
- w dokumentach przewozowych

#### Dostęp do szczegółowych informacji o produkcie

1. Strona [www.endress.com](https://www.endress.com).

- <span id="page-9-0"></span>2. Wyszukiwarka (symbol szkła powiększającego): Wprowadzić poprawny numer seryjny.
- 3. Nacisnąć symbol szkła powiększającego.
	- W oknie wyskakującym zostanie wyświetlony kod zamówieniowy.
- 4. Kliknąć kartę przeglądu produktu.
	- Otworzy się nowe okno. Można w nim wprowadzić informacje dotyczące danego przyrządu, w tym dokumentację produktu.

# 4.3 Zakres dostawy

Zakres dostawy wersji kompaktowej obejmuje:

- Kompaktowy układ pomiarowy Smartec z wbudowanym czujnikiem
- Zestaw listw zaciskowych
- Mieszki rozprężne (tylko w wersji -\*GE1\*\*\*\*\*)
- Instrukcja obsługi BA00207C
- Dla wersji z komunikacją HART:
- Instrukcja obsługi urządzenia z protokołem komunikacji obiektowej HART, BA00212C
- Dla wersji z interfejsem PROFIBUS:
	- Instrukcja obsługi urządzenia z protokołem komunikacji obiektowej PROFIBUS, BA00213C
	- Złącze M12 (dla wersji -\*\*\*\*\*\*PF\*)

Zakres dostawy wersji rozdzielnej obejmuje:

- Przetwornik Smartec
- Indukcyjny czujnik przewodności CLS52 ze stałym przewodem
- Zestaw listw zaciskowych
- Mieszki rozprężne (tylko w wersji -\*GE1\*\*\*\*\*)
- Instrukcja obsługi BA00207C
- Dla wersji z komunikacją HART: Instrukcja obsługi urządzenia z protokołem komunikacji obiektowej HART, BA00212C
- Dla wersji z interfejsem PROFIBUS:
	- Instrukcja obsługi urządzenia z protokołem komunikacji obiektowej PROFIBUS, BA00213C
	- Złącze M12 (dla wersji -\*\*\*\*\*\*PF\*)

# <span id="page-10-0"></span>5 Montaż

# 5.1 Wymagania montażowe

# 5.1.1 Pozycja pracy

Czujnik powinien być całkowicie zanurzony w medium. Należy zapobiegać występowaniu pęcherzy powietrza przy czujniku.

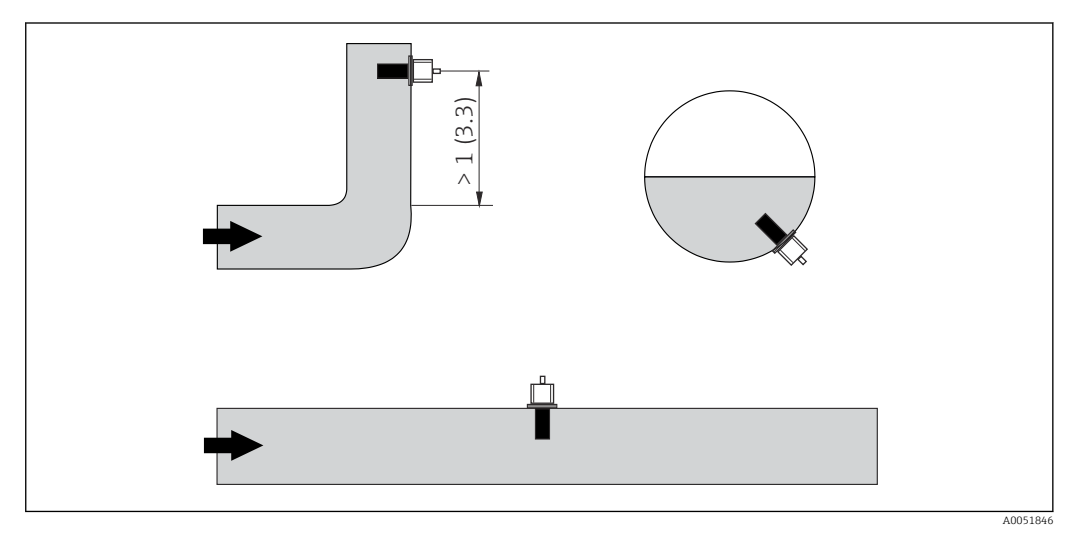

 *4 Pozycje pracy czujników przewodności*

Zmiana kierunku przepływu (za elementami zakłócającymi profil przepływu, takimi jak kolana) może powodować turbulencje w medium. Czujnik należy montować co najmniej 1 m (3.3 ft) za kolanem rurociągu.

# 5.1.2 Kalibracja w powietrzu (na sucho)

Przyrząd musi być gotowy do pracy, tzn. zasilanie i czujnik muszą być podłączone.

‣ Przed montażem czujnika należy: Wykonać kalibrację w powietrzu.  $\rightarrow \blacksquare$  60

### <span id="page-11-0"></span>5.1.3 Odległość od ściany

Odległość między czujnikiem a wewnętrzną ścianą rurociągu ma wpływ na dokładność pomiaru.

Montaż w ograniczonej przestrzeni wpływa na przepływ jonów w cieczy. Efekt ten jest kompensowany za pomocą tzw. współczynnika montażowego.

Współczynnik montażowy można pominąć (f = 1.00), jeśli odstęp od ściany jest wystarczający (a > 15 mm, od DN 65).

Jeśli odstęp od ściany jest mniejszy, współczynnik montażowy jest większy dla rur nieprzewodzących elektrycznie (f > 1), a mniejszy dla rur przewodzących (f < 1).

Sposób wyznaczania współczynnika montażowego opisany został w rozdziale "Kalibracja".

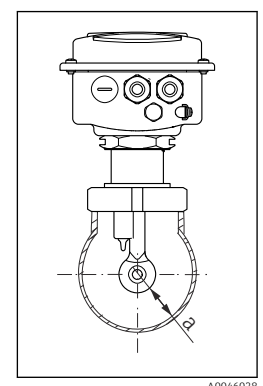

 A0046028  *5 Przykład montażu*

*a Odległość od ściany*

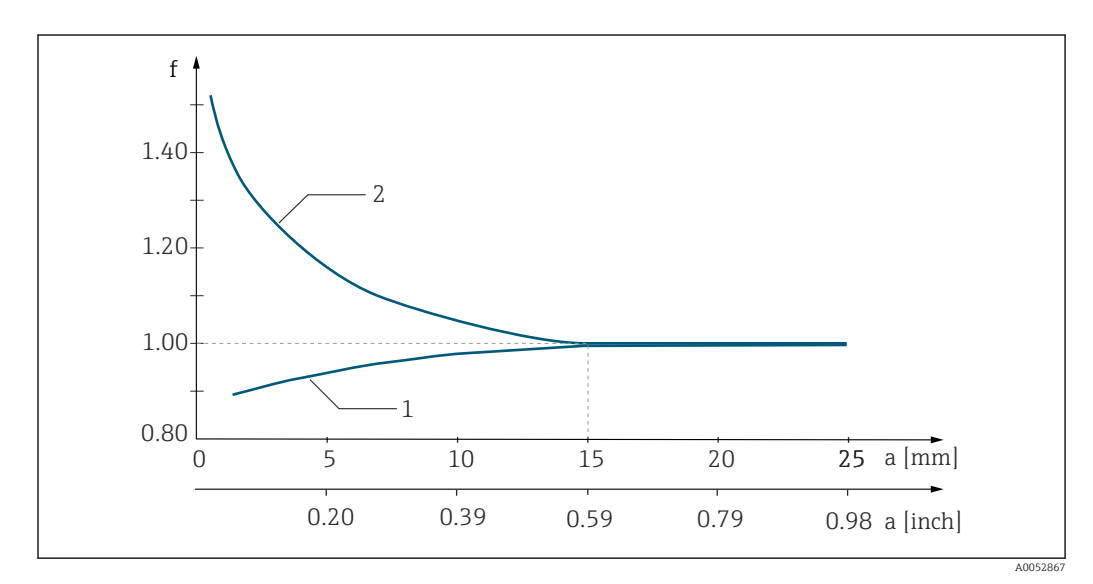

 *6 Zależność współczynnika montażowego "f" od odległości "a" od ściany rurociągu*

*1 Ściana rurociągu z materiału przewodzącego 2 Ściana rurociągu z materiału nieprzewodzącego*

# 5.1.4 Przyłącza procesowe

#### Wersja rozdzielna

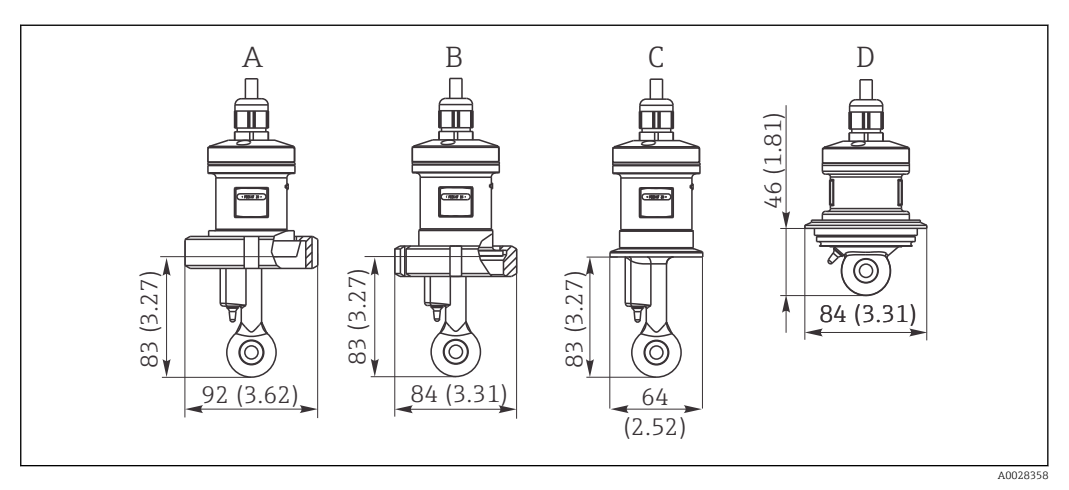

 *7 Wymiary montażowe przyłączy procesowych CLS52 w mm (calach)*

*A Przyłącze mleczarskie DN 50 (DIN 11851)*

*B SMS 2"*

- *C Przyłącze zaciskowe "Clamp" 2" (ISO 2852)*
- *D Varivent N DN 40 ... DN 125*

Złącze typu "clamp"  $|1 \cdot |$ 

> Do umocowania czujnika można stosować uchwyty tłoczone z blachy lub monolityczne. Uchwyty tłoczone z blachy mają mniejszą stabilność wymiarów, nierówne powierzchnie styku powodujące punktowe przenoszenie obciążeń i czasami ostre krawędzie, które mogą uszkodzić zacisk.

Ze względu na wyższą stabilność wymiarową zdecydowanie zalecamy stosowanie tylko zacisków monolitycznych. Zaciski pełne mogą być stosowane w całym dopuszczalnym zakresie ciśnienie/temperatura.

#### Wersja kompaktowa

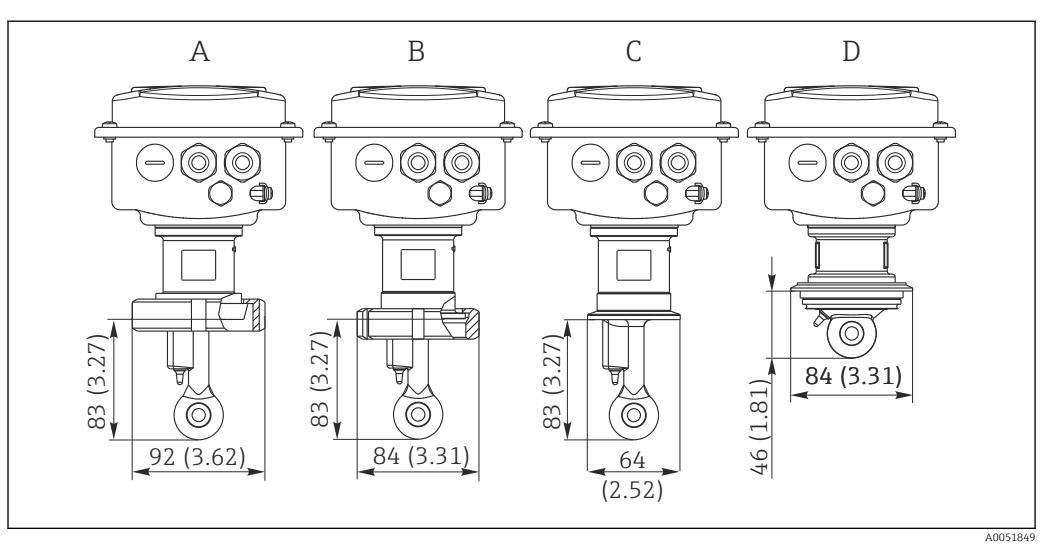

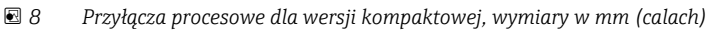

- *A Przyłącze mleczarskie DN 50 (DIN 11851)*
- *B SMS 2"*
- *C Przyłącze zaciskowe typu "clamp" 2" (ISO 2852)*
- *D Varivent N DN 40...DN 125*

Przyłącze zaciskowe typu "clamp"  $\vert$   $\vert$   $\vert$ 

> Do zamocowania czujnika można stosować uchwyty tłoczone z blachy lub monolityczne. Uchwyty z blachy mają mniejszą stabilność wymiarową, nierówne powierzchnie nośne powodujące obciążenia punktowe, a niekiedy także ostre krawędzie, które mogą uszkodzić przyłącze zaciskowe.

Ze względu na wyższą stabilność wymiarową zdecydowanie zalecamy stosowanie tylko zacisków monolitycznych. Zaciski monolityczne mogą być stosowane w całym dopuszczalnym zakresie ciśnienie/temperatura.

# <span id="page-14-0"></span>5.2 Montaż przetwornika

# 5.2.1 Wersja rozdzielna

Montaż naścienny przetwornika

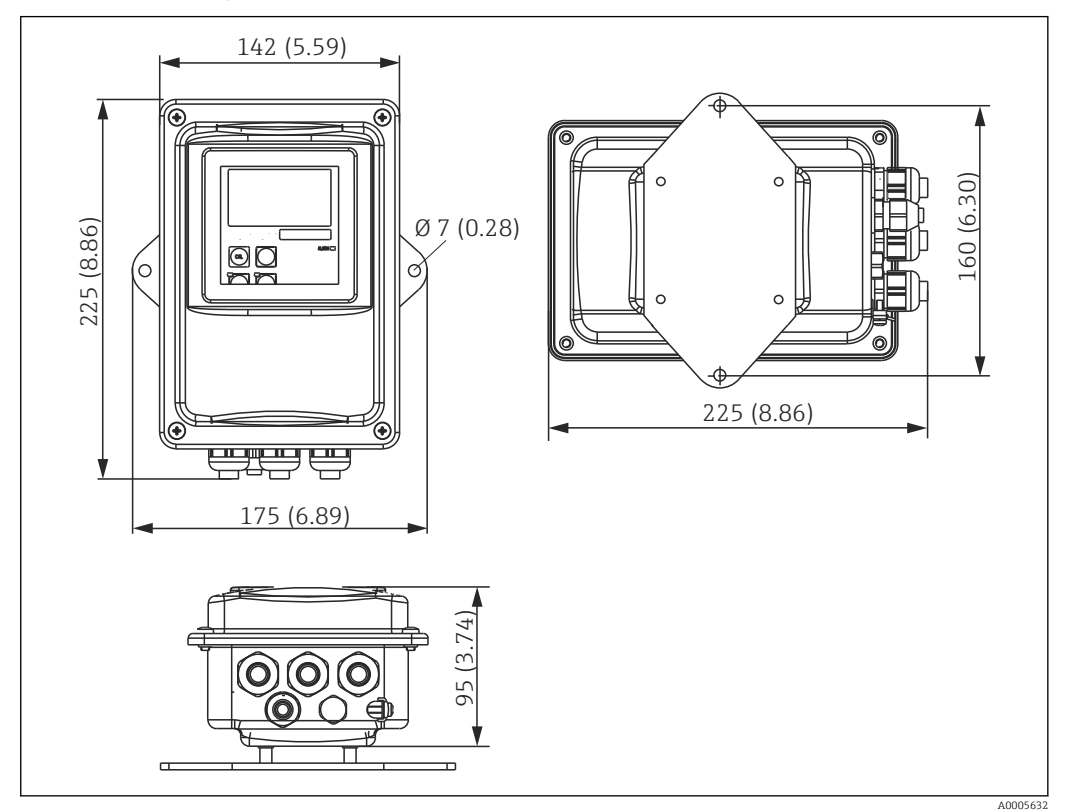

 *9 Montaż naścienny*

1. Dostawa kołków rozporowych oraz wkrętów leży w gestii klienta. Wywiercić otwory w ścianie i włożyć w nie odpowiednie kołki rozporowe.

2. Przymocować płytę montażową do przetwornika.

3. Zamontować płytę wraz z przetwornikiem na ścianie.

#### Montaż urządzenia na rurze

Do zamocowania urządzenia na poziomych lub pionowych rurach lub stojakach (maks. Ø 60 mm (2.36") wymagany jest zestaw do montażu na stojaku. →  $\triangleq 78$ 

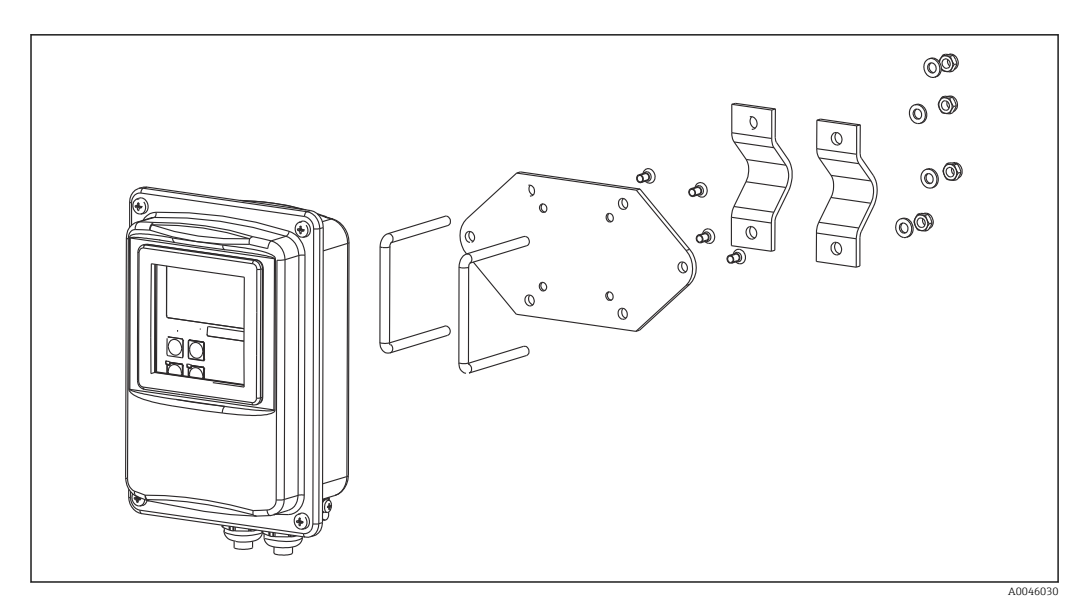

 *10 Zestaw montażowy do montażu na rurze dla wersji rozdzielnej*

- 1. Odkręcić zmontowaną wstępnie płytę montażową.
- 2. Przełożyć pręty podtrzymujące przez przygotowane otwory montażowe w płycie i przykręcić ją do tyłu przetwornika.
- 3. Zamocować wspornik wraz z przetwornikiem do stojaka lub rury.

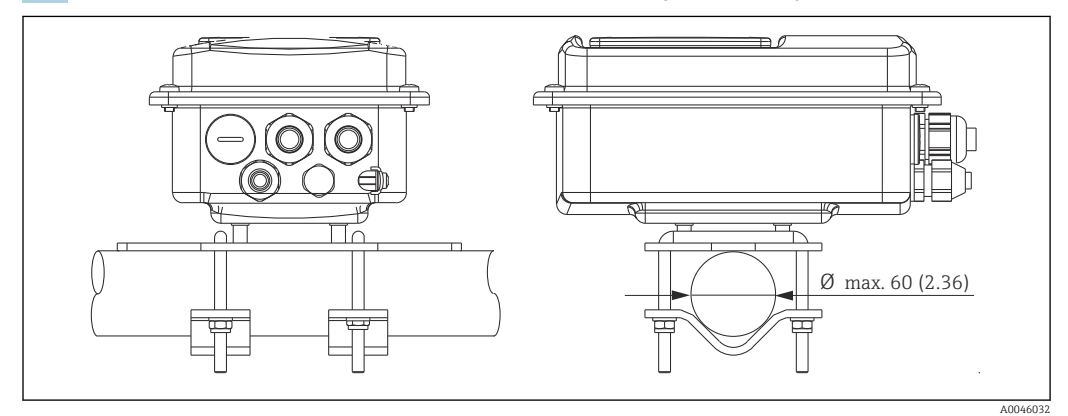

 *11 Zamontowany przetwornik*

#### Mocowanie czujnika

- 1. Przed montażem przyłącza procesowego: Wykonać kalibrację w powietrzu.  $\rightarrow \blacksquare$  11
- 2. Zamontować czujnik w przyłączu procesowym.

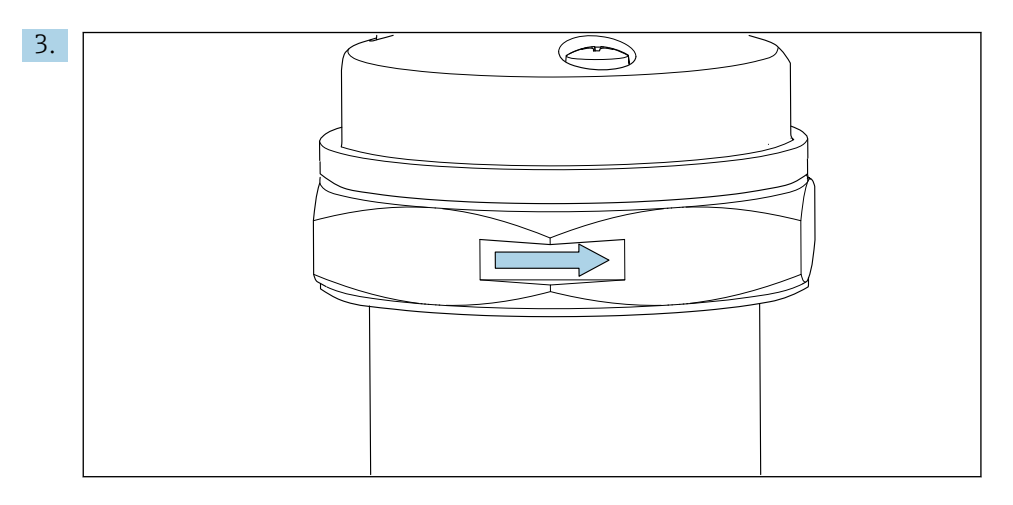

Czujnik należy zamontować w taki sposób, aby otwór przepływowy czujnika ustawiony był zgodnie z kierunkiem przepływu medium. Strzałka na czujniku ułatwia jego odpowiednie ustawienie.

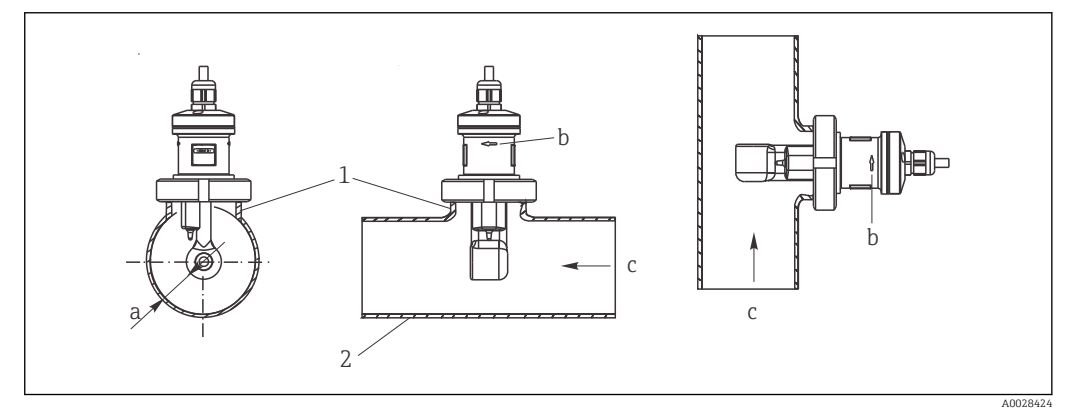

 *12 Montaż czujnika CLS52 w rurociągach o przepływie poziomym (środkowy) i pionowym (prawy)*

- *a Odległość czujnika od ściany rurociągu*
- *b Strzałka wskazująca kierunek przepływu*
- *c Kierunek przepływu medium*
- *1 Króćce montażowe*
- *2 Rura*

#### 5.2.2 Wersja kompaktowa

#### Przed rozpoczęciem montażu

▶ Wykonać kalibrację czujnika w powietrzu. →  $\triangleq$  11

W przypadku zastosowania urządzenia w wersji kompaktowej przestrzegać wartości granicznych temperatur medium i otoczenia.→ ■ 80

- 1. Zamontować urządzenie w wersji kompaktowej bezpośrednio w przyłączu procesowym czujnika na króćcu rurociągu lub zbiornika.
- 2. Wybrać głębokość zanurzenia czujnika w medium tak, aby karkas cewki był całkowicie zanurzony w medium.
- 3. Pamiętać o odległości od ścian.  $\rightarrow \blacksquare$  12

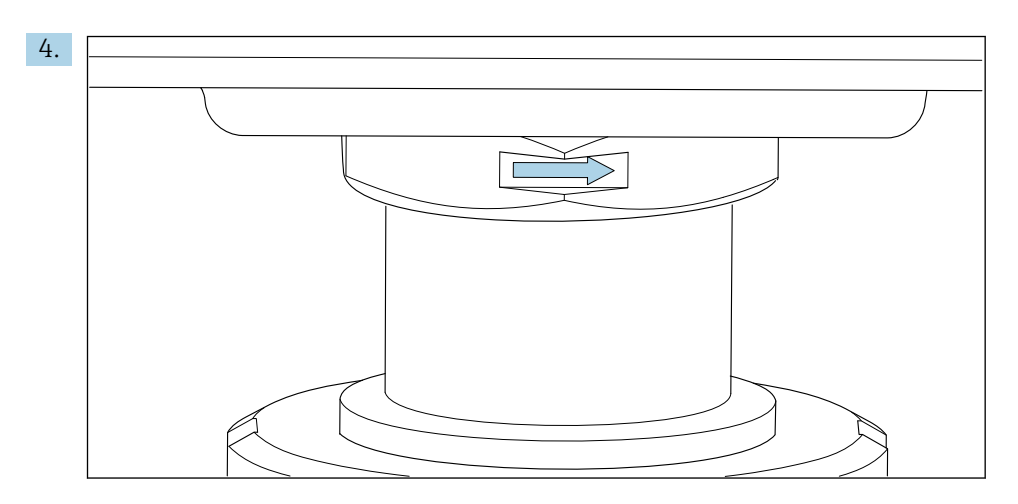

Zamontować czujnik w taki sposób, aby otwór przepływowy czujnika był ustawiony zgodnie z kierunkiem przepływu medium. Pozycjonowanie ułatwia strzałka znajdująca się na adapterze.

5. Dokręcić kołnierz.

#### Zmiana ustawienia obudowy przetwornika

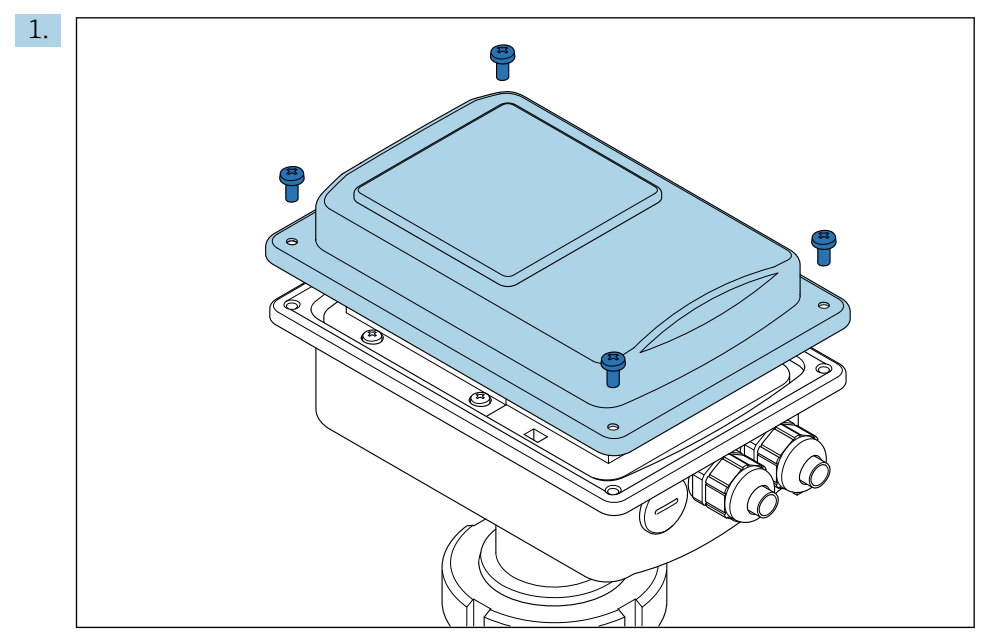

Odkręcić pokrywę obudowy.

<span id="page-18-0"></span>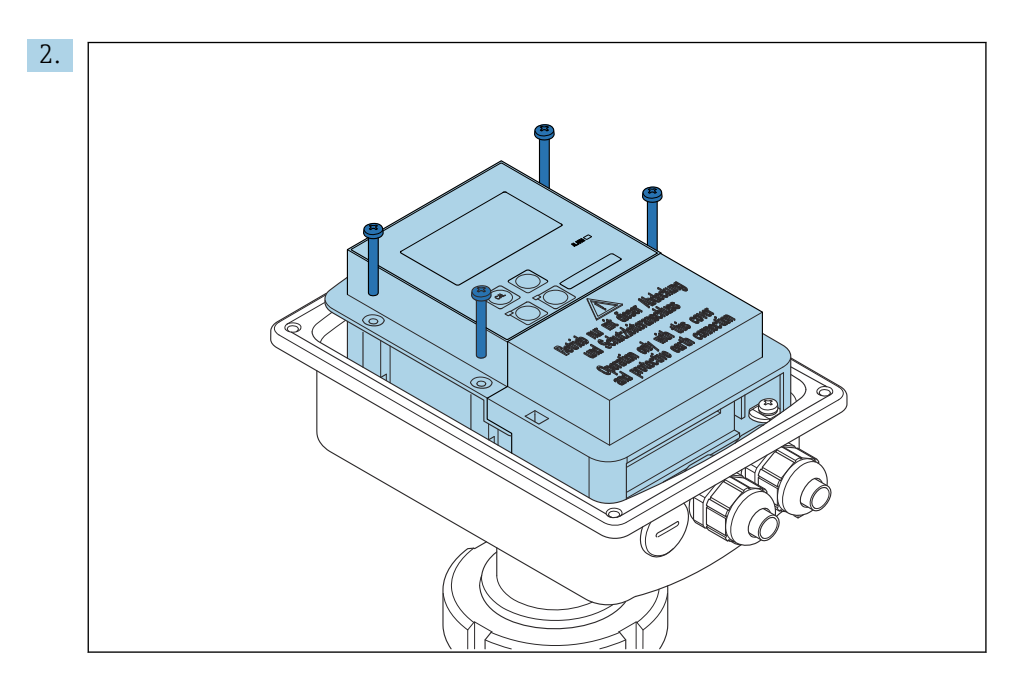

Odkręcić śruby modułu elektroniki i ostrożnie wyjąć go z obudowy.

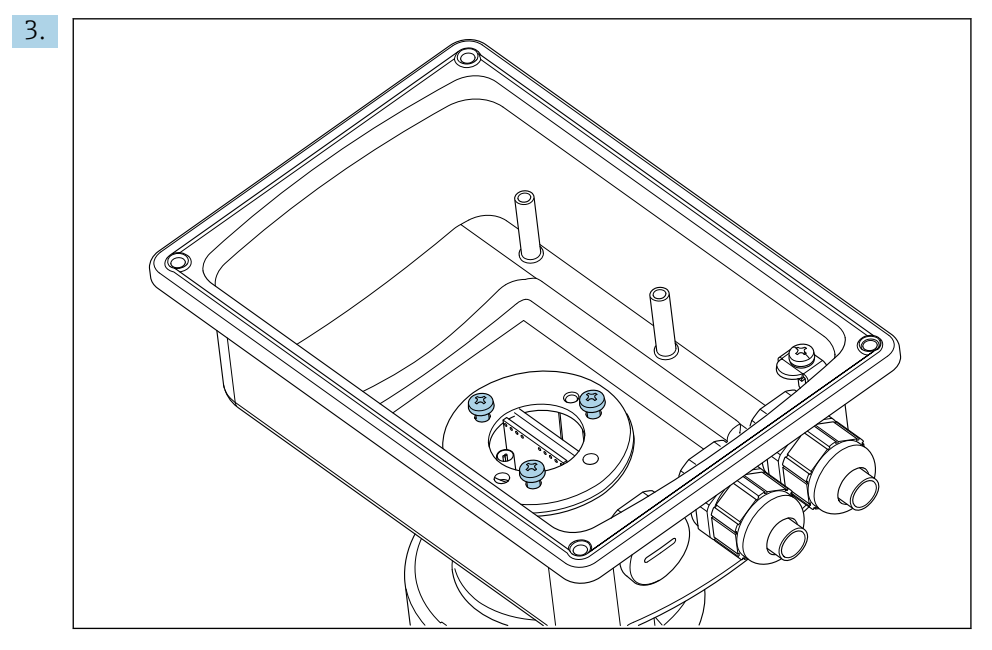

Poluzować trzy śruby tak, aby można było obracać obudowę.

- 4. Ustawić obudowę.
- 5. Dokręcić śruby. Nie przekraczać maks. momentu dokręcenia 1.5 Nm!
- 6. Włożyć i zamontować moduł elektroniki, a następnie założyć i zamontować pokrywę.

# 5.3 Kontrola po wykonaniu montażu

- 1. Po wykonaniu montażu, sprawdzić czy system pomiarowy nie jest uszkodzony.
- 2. Sprawdzić, czy czujnik jest odpowiednio ustawiony względem kierunku przepływu medium.
- 3. Sprawdzić czy karkas cewki czujnika jest całkowicie zanurzony w medium.

# <span id="page-19-0"></span>6 Podłączenie elektryczne

# 6.1 Wymagania dotyczące podłączenia

### **A OSTRZEŻENIE**

#### Urządzenie jest pod napięciem!

Niewłaściwe podłączenie może spowodować uszkodzenia ciała lub śmierć!

- ‣ Podłączenie elektryczne może być wykonywane wyłącznie przez wykwalifikowanego elektryka.
- ‣ Elektryk instalator jest zobowiązany przeczytać ze zrozumieniem niniejszą instrukcję obsługi i przestrzegać zawartych w niej zaleceń.
- ‣ Przed przystąpieniem do podłączania należy sprawdzić, czy żaden z przewodów nie jest podłączony do źródła napięcia.

# 6.2 Podłączenie urządzenia

#### **A OSTRZEŻENIE**

#### Ryzyko porażenia prądem!

 $\triangleright$  W przypadku urządzeń zasilanych napięciem 24 V linia zasilania musi być oddzielona od przewodów niebezpiecznego napięcia izolacją wzmocnioną lub podwójną.

#### NOTYFIKACJA

#### Urządzenie nie posiada wyłącznika zasilania

- ‣ W bezpośrednim sąsiedztwie przyrządu należy zamontować wyłącznik sieciowy z odpowiednim zabezpieczeniem.
- ‣ Wyłącznikiem sieciowym powinien być przełącznik lub odłącznik zasilania, oznakowany jako wyłącznik sieciowy dla tego urządzenia.

#### 6.2.1 Podłączenie elektryczne

Ryzyko porażenia prądem!

‣ Podłączenie elektryczne urządzenia można wykonywać wyłącznie przy wyłączonym zasilaniu.

W celu podłączenia przetwornika, należy postępować zgodnie z poniższą procedurą:

- 1. Odkręcić 4 śruby krzyżowe mocujące pokrywę obudowy.
- 2. Zdjąć pokrywę obudowy.
- 3. Zdjąć osłonę listw zaciskowych. W tym celu należy włożyć śrubokręt we wgłębienie (A) i wepchnąć klapkę do wewnątrz (B) tak jak pokazano na rysunku .
- 4. Wprowadzić przewody przez otwarte dławiki kablowe do obudowy, zgodnie z oznaczeniem zacisków na .
- 5. Podłączyć żyły przewodu zasilającego zgodnie z przyporządkowaniem zacisków pokazanym na .
- 6. Podłączyć styk alarmu zgodnie z przyporządkowaniem zacisków pokazanym na .
- 7. Podłączyć rozprowadzenie uziemienia (FE) zgodnie ze schematem, .
- 8. Dla wersji rozdzielnej: podłączyć czujnik zgodnie z przyporządkowaniem zacisków pokazanym na . W przypadku wersji rozdzielnej, czujnik przewodności należy podłączyć za pomocą specjalnego, ekranowanego przewodu wielożyłowego. Przewód dostarczany jest z instrukcją konfekcjonowania. W celu przedłużenia przewodu pomiarowego należy użyć skrzynki podłączeniowej VBM (patrz rozdział "Akcesoria"). Maksymalna długość przewodu w przypadku zastosowania puszki podłączeniowej wynosi 55 m (180 ft.).
- 9. Dokręcić dławiki kablowe.

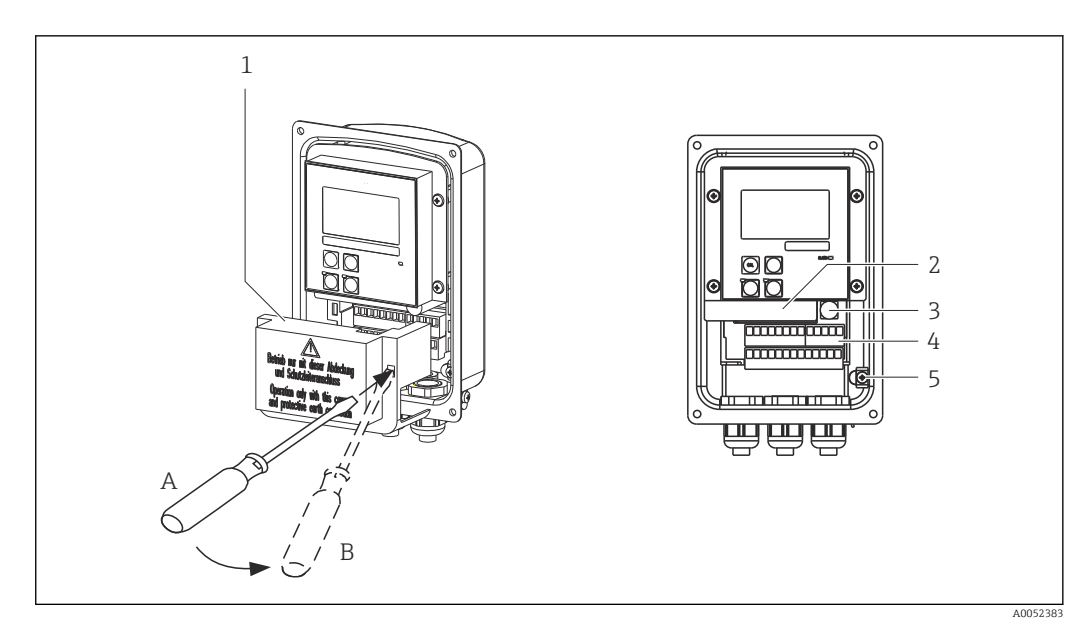

 *13 Widok obudowy ze zdjętą pokrywą*

- 
- *1 Pokrywa 2 Wymienny moduł elektroniki*
- *3 Bezpiecznik*
- *4 Zaciski*
- *5 Przewód ochronny*

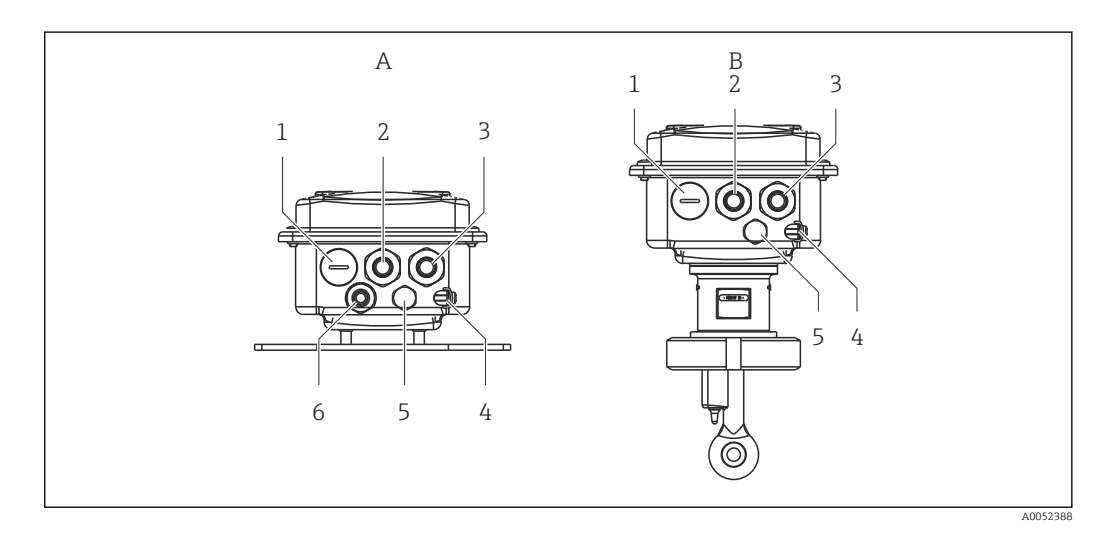

 *14 Rozmieszczenie wprowadzeń przewodów*

- 
- 
- 
- *3 Wprowadzenie przewodów zasilających 3 Wprowadzenie przewodów zasilających*
- 
- *5 Przyłącze kompensacji ciśnienia PCE (filtr Goretex®) 5 Przyłącze kompensacji ciśnienia PCE (filtr*
- *6 Wprowadzenie przewodu podłączenia czujnika, Pg 9*
- *A Wersja rozdzielna B Wersja kompaktowa*
- *1 Zaślepka, wyjście analogowe, wejście binarne 1 Zaślepka, wyjście analogowe, wejście binarne*
- *2 Wprowadzenie przewodu do styku alarmu 2 Wprowadzenie przewodu do styku alarmu*
	-
- *4 Rozprowadzenie uziemienia (FE) 4 Rozprowadzenie uziemienia (FE)*
	- *Goretex®)*

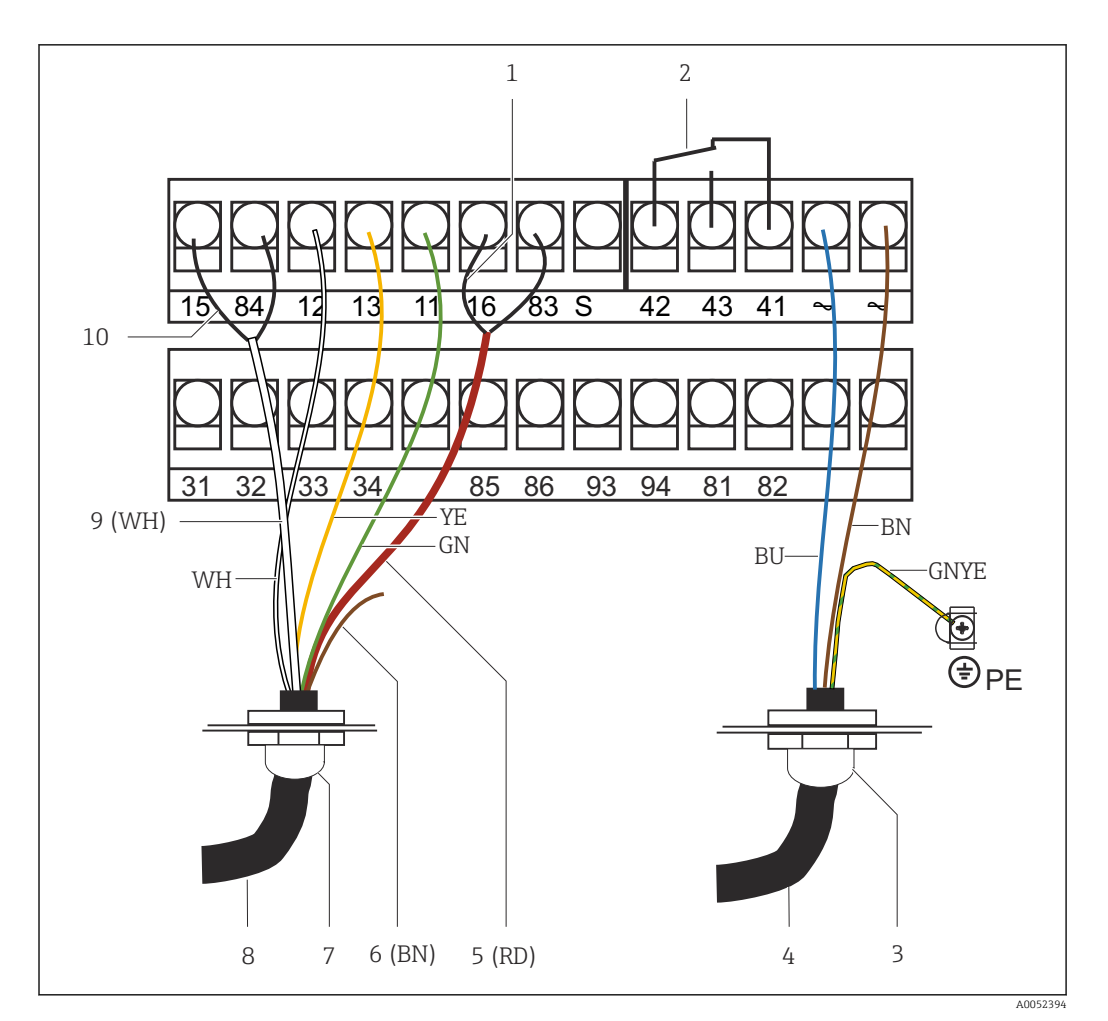

 *15 Podłączenie elektryczne*

- 
- *1 Ekranowanie 2 Alarm (położenie bezprądowe styków)*
- *3 Pg 13.5*
- 
- *4 Zasilanie 5 Koncentryczny (RD)*
- *6 Nieużywany (BN)*
- 
- *7 Pg 13.5 8 Czujnik*
- *9 Koncentryczny (WH)*
- *10 Ekranowanie*

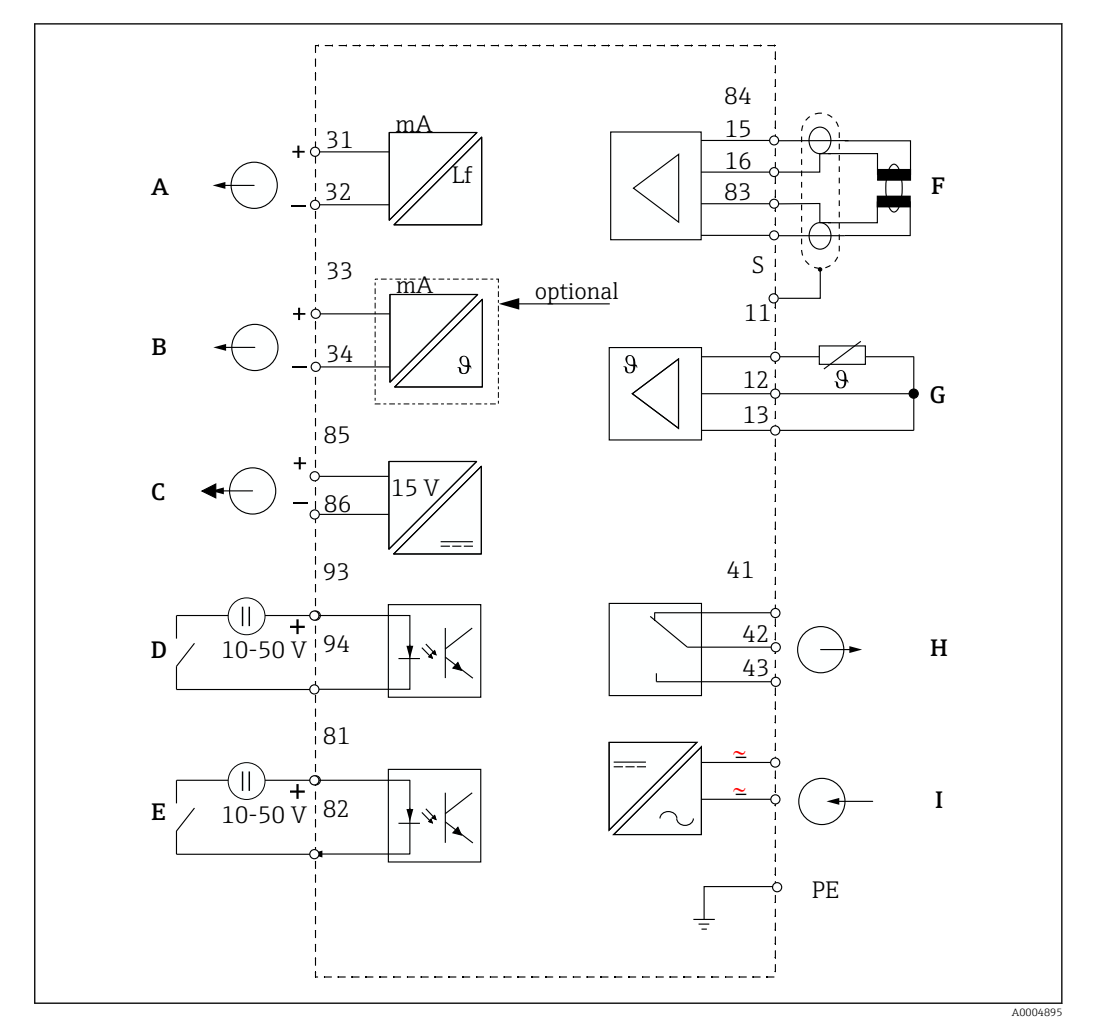

#### 6.2.2 Schemat podłączeń

 *16 Podłączenie elektryczne*

- *A Wyjście sygnałowe 1: przewodność F Czujnik przewodności*
- *B Wyjście sygnałowe 2: temperatura G Czujnik temperatury*
- 
- *D Wejście binarne 2: (MRS 1+2) I Zasilanie*
- *E Wejście binarne 1: (hold / MRS 3+4)*

*MRS: Zewnętrzne przełączanie zestawów parametrów (przełączanie zakresów pomiarowych)*

- 
- 
- *C Dodatkowe wyjście zasilania H Alarm (położenie bezprądowe styków)*
	-

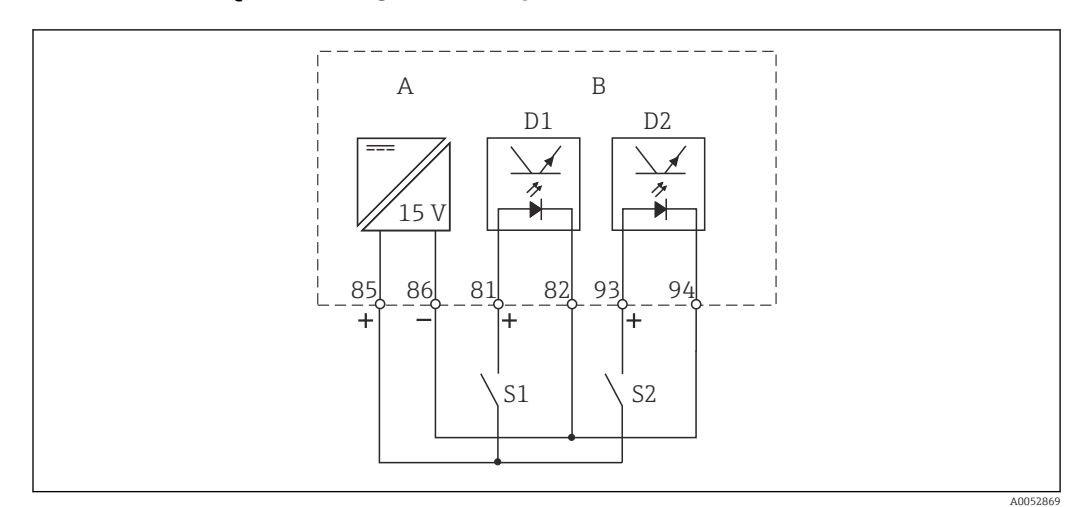

#### 6.2.3 Podłączenie wejść binarnych

 *17 Podłączenie wejść binarnych w przypadku wykorzystywania zewnętrznych styków sterujących*

- *A Dodatkowe wyjście zasilania*
- *B Wejścia D1 i D2 do podłączenia styków zewnętrznych*
- *S1 Zewnętrzny styk bezprądowy*
- *S2 Zewnętrzny styk bezprądowy*

### 6.2.4 Schemat połączeń na nalepce na przedziale podłączeniowym

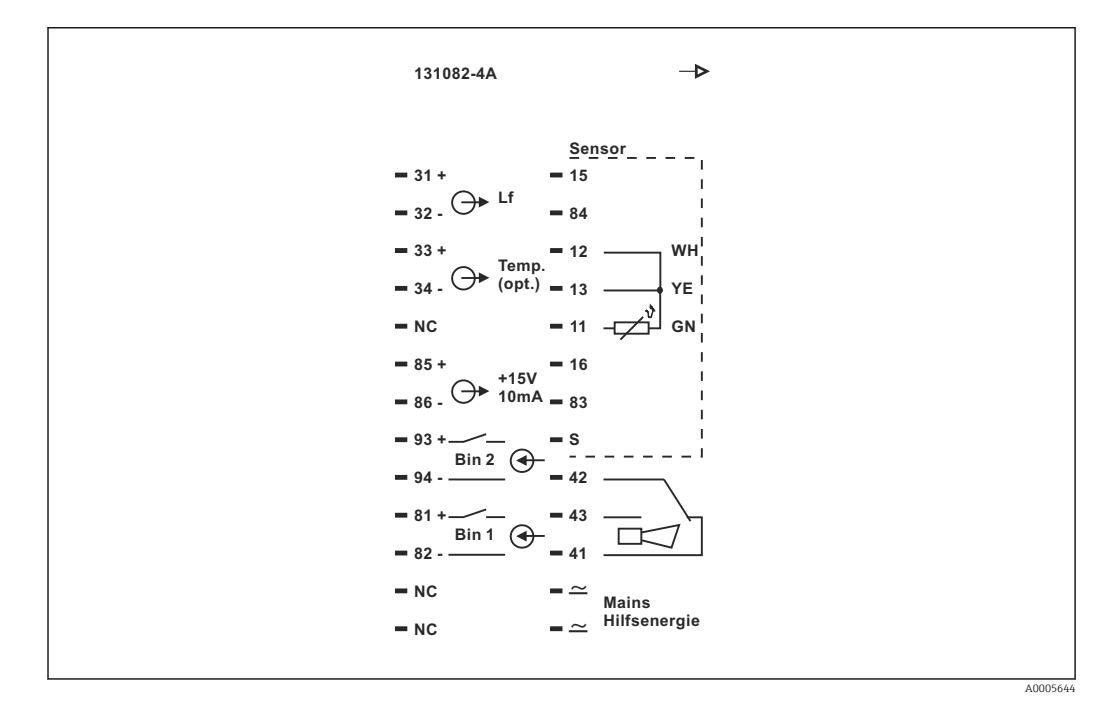

 *18 Schemat połączeń na nalepce z przedziału podłączeń Smartec*

- Urządzenie jest wykonane w I Klasie ochrony. Metalowa obudowa musi być  $| \cdot |$ podłączona do uziemienia ochronnego PE.
	- Zaciski oznaczone NC mogą być nie podłączone.
	- Nieoznaczone zaciski mogą być nie podłączone.

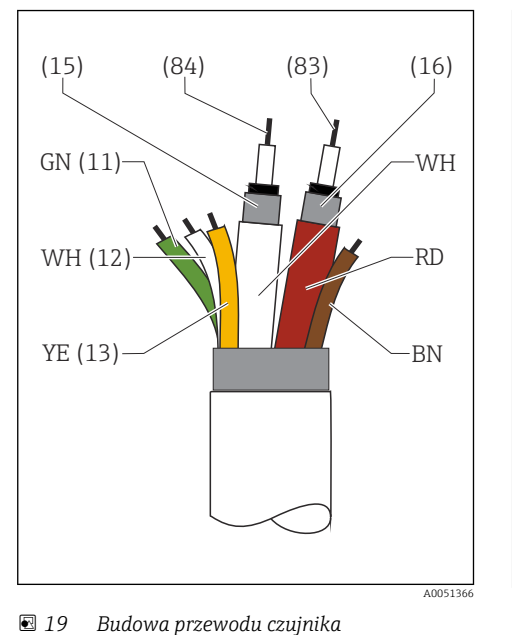

#### 6.2.5 Budowa i konfekcjonowanie przewodów pomiarowych

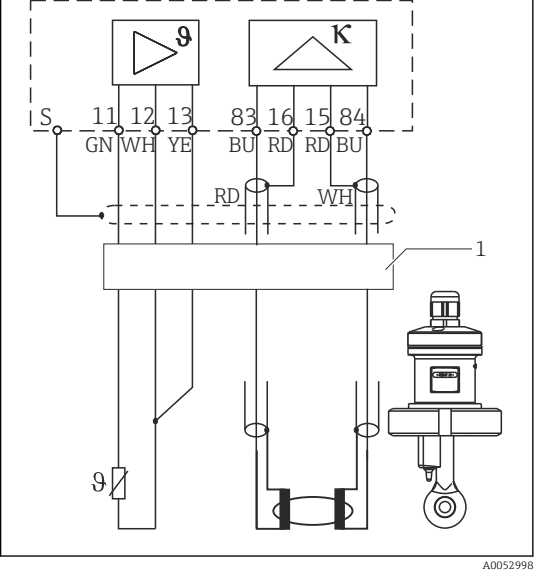

 *20 Podłączenie elektryczne czujnika w wersji rozdzielnej*

*1 Przewód czujnika*

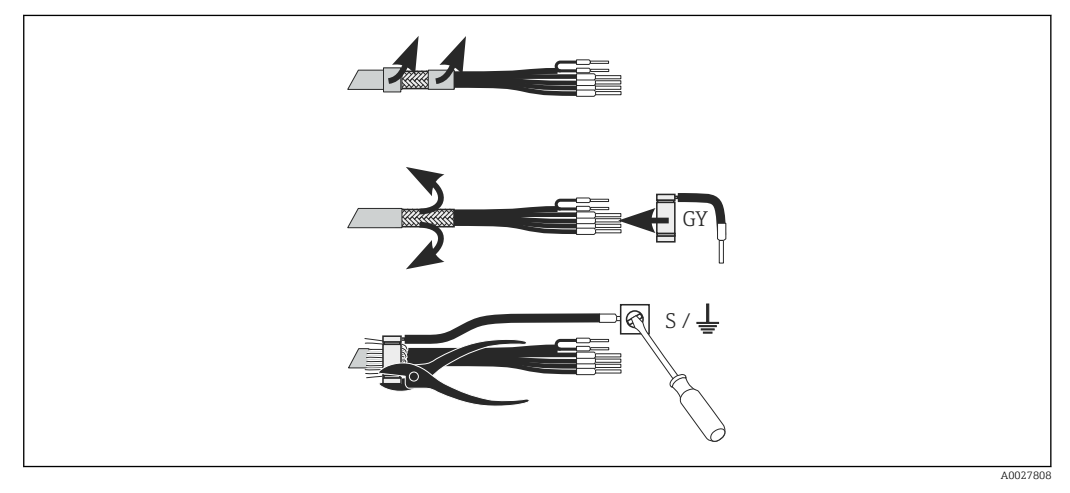

 *21 Podłączenie ekranu*

#### Podłączenie przewodu pomiarowego

- 1. Wprowadzić przewód przez dławik do przedziału podłączeniowego.
- 2. Usunąć izolację na długości ok. 3 cm i wywinąć oplot ekranujący na izolację przewodu.
- 3. Wsunąć pierścień zaciskowy z końcówką do podłączenia ekranu na wywinięty oplot ekranujący i zacisnąć pierścień szczypcami uniwersalnymi.
- 4. Podłączyć przewód łączący z ekranem do zacisku oznaczonego symbolem uziemienia.
- 5. Podłączyć pozostałe żyły zgodnie ze schematem podłączeń.
- 6. Na zakończenie należy dokręcić dławik kablowy.

#### <span id="page-25-0"></span>6.2.6 Styk alarmu

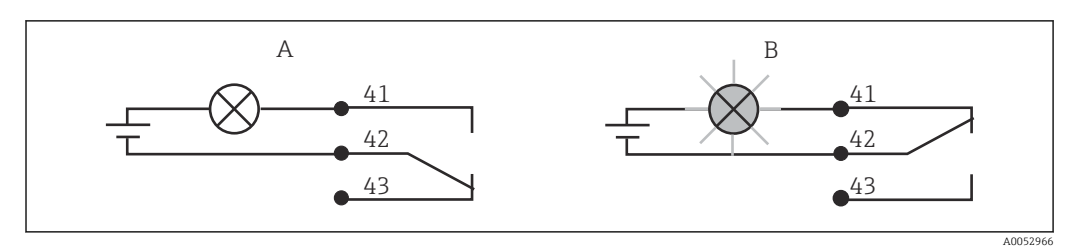

 *22 Zalecany tryb sygnalizacji usterki (tryb bezpieczny) za pomocą styku alarmowego*

- *A Normalny status pracy*
- *B Stan alarmu*

#### Normalny status pracy status and standarmu

Brak komunikatu o błędzie (dioda LED alarmu nie świeci):

- Przekaźnik jest zasilany
- Styk 42/43 zwarty

Występuje komunikat błędu (dioda LED alarmu świeci na czerwono), urządzenie uszkodzone lub zanik zasilania (dioda LED alarmu nie świeci):

- Przekaźnik nie jest zasilany
- Styk 41/42 zwarty

# 6.3 Kontrola po wykonaniu podłączeń elektrycznych

‣ Po wykonaniu podłączeń elektrycznych należy wykonać następujące kontrole:

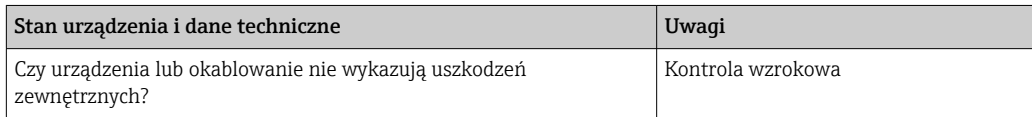

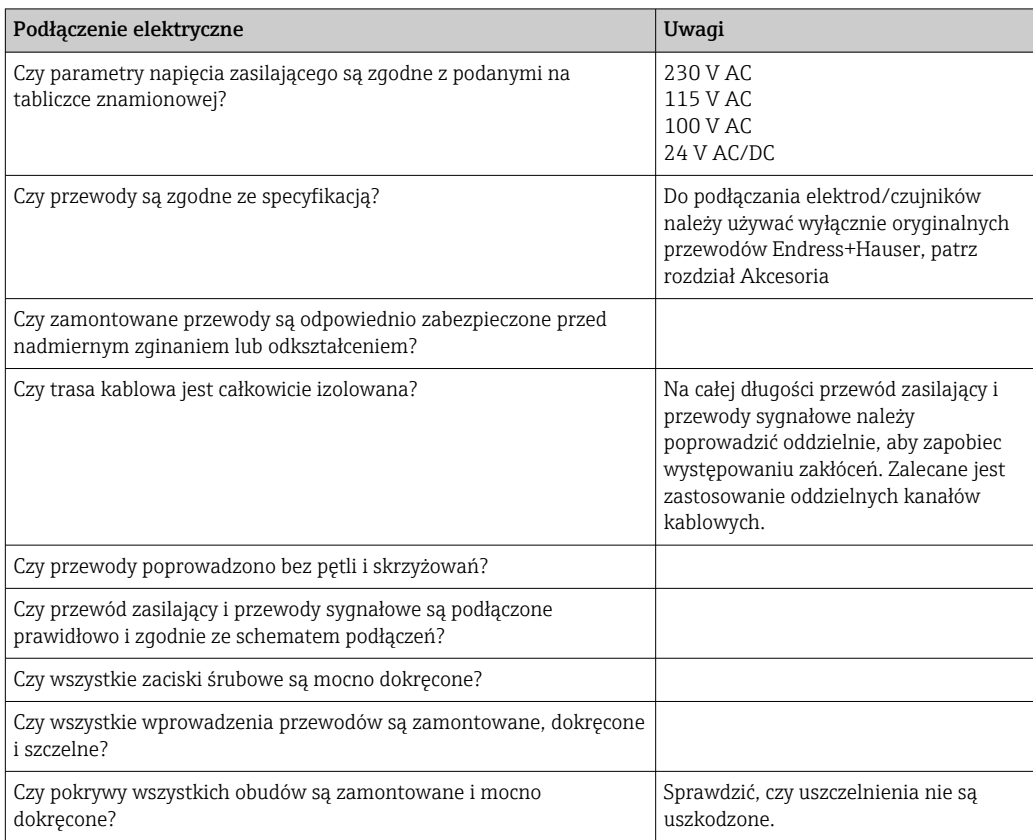

# <span id="page-26-0"></span>7 Warianty obsługi

# 7.1 Przegląd wariantów obsługi

# 7.1.1 Warianty obsługi

Możliwe są następujące opcje obsługi przetwornika:

- Lokalnie za pomocą przycisków obsługi
- Poprzez interfejs HART (opcja, w zależności od wersji) z wykorzystaniem:
	- Komunikatora ręcznego HART
- Za pomocą PC z modemem obsługującym HART i pakietem oprogramowania Fieldcare
- Obsługa poprzez interfejs PROFIBUS PA/DP (opcja, w zależności od wersji) za pomocą Komputera PC z odpowiednim interfejsem i pakietem oprogramowania FieldCare lub za pomocą sterownika programowalnego (PLC).

Przed przystąpieniem do obsługi z wykorzystaniem interfejsu HART lub PROFIBUS PA/DP, należy przeczytać odpowiednie rozdziały w dodatkowych Instrukcjach obsługi:

- PROFIBUS PA/DP, komunikacja obiektowa z wykorzystaniem przetwornika Smartec S CLD132, BA 213C
- HART®, komunikacja obiektowa z wykorzystaniem przetwornika Smartec S CLD132, BA 212C

W rozdziale poniżej opisano tylko obsługę za pomocą przycisków.

### 7.1.2 Wyświetlacz i przyciski obsługi

#### Wyświetlacz LED

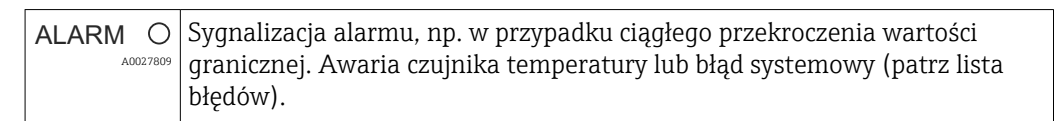

#### Wyświetlacz LCD

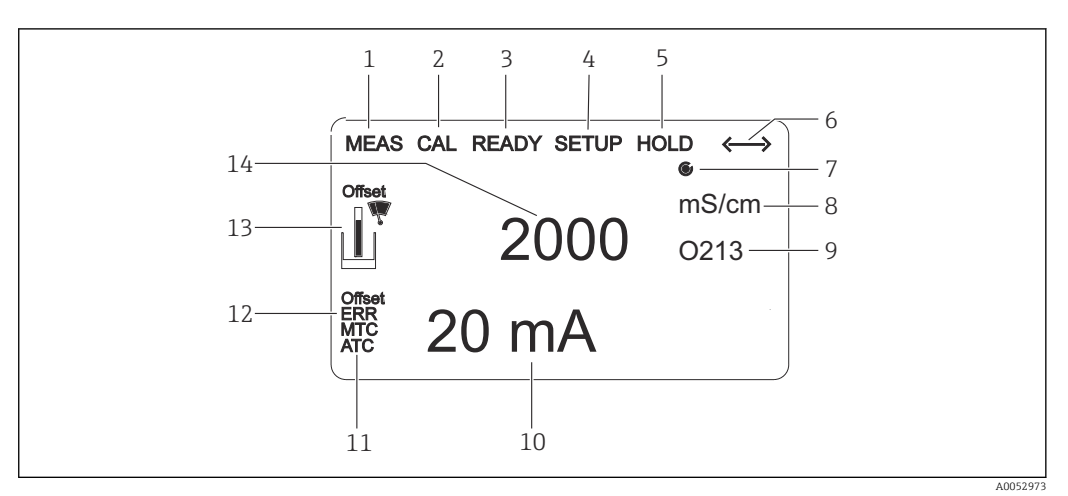

#### *23 Wyświetlacz LCD*

- *1 Wskaźnik trybu pomiaru (praca normalna)*
- *2 Wskaźnik trybu kalibracji*
- *3 Wskaźnik zakończenia kalibracji*
- *4 Wskaźnik trybu ustawień (konfiguracja)*
- *5 Wskaźnik trybu "Hold" (wyjścia prądowe pozostają w określonym stanie)*
- *6 Wskaźnik odbioru komunikatu dla przyrządów z interfejsem komunikacyjnym*
- *7 Wskaźnik statusu przekaźnika: nieaktywny, aktywny*
- *8 W trybie pomiaru: wartość mierzona, w trybie konfiguracji: konfigurowana zmienna*
- *9 Wskaźnik kodu funkcji*
- *10 W trybie pomiaru: druga wartość mierzona, w trybie konfiguracji/kalibracji: np. wartość zadana*
- *11 Wskaźnik ręcznej/automatycznej kompensacji wpływu temperatury*
- *12 Sygnalizacja błędu*
- *13 Symbol czujnika, miga podczas kalibracji*
- *14 W trybie pomiaru: główna wartość mierzona, w trybie konfiguracji/kalibracji: np. parametr*

#### Przyciski obsługi

Przyciski obsługi znajdują się pod pokrywą obudowy. Wyświetlacz i alarmowe kontrolki LED widoczne są poprzez okno wyświetlacza. Aby obsługiwać urządzenie, odkręcić cztery śruby i otworzyć pokrywę obudowy.

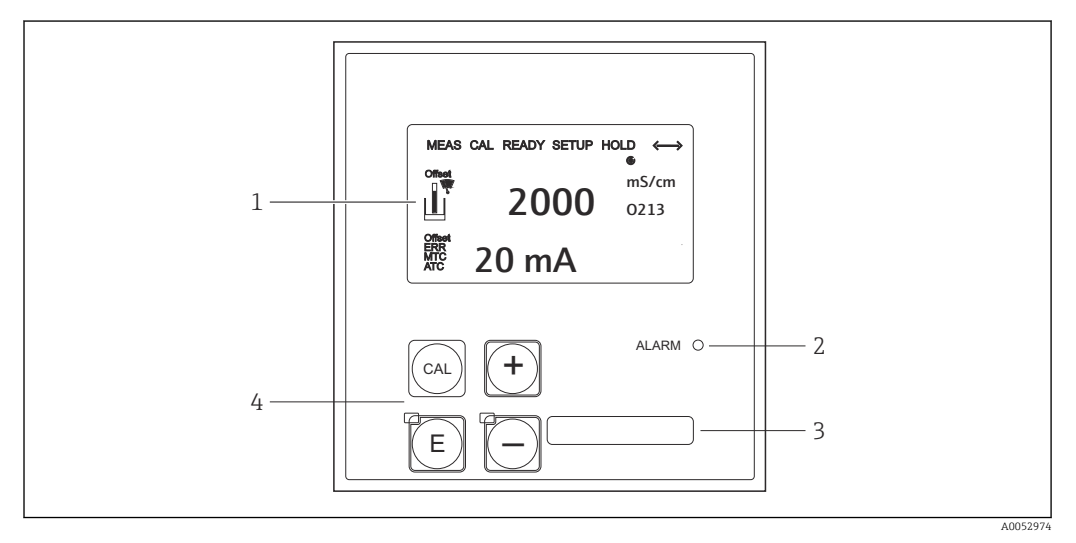

 *24 Wyświetlacz i przyciski*

- *1 Wyświetlacz ciekłokrystaliczny (LCD) pokazujący wartości mierzone i dane konfiguracyjne*
- *2 Kontrolka LED: sygnalizacja alarmu*
- *3 Pole przeznaczone na etykietę z opisem własnym użytkownika*
- *4 Cztery główne przyciski obsługowe do kalibracji i konfiguracji przyrządu*

# <span id="page-28-0"></span>7.2 Dostęp do menu obsługi za pomocą wyświetlacza lokalnego

#### 7.2.1 Koncepcja obsługi

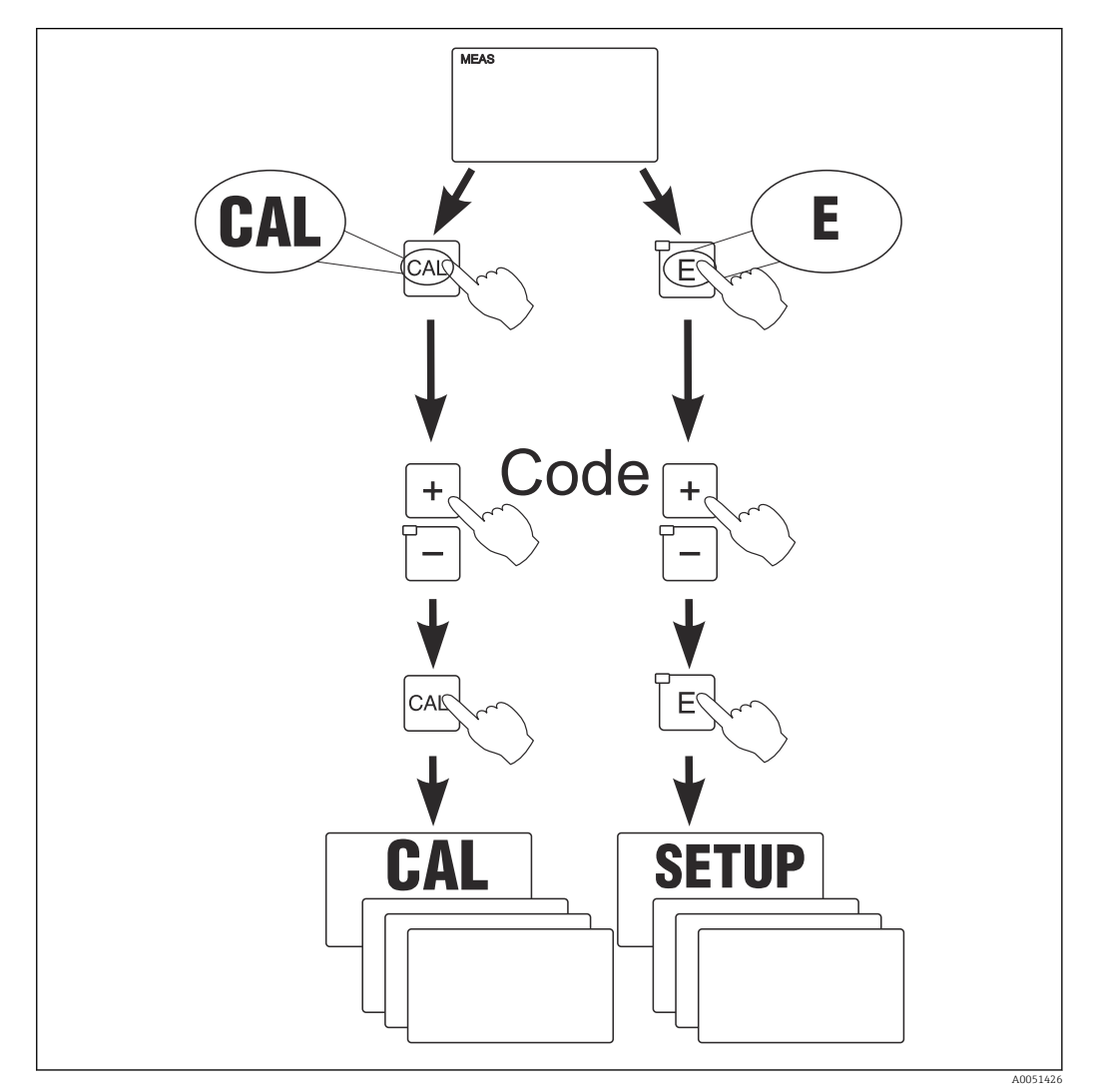

 *25 Tryby pracy*

Jeśli w przeciągu około 15 minut nie zostanie naciśnięty żaden przycisk, urządzenie automatycznie powraca do trybu pomiarowego. Aktywna funkcja Hold ("zamrożenie" odczytu w trybie konfiguracji) zostaje anulowana.

#### Kody dostępu

Wszystkie kody dostępu są stałe i użytkownik nie może ich zmienić. Wymagany przez przyrząd kod, zależy od trybu pracy, do którego ma być uzyskany dostęp.

- Przycisk CAL + kod 22: dostęp do menu Kalibracja i Offset
- Przycisk ENTER i kod 22: dostęp do menu zawierających parametry umożliwiające konfigurację i ustawienie zgodnie z wymaganiami użytkowników
- Przyciski PLUS + ENTER jednocześnie (min. 3 s): zablokowanie klawiatury
- Przyciski MINUS + ENTER jednocześnie (min. 3 s): odblokowanie klawiatury
- Przycisk CAL lub ENTER + dowolny kod: dostęp do trybu odczytu, tzn. trybu, w którym możliwy jest odczyt wszystkich ustawień lecz nie jest możliwa ich zmiana.

#### Struktura menu

Funkcje konfiguracji i kalibracji uporządkowane są w grupy funkcji.

- W trybie konfiguracji, przy pomocy przycisków PLUS i MINUS wybrać grupę funkcji.
- W grupie funkcji, przejść do odpowiedniej funkcji przy pomocy przycisku ENTER.
- Dla danej funkcji wybrać opcję lub dokonać edycji ustawień funkcji przy pomocy przycisków PLUS i MINUS. Następnie potwierdzić i przejść dalej wciskając przycisk ENTER.
- Opuścić fazę programowania wciskając jednocześnie przyciski PLUS i MINUS (funkcja Escape) (powrót do głównego menu).
- Aby przejść do trybu pomiaru ponownie wcisnąć jednocześnie przyciski PLUS i MINUS.

Jeśli po zmianie parametru nie zostanie wciśnięty przycisk ENTER, zostanie zachowana poprzednia wartość parametru.

Struktura menu została opisana w Załączniku do niniejszej instrukcji obsługi.

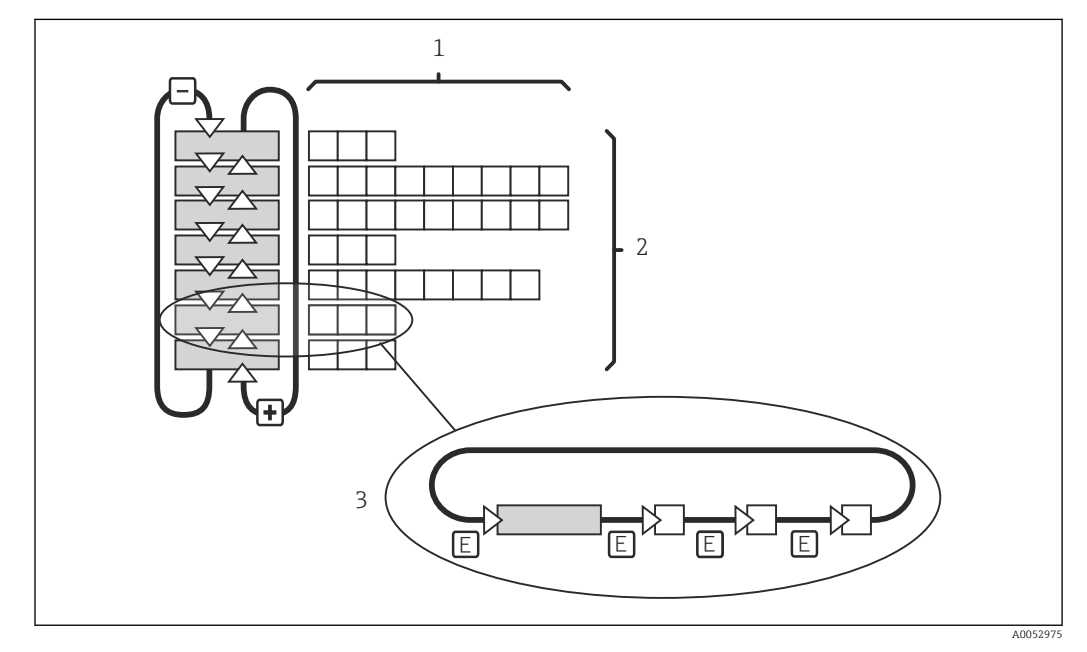

 *26 Struktura menu*

- *1 Funkcje (wybór parametrów, wprowadzenie liczb)*
- *2 Grupy funkcji, przewijanie do tyłu i do przodu przy pomocy przycisków PLUS i MINUS*
- *3 Przełączanie między funkcjami przy pomocy przycisku ENTER*

#### Funkcja Hold: "zamrażanie" stanu wyjść

- Ustawienia "Hold" zostały opisane w rozdziale poświęconym grupie funkcji "Service".
- Gdy włączona jest funkcja "Hold", wszystkie styki przechodzą w stan spoczynkowy.
- Funkcja "Hold" posiada priorytet względem wszystkich pozostałych funkcji automatycznych.
- Dla każdej funkcji "Hold", składowa I regulatora jest ustawiona na "0".
- Opóźnienie alarmu jest ustawiane na "0".
- Funkcję Hold można również włączyć zewnętrznie przez wejście "Hold" (patrz Schemat podłączeń; wejście binarne 1).
- Włączona ręcznie funkcja "Hold" (pole S3) pozostaje aktywna nawet po zaniku zasilania.

# <span id="page-30-0"></span>8 Uruchomienie

# 8.1 Montaż i sprawdzenie przed uruchomieniem **A OSTRZEŻENIE**

#### Błędne podłączenie, nieodpowiednie napięcie zasilania

Zagrożenie dla bezpieczeństwa ludzi i ryzyko niewłaściwego działania przyrządu

- ‣ Sprawdzić, czy wszystkie podłączenia zostały wykonane właściwie i zgodnie ze schematem elektrycznym.
- ‣ Sprawdzić, czy napięcie zasilające jest zgodne ze specyfikacją na tabliczce znamionowej.

# 8.2 Włączenie urządzenia

Po włączeniu zasilania przyrząd wykonuje autodiagnostykę i następnie przechodzi do trybu pomiaru.

Jeśli urządzenie znajduje się w trybie pomiaru, należy je konfigurować zgodnie z instrukcjami zawartymi w rozdziale "Szybka konfiguracja". Wartości ustawione przez użytkownika są zachowane nawet w przypadku zaniku zasilania.

Dostępne są następujące grupy funkcji (grupy dostępne tylko w wersji wyposażonej w funkcje dodatkowe, są odpowiednio oznaczone w opisach funkcji):

#### Tryb konfiguracji

- $\blacksquare$  SETUP 1 (A)
- $\blacksquare$  SETUP 2 (B)
- CURRENT OUTPUT (O)
- ALARM (F)
- $\bullet$  CHECK (P)
- $\blacksquare$  RELAY  $(R)$
- ALPHA TABLE (T)
- CONCENTRATION MEASUREMENT (K)
- SERVICE (S)
- E+H SERVICE (E)
- INTERFACE (I)
- TEMPERATURE COEFFICIENT (D)
- $-MRS(M)$

#### Tryb kalibracji

CALIBRATION (C)

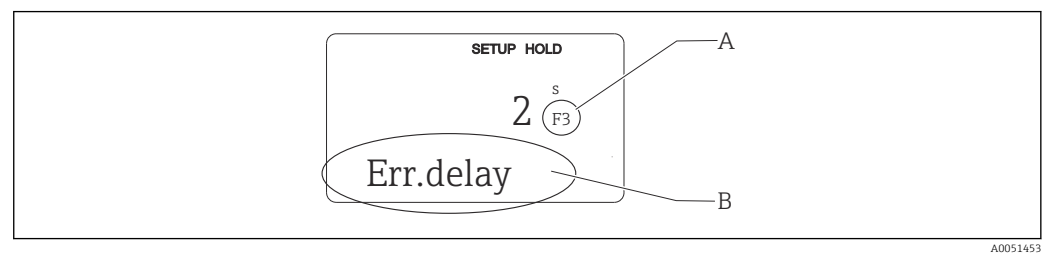

 *27 Informacje dla użytkownika na wyświetlaczu*

- *A Pozycja funkcji w grupie funkcji*
- *B Informacje dodatkowe*

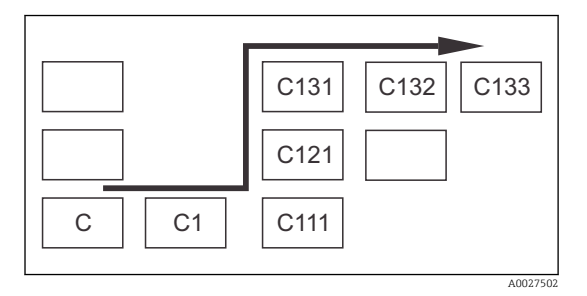

Wyświetlanie kodu każdej funkcji w specjalnym polu ułatwia wybór i lokalizację funkcji i grup funkcji.  $\rightarrow \blacksquare$  27

Strukturę kodowania przedstawiono na  $\rightarrow \blacksquare$  28. Pierwsza kolumna, zgodnie z oznaczeniem literowym wskazuje grupę funkcji (patrz nazwy grup funkcji). Funkcje pojedynczych grup są wyświetlane rosnąco w wierszach i kolumnach.

#### *28 Kod funkcji*

Szczegółowe opis grup funkcji dostępnych dla przetwornika podano w rozdziale  $\mathsf{H}$ "Konfiguracja urządzenia".

#### Ustawienia fabryczne

Po pierwszym włączeniu urządzenia, wszystkie parametry mają ustawienia fabryczne. W tabeli poniżej dokonano ogólnego przeglądu najważniejszych ustawień.

Wszystkie ustawienia fabryczne zostały podane w opisach poszczególnych grup funkcji w rozdziale "Konfiguracja systemu" (ustawienia fabryczne oznaczono pogrubioną czcionką).

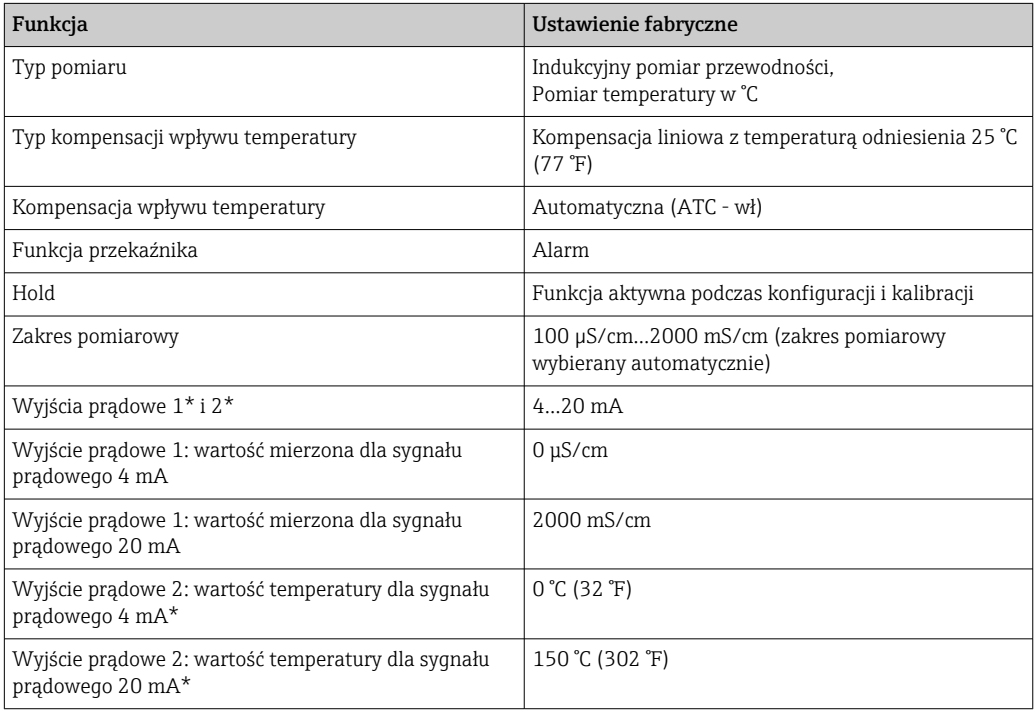

\* w połączeniu z odpowiednią wersją

# <span id="page-32-0"></span>8.3 Konfiguracja urządzenia

# 8.3.1 Szybka konfiguracja

Po włączeniu zasilania, należy wykonać niektóre ustawienia w celu skonfigurowania najważniejszych funkcji przetwornika, zapewniających uzyskanie poprawnych pomiarów. Poniżej podano przykładowe ustawienia.

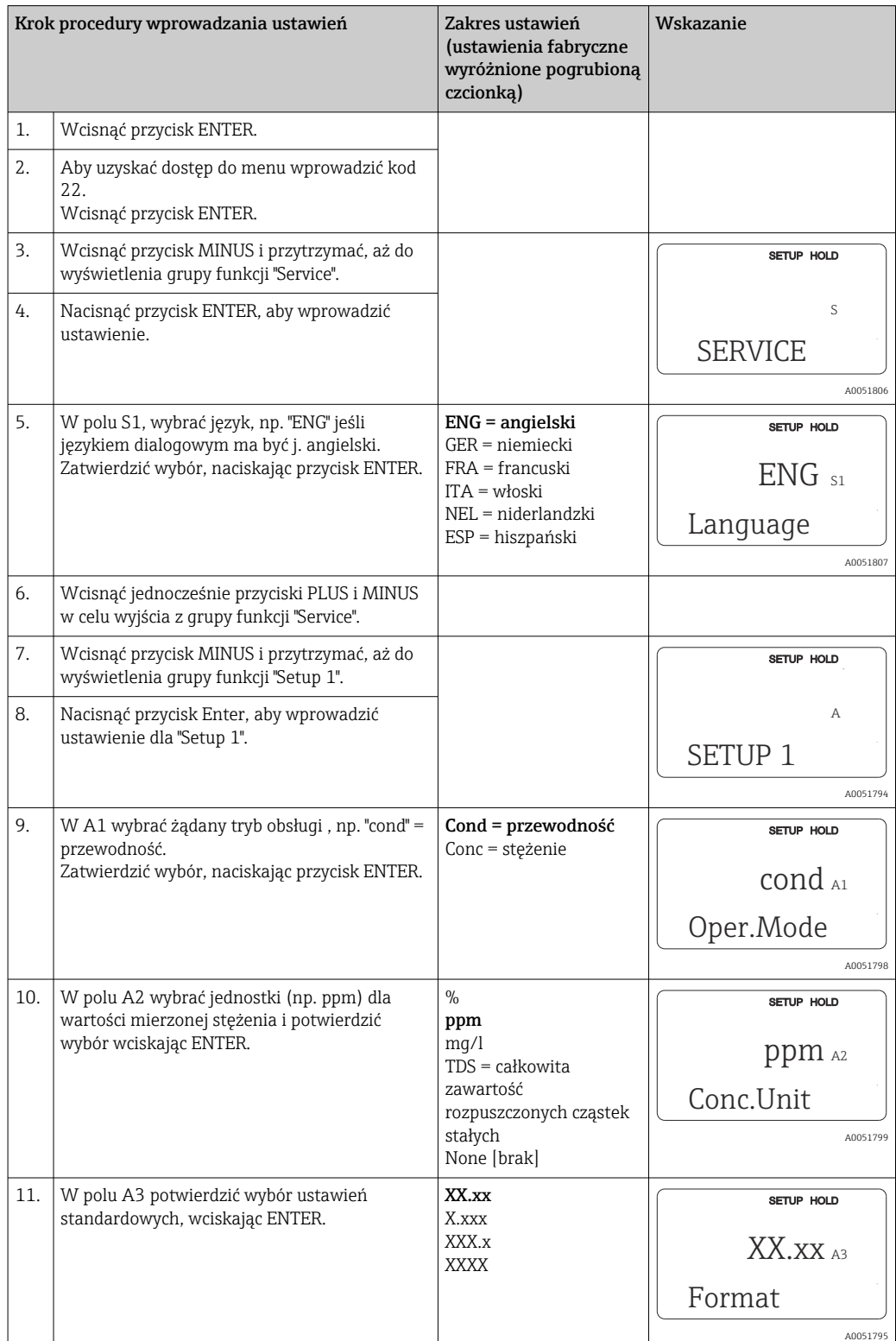

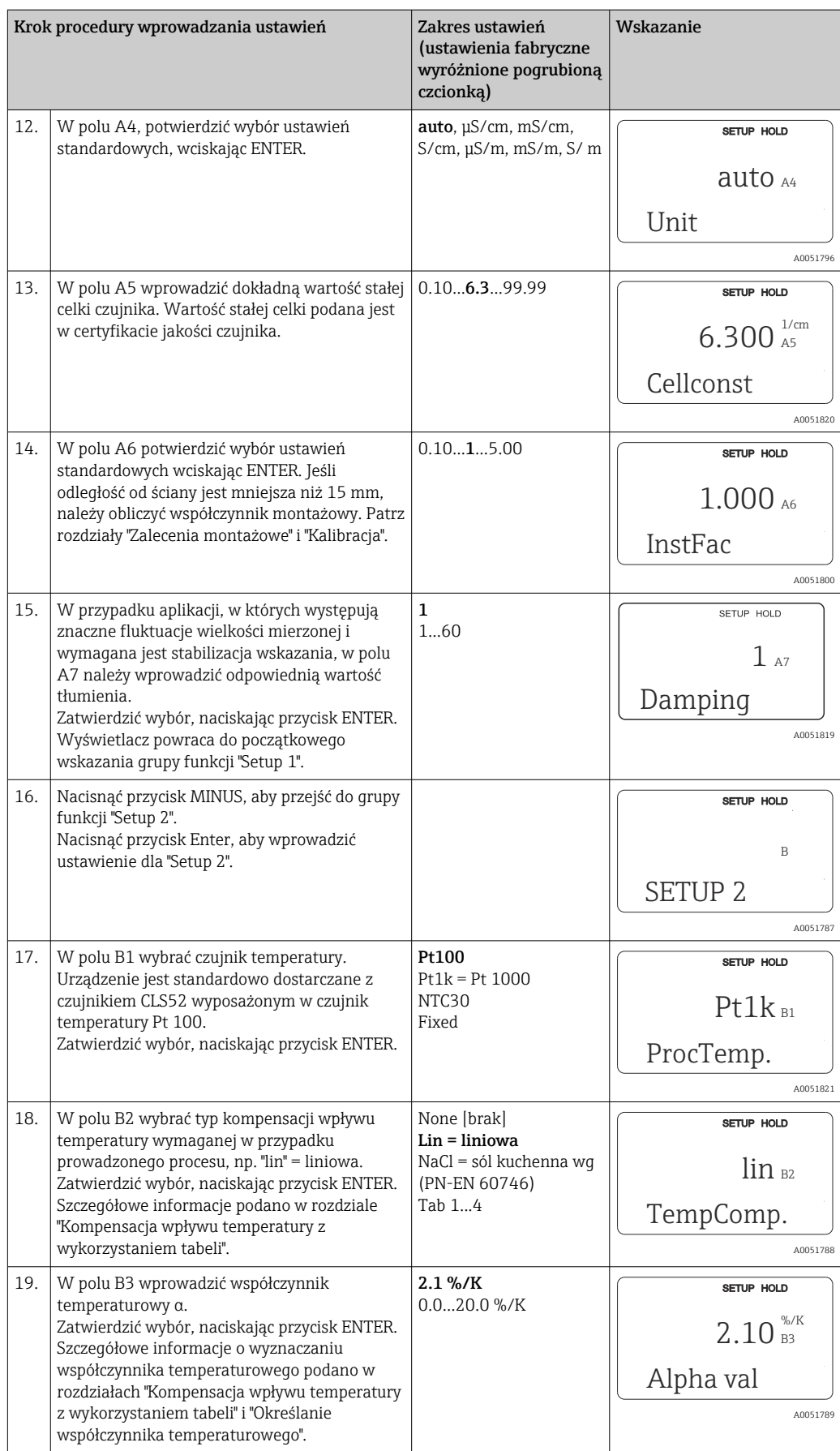

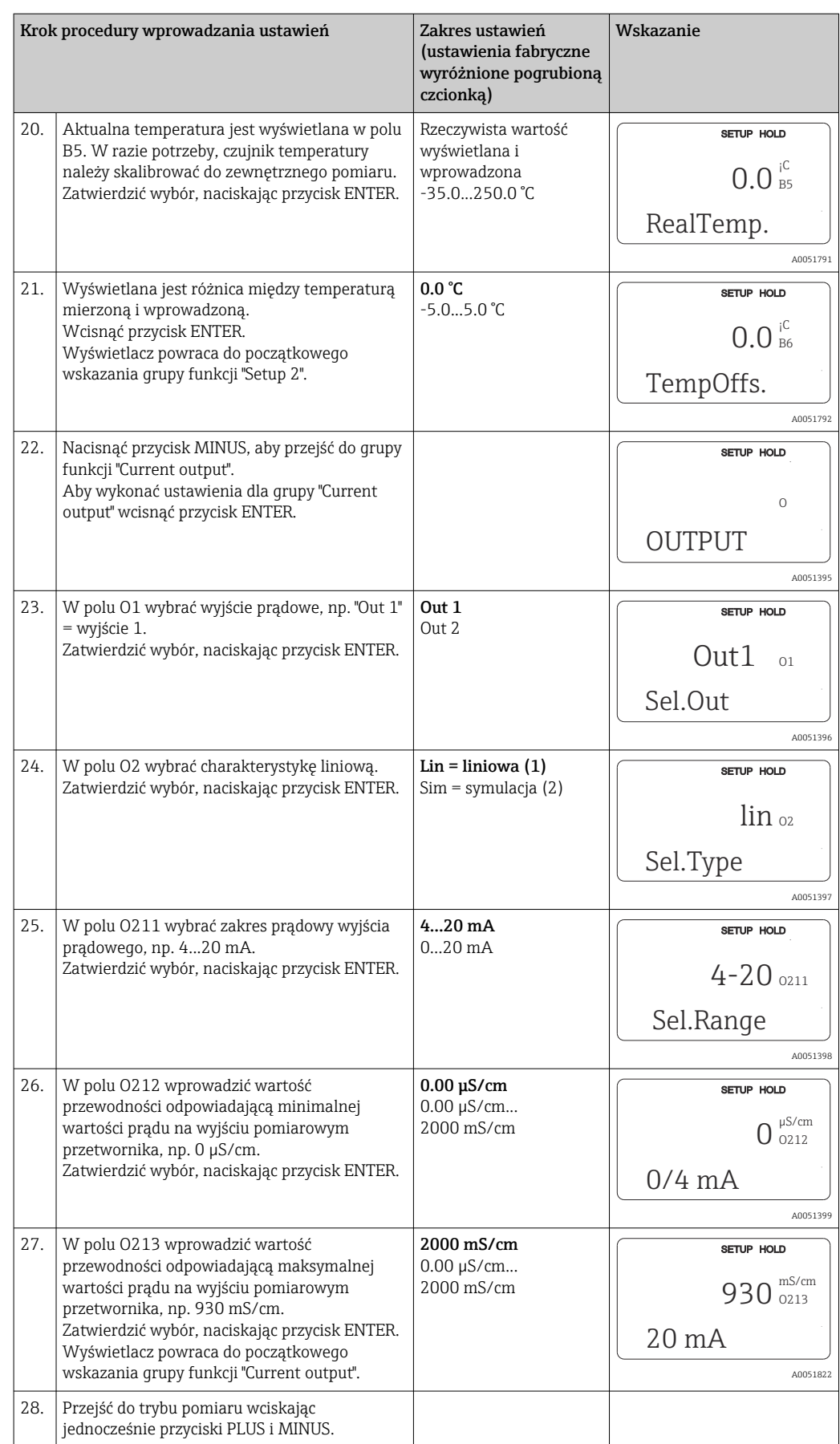

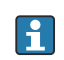

Przed zamontowaniem indukcyjnego czujnika przewodności należy wykonać kalibrację w powietrzu. Dodatkowe informacje, patrz rozdział "Kalibracja".

W kolejnych rozdziałach opisano wszystkie funkcje urządzenia.

### 8.3.2 Setup 1 (przewodność, stężenie)

Grupa funkcji SETUP 1 umożliwia zmianę trybu pracy i ustawień czujnika pomiarowego.

Wszystkie ustawienia w tym menu są wykonywane podczas pierwszego uruchomienia. Można je jednak zmienić w dowolnym momencie.

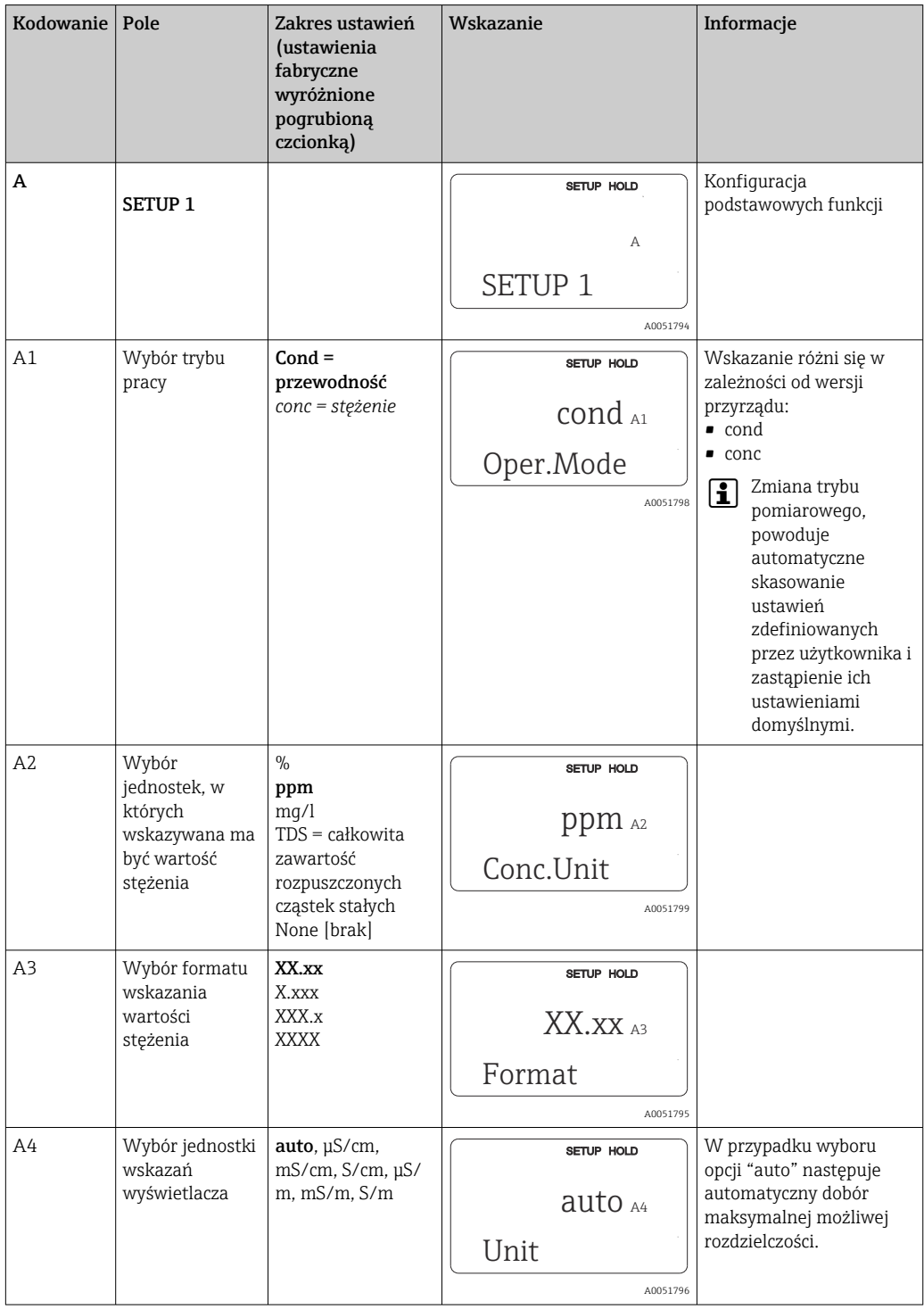
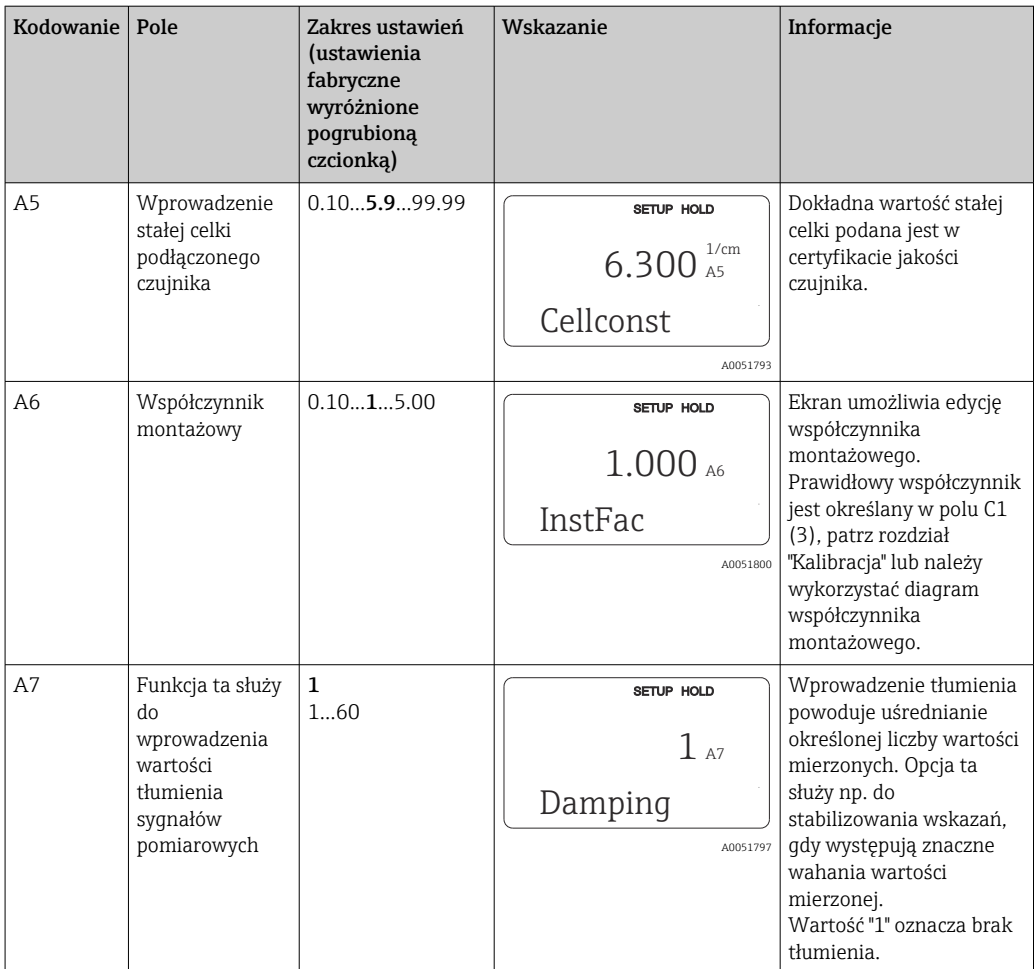

## 8.3.3 Setup 2 (temperatura)

Kompensacja wpływu temperatury wymagana jest tylko w trybie pracy "przewodność" (wybór w polu A1).

Współczynnik temperaturowy określa zmianę przewodności odpowiadającą zmianie temperatury o jeden stopień. Zależy on zarówno od składu chemicznego medium jak i od jego temperatury.

W celu określenia tej zależności można wybrać jeden spośród 4 rodzajów kompensacji:

### Liniowa kompensacja wpływu temperatury

Zakłada się, że zmiana pomiędzy dwoma punktami jest stała, tzn. α= const. Kompensacja liniowa odbywa się poprzez edycję współczynnika α. Temperaturę odniesienia można edytować w polu B7. Fabrycznie ustawienie to 25 °C.

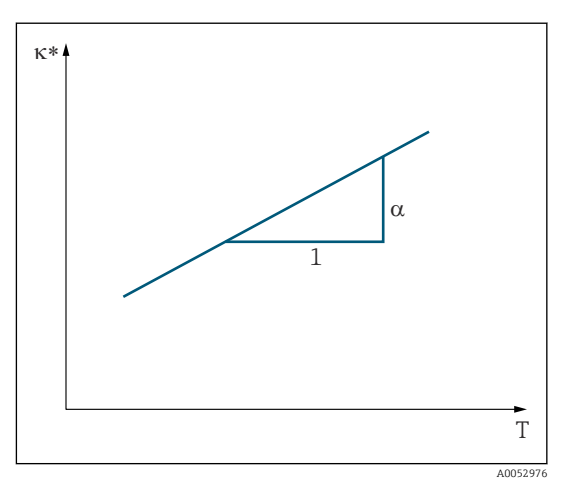

 *29 Liniowa kompensacja wpływu temperatury*

*\* Przewodność nieskompensowana*

#### Kompensacja dla NaCl

Kompensacja dla NaCl (wg PN-EN 60746) oparta jest na zapisanej na stałe w pamięci krzywej przedstawiającej zależność między współczynnikiem temperaturowym a temperaturą. Krzywa ta ma zastosowanie do niskich stężeń, maks. ok. 5 % NaCl.

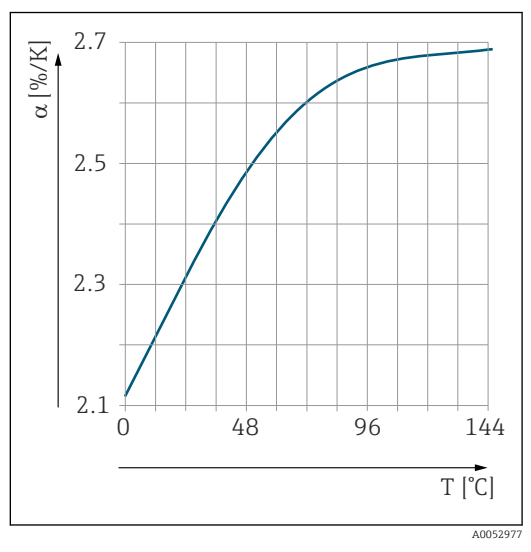

 *30 Kompensacja dla NaCl*

### Kompensacja wpływu temperatury z wykorzystaniem tabeli

Urządzenia z pakietem Plus umożliwiają wprowadzenie tabeli par współczynnik temperatury α - temperatura. W przypadku kompensacji wpływu temperatury w oparciu o tabele współczynników alfa, wymagane są następujące dane o przewodności medium mierzonego:

Pary wartości temperatury T i przewodności k zawierające:

- $\bullet$  K(T<sub>0</sub>) przewodność w temperaturze odniesienia T<sub>0</sub>
- κ(T) przewodność dla temperatury występującej w procesie

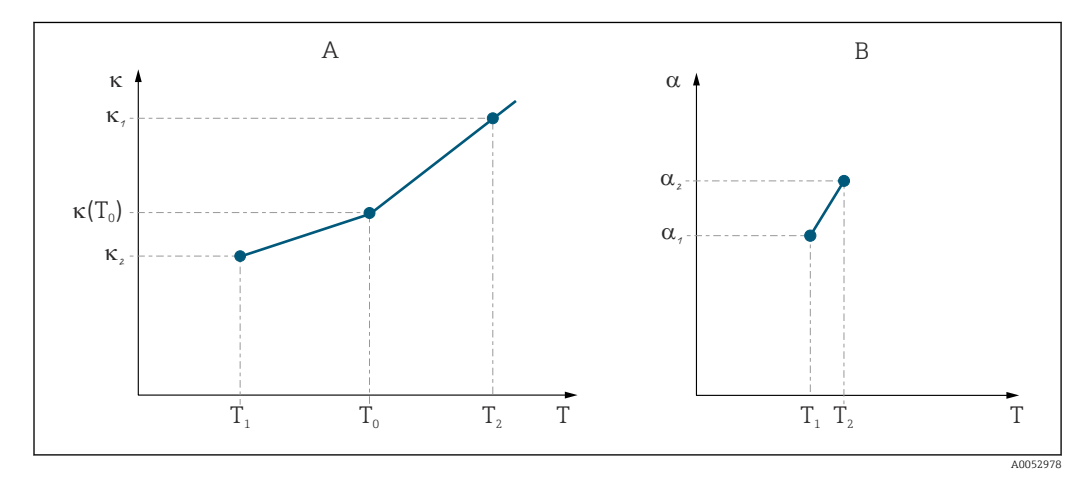

 *31 Wyznaczenie współczynnika temperaturowego*

*A Wymagane dane*

*B Wartości obliczone α*

Wartości współczynników α dla temperatur występujących w danym procesie należy obliczać zgodnie z poniższym wzorem.

$$
\alpha = -\frac{100\%}{\kappa(T_{o})} \cdot \frac{\kappa(T) - \kappa(T_{o})}{T-T_{o}} \, ; \, T \neq T_{o}
$$

Pary wartości α-T obliczone za pomocą podanego wzoru należy wprowadzić w polach T4 i T5 w grupie funkcji ALPHA TABLE.

A0009162

### Grupa funkcji Setup 2

W tej grupie funkcji można zmienić ustawienia dla pomiaru temperatury.

Wszystkie ustawienia w tym menu zostały wykonane podczas pierwszego uruchomienia. Jednakże, wybrane wartości można zmienić w dowolnej chwili.

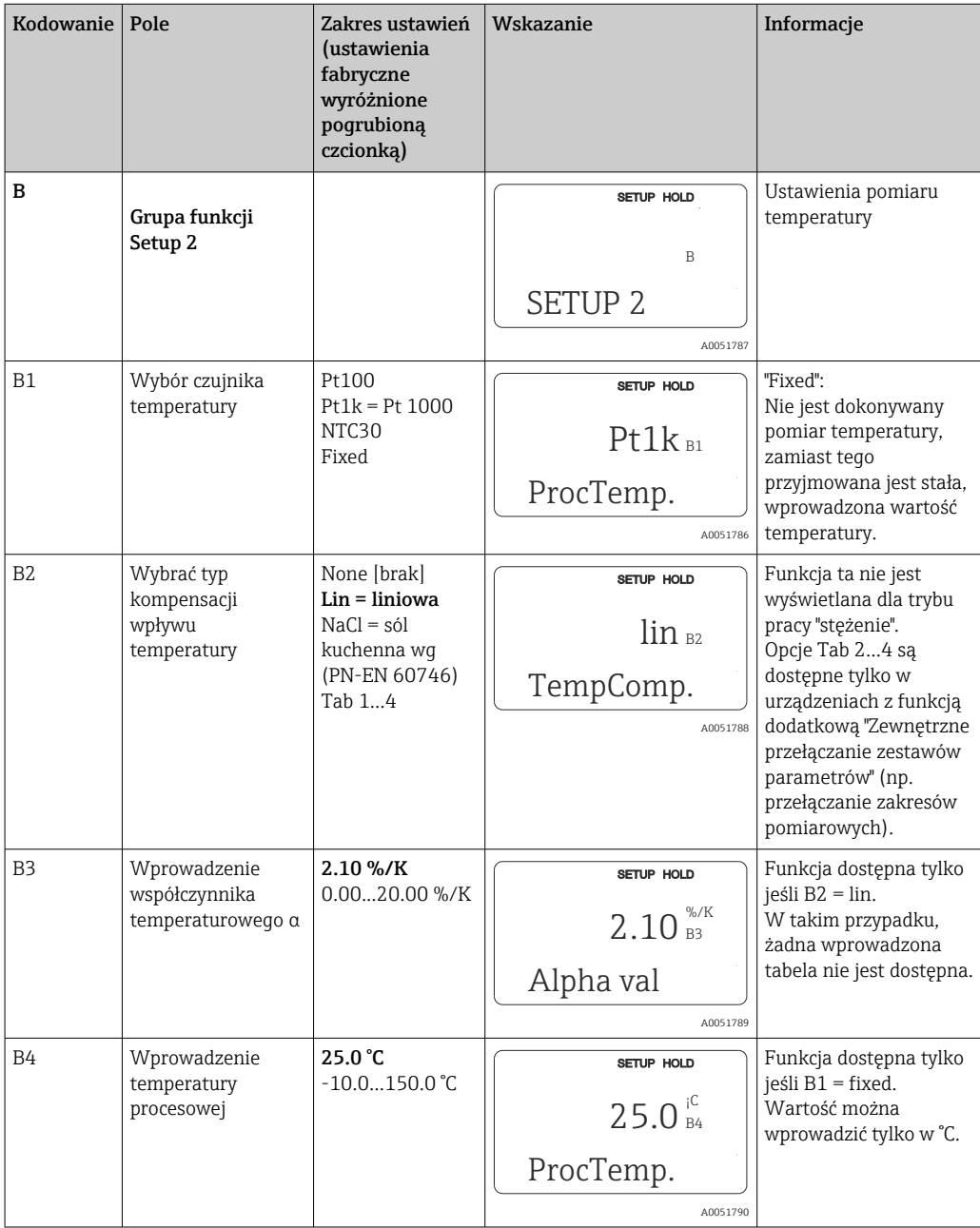

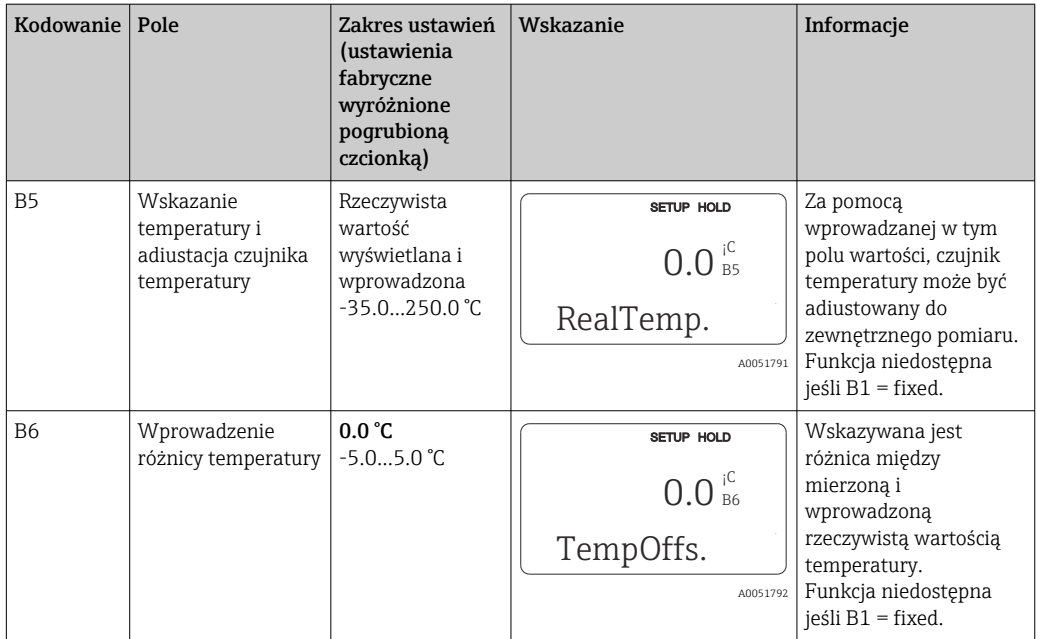

# 8.3.4 Wyjścia prądowe

Wyjścia zostały skonfigurowane w grupie funkcji "CURRENT OUTPUT". Dodatkowo, w celu sprawdzenia wyjść prądowych można również symulować wartość wyjścia prądowego (O2  $(2)$ ).

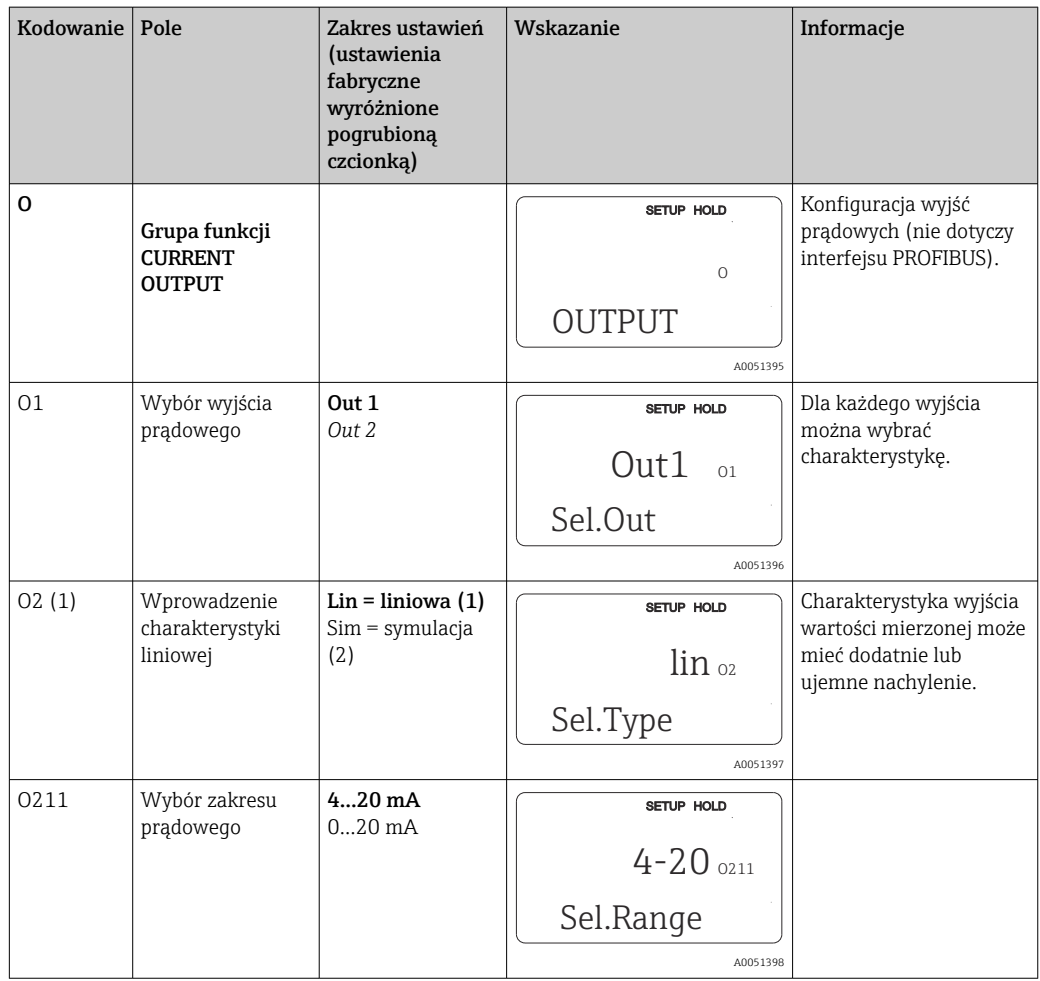

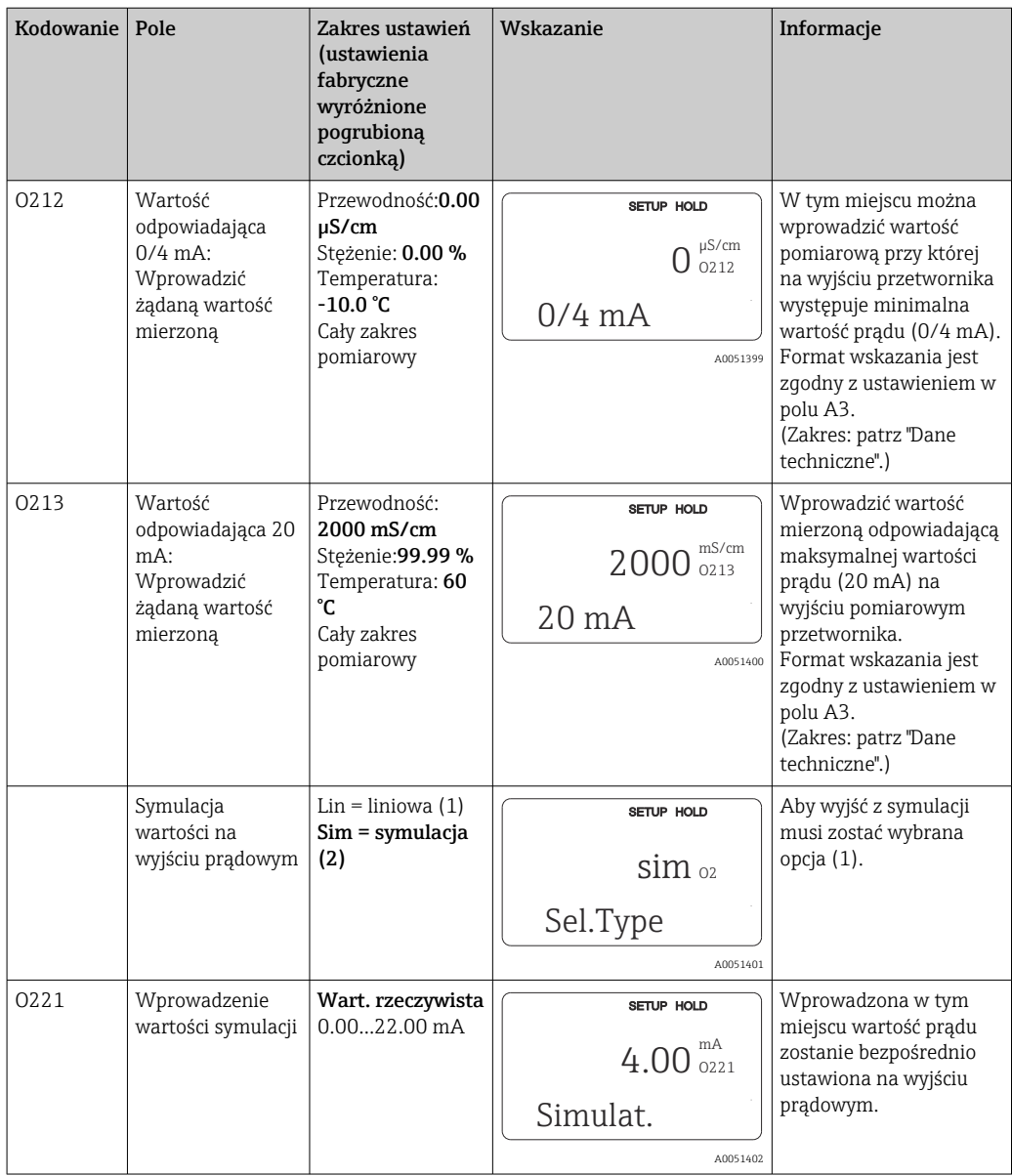

## 8.3.5 Alarm

Grupa funkcji ALARM służy do definiowania różnych alarmów i konfigurowania styków wyjść alarmowych.

Każdy błąd można indywidualnie zdefiniować jako powodujący alarm lub nie (uaktywniający styk wyjściowy lub alarmowy sygnał prądowy).

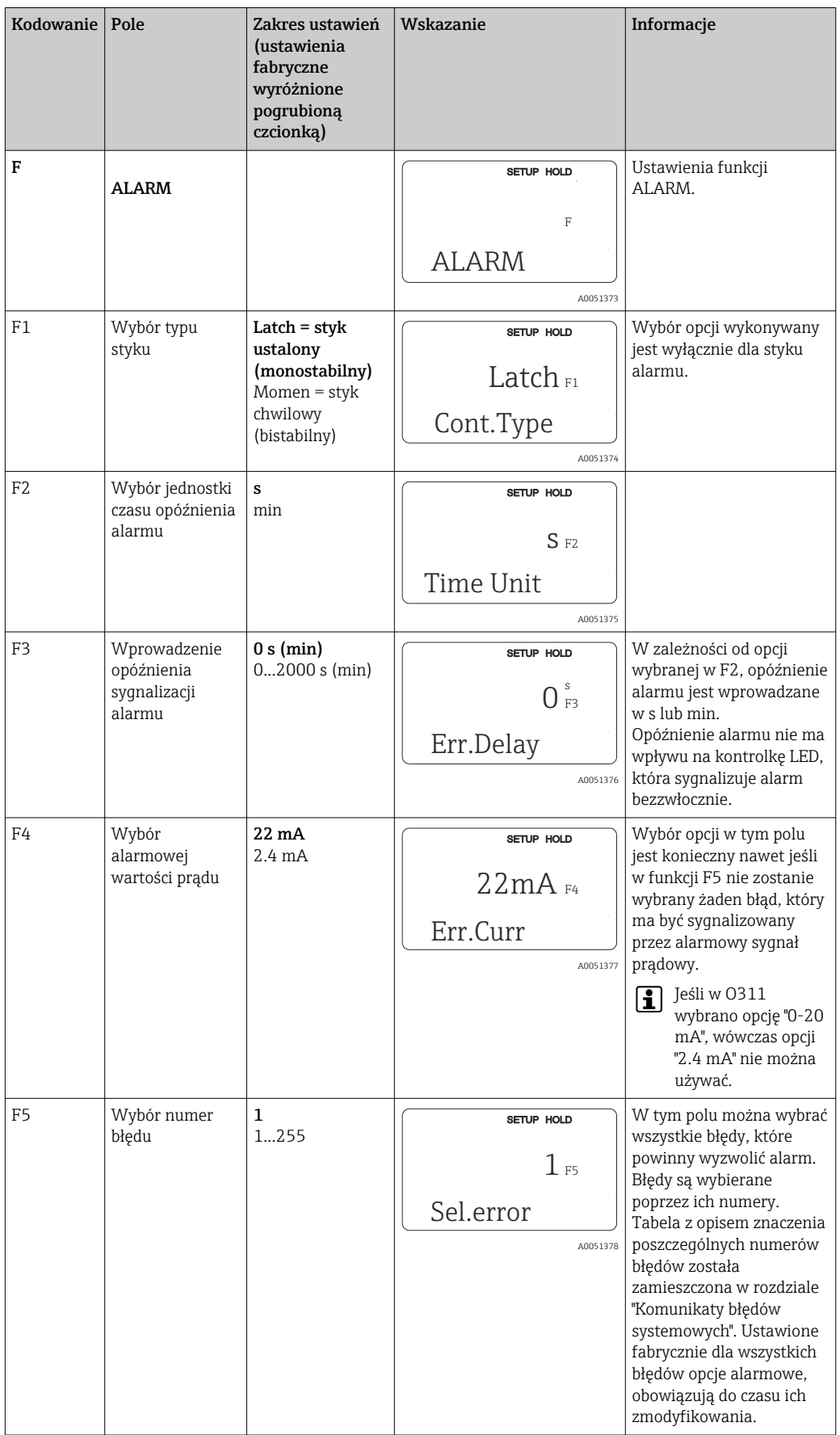

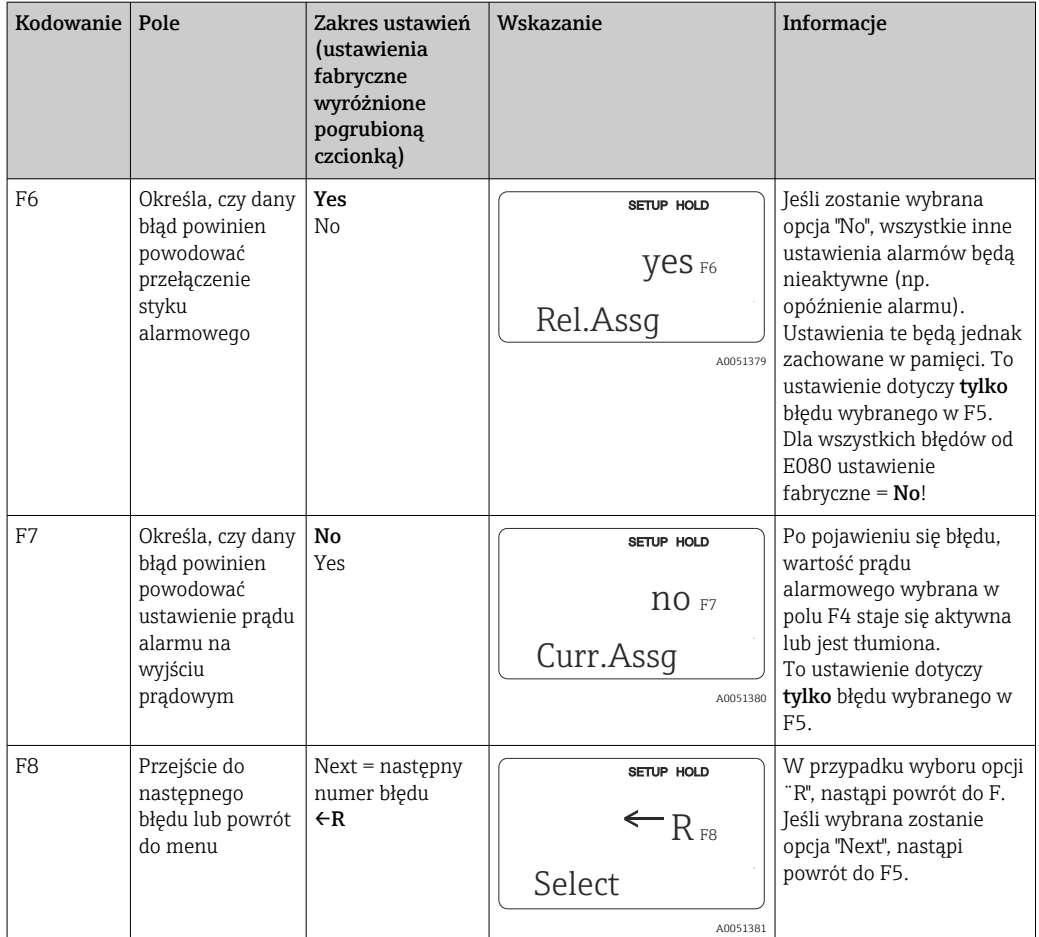

### 8.3.6 Kontrola

### Alarm PCS (System kontroli procesu)

Funkcja PCS alarm jest dostępna tylko w przypadku przetworników posiadających funkcję zewnętrznego przełączania zestawów parametrów. Funkcja ta służy do monitorowania stagnacji sygnału pomiarowego. Alarm jest wyzwalany, jeśli sygnał pomiarowy nie zmienia się przez określony okres czasu (kilkanaście cykli pomiarowych). Taki stan czujnika może być spowodowany jego zanieczyszczeniem, przerwą w obwodzie pętli prądowej, itp.

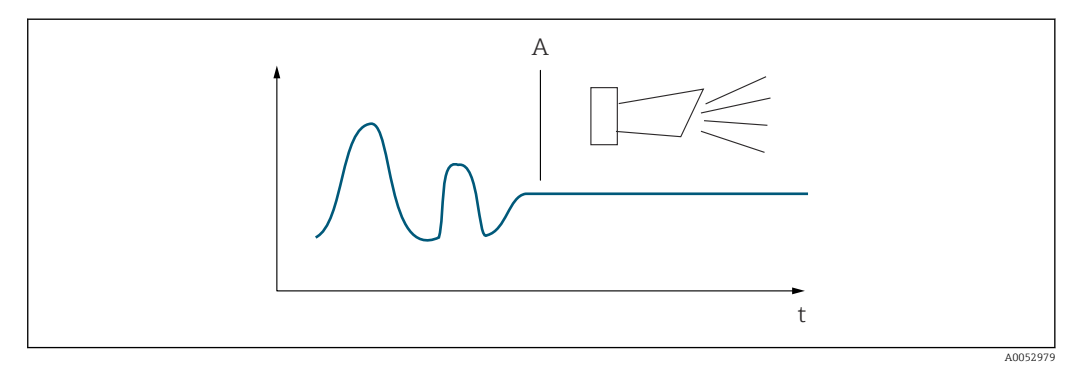

 *32 Alarm PCS (zanik aktywności sygnału)*

*A Stały sygnał pomiarowy = alarm wyzwalany po upływie czasu alarmu PCS*

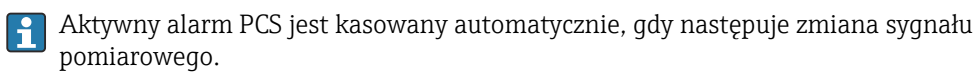

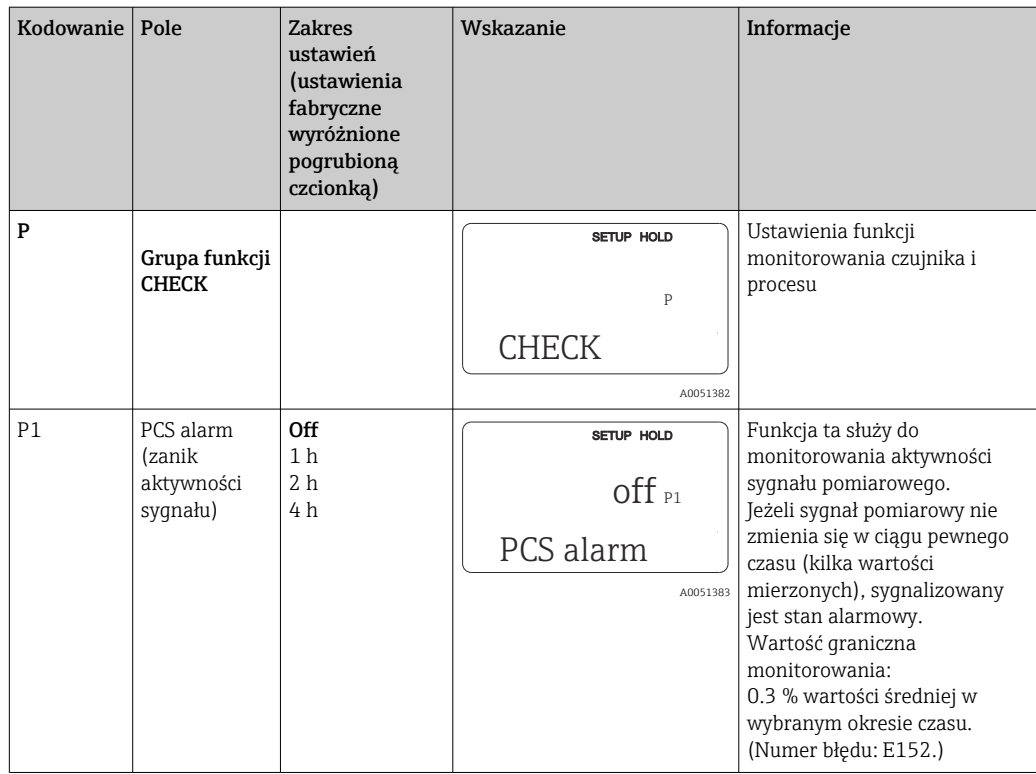

## 8.3.7 Konfiguracja styku przekaźnika

W przypadku urządzenia posiadającego funkcję zewnętrznego przełączania zestawów parametrów (przełączania zakresów pomiarowych), dostępne są trzy opcje konfiguracji przekaźnika (wybór w polu R1):

• Alarm

Przekaźnik zwiera styki 41/42 (bezpotencjałowe, tryb bezpieczny) gdy występuje stan alarmowy, a w kolumnie "Alarm contact" wybrana została opcja "Yes". W razie potrzeby ustawienia można zmienić (pole F5 ff).

• Wartość graniczna

Gdy nie występuje sygnał alarmu i zostanie przekroczona jedna z ustawionych wartości granicznych (w górę lub w dół, ), przekaźnik zwiera styki 42/43.

• Alarm + wartość graniczna

Stan alarmowy powoduje zamknięcie styków 41/42. Przekroczenie wartości granicznej powoduje przełączenie przekaźnika tylko wówczas, gdy podczas konfiguracji przekaźnika (pole F6) dla błędu E067 wybrana została opcja "Yes".

Na przedstawiono przykładowy przebieg zmian stanu styków przekaźników.

- Przy wzroście wartości mierzonej (funkcja maksimum), przełączenie przekaźnika do stanu alarmowego (przekroczenie wartości granicznej) następuje w chwili t2, po przekroczeniu ustawionego punktu załączenia (t1) i upływie czasu opóźnienia zadziałania styku (t2 – t1).
- Przy spadku wartości mierzonej, przełączenie przekaźnika do normalnego stanu po spadku wartości mierzonej poniżej ustawionego punktu wyłączenia i upływie czasu opóźnienia zwolnienia styku (t4 - t3).
- Jeśli czasy opóźnienia załączenia i zwolnienia styku są ustawione na 0 s, punkty załączenia i wyłączenia stają się jednocześnie poziomami zadziałania styku. Te same ustawienia, co w przypadku funkcji maksimum można również zastosować w analogiczny sposób dla funkcji minimum.

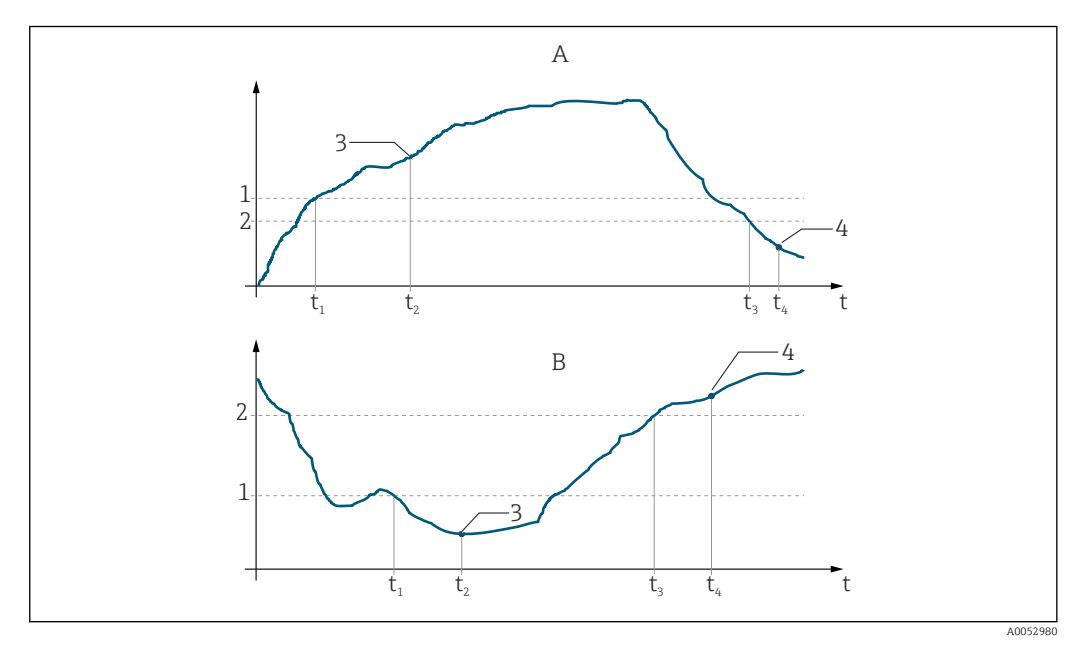

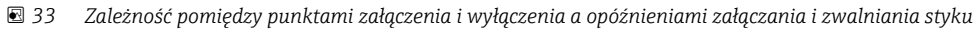

- 
- *A Punkt załączenia > punkt wyłączenia: Fun. maks. B Punkt załączenia < punkt wyłączenia: Fun. min.*
- 
- *1 Próg załączenia 2 Próg wyłączenia*
- *3 Styk włączony*
- *4 Styk wyłączony*

### Grupa funkcji przekaźnik

Funkcje wyróżnione kursywą nie są obsługiwane przez podstawową wersję urządzenia.

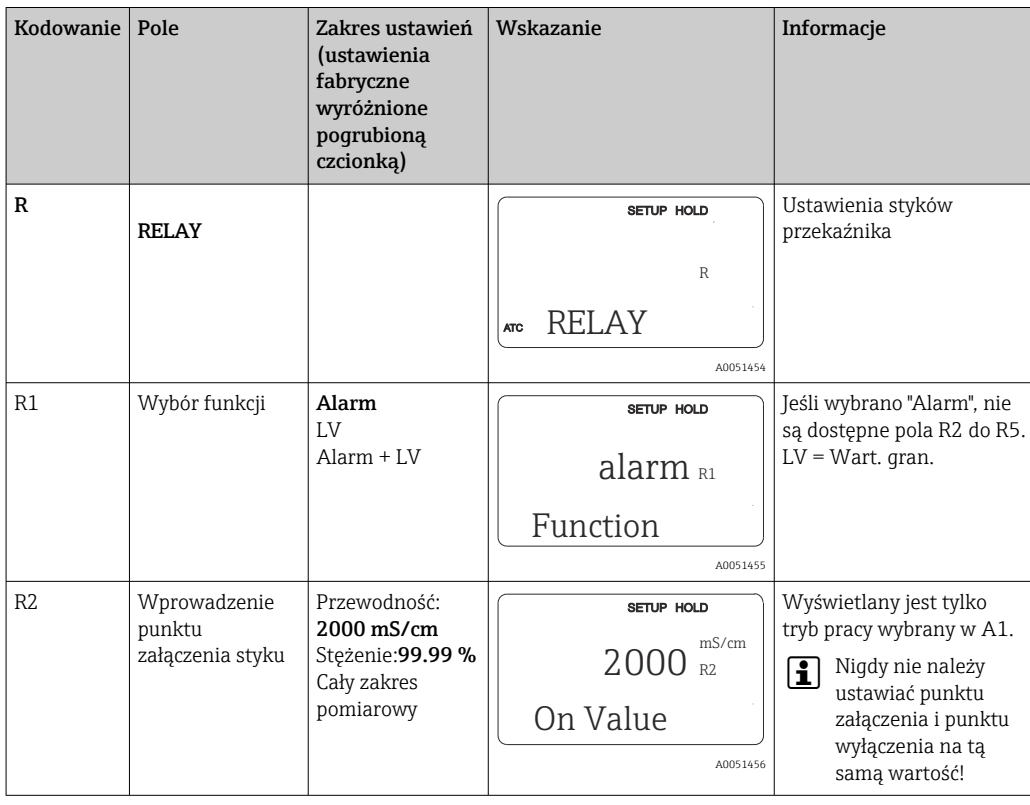

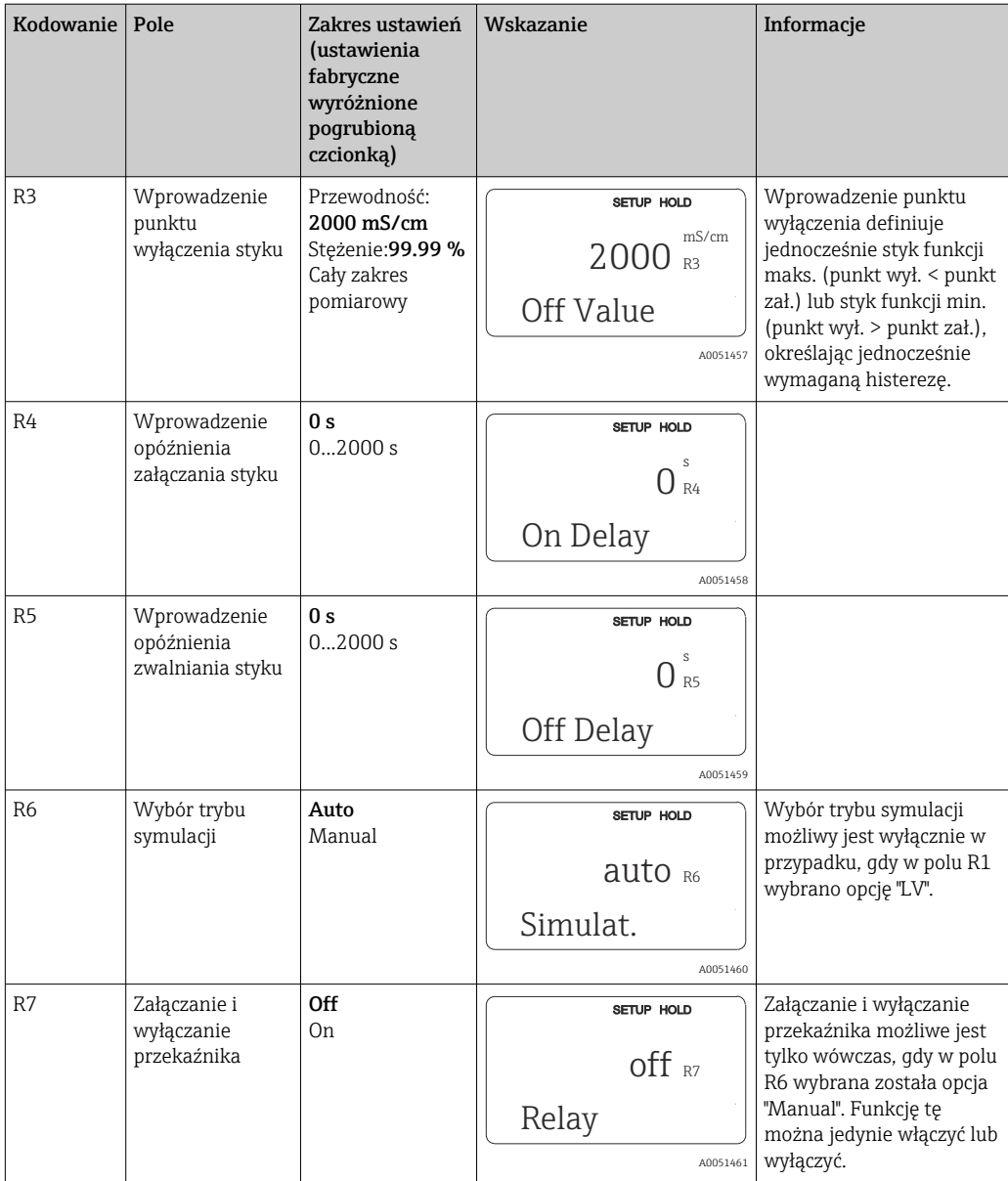

# 8.3.8 Kompensacja wpływu temperatury przy użyciu tabeli

Omawiana grupa funkcji służy do konfiguracji kompensacji wpływu temperatury z wykorzystaniem tabeli (wybór typu kompensacji w polu B2 w grupie funkcji SETUP 2). Wprowadzić pary wartości α-T w polach T5 i T6.

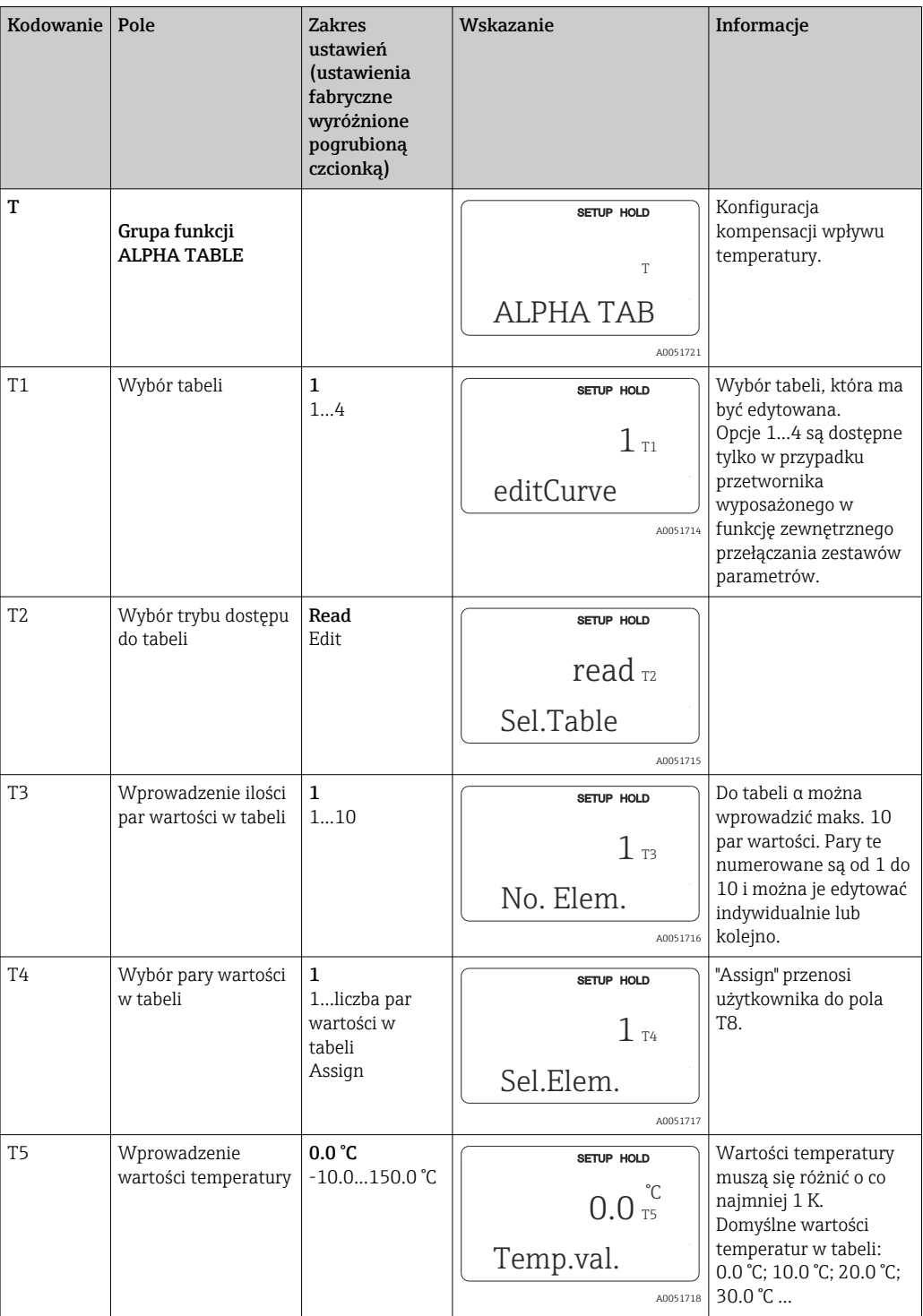

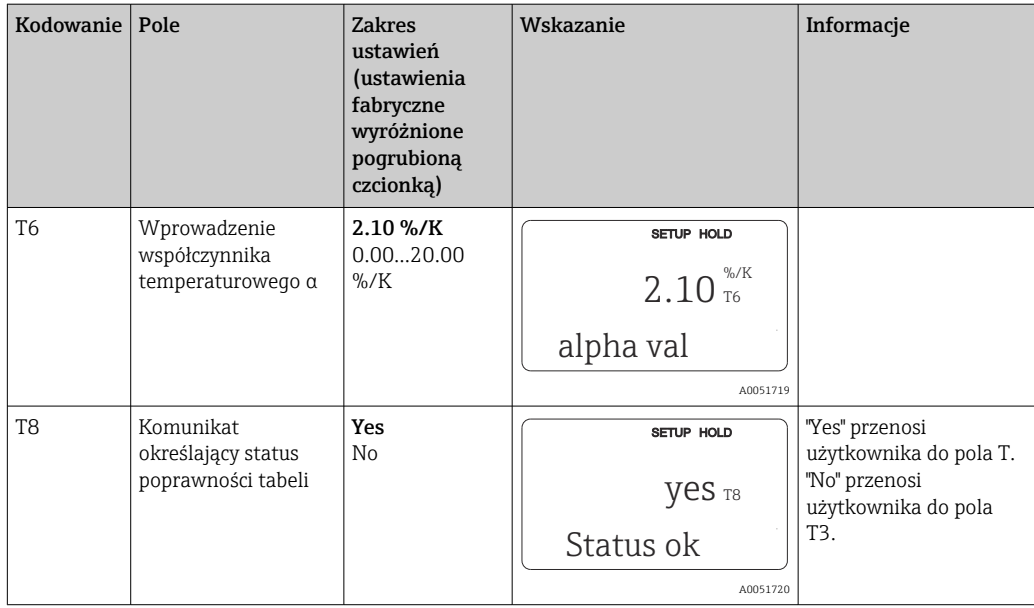

## 8.3.9 Pomiar stężenia

Przetwornik posiada możliwość przeliczania wartości przewodności na wartości stężenia. Opcja ta uaktywniana jest poprzez wybór trybu pracy "stężenie" (patrz pole A1).

W przypadku tego trybu pracy konieczne jest wprowadzenie podstawowych danych, w odniesieniu do których dokonywane będą obliczenia stężenia. Przetwornik posiada wbudowane gotowe tabele zawierające wymagane dane dla najpowszechniej występujących mediów procesowych. Wybór jednej z tych substancji dokonywany jest w polu K1.

W przypadku pomiaru stężenia medium, którego dane nie są zapisane w przyrządzie, wymagana jest znajomość charakterystyki przewodności danej substancji. Charakterystykę tą można odczytać w arkuszach danych dla danego medium albo wyznaczyć ją we własnym zakresie.

- 1. Przygotować próbki medium w stężeniach, które występują w procesie.
- 2. Wykonać pomiary przewodności przygotowanych próbek bez kompensacji wpływu temperatury, w temperaturach przewidywanych w danym procesie. Aby pomiar dokonany był bez kompensacji, w trybie pomiarowym należy kilkakrotnie wcisnąć przycisk PLUS (patrz rozdział "Funkcje przycisków") lub programowo wyłączyć kompensację wpływu temperatury (Setup 2, pole B 2).
- Dla zmiennych temperatur procesu: W tym celu konieczne jest zmierzenie przewodności próbek dla co najmniej 2 temperatur (najlepiej dla minimalnej i maksymalnej temperatury procesu). Wartości temperatur, w których wykonywane są pomiary muszą być dla wszystkich próbek identyczne. Wartości temperatury muszą się różnić o co najmniej 0.5 °C. Jeżeli podczas pomiaru stężenia wymagane jest uwzględnienie zmian temperatury

ona zawierać minimalne i maksymalne wartości stężeń).

• Dla stałej temperatury procesu: Wykonać pomiary przewodności próbek o różnych stężeniach dla stałej temperatury danego procesu. Wymagane są w tym celu co najmniej dwie próbki.

procesu, to przetwornik potrzebuje tabeli zawierającej co najmniej 4 punkty (musi

Jakość danych pomiarowych powinna być taka, jak pokazano na czterech poniższych wykresach.

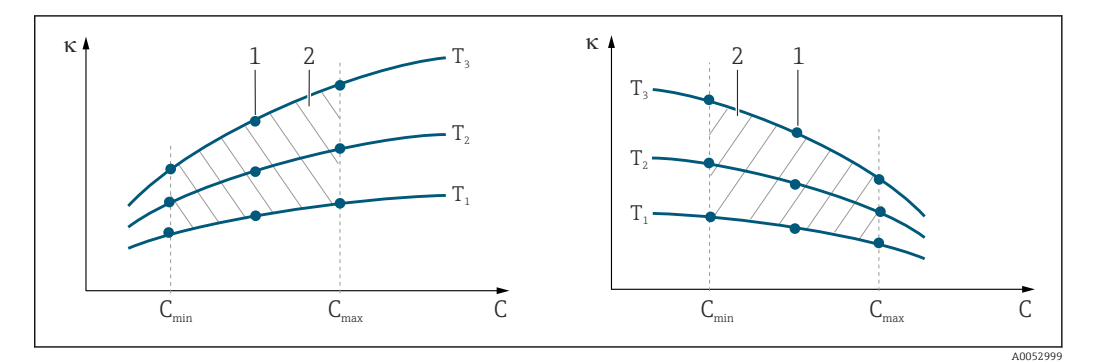

 *34 Przykładowe dane pomiarowe, w przypadku zmiennej temperatury*

- *κ Przewodność*
- *C Stężenie*
- *T Temperatura*
- *1 Punkt pomiarowy*
- *2 Zakres pomiarowy*

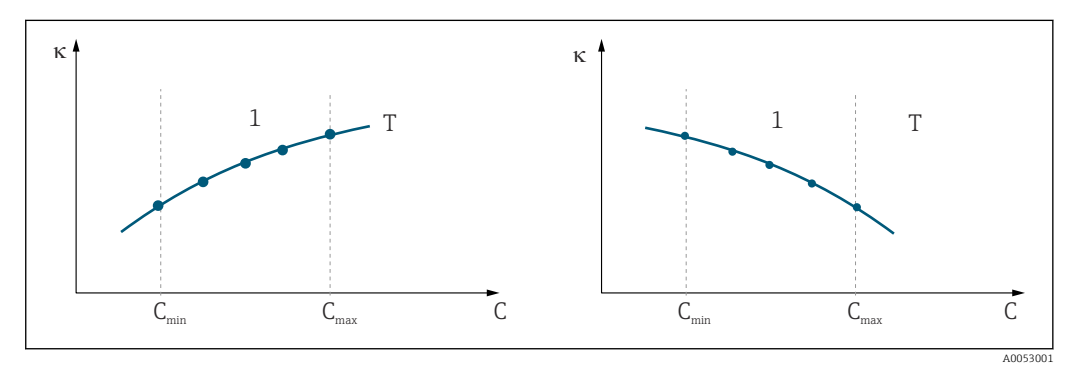

 *35 Przykładowe dane pomiarowe, w przypadku stałej temperatury*

- *κ Przewodność*
- *C Stężenie*
- *T Stała temperatura*
- *1 Zakres pomiarowy*
- Charakterystyki uzyskane na podstawie dokonanych **H** pomiarów muszą narastać lub opadać monotonicznie w całym zakresie warunków procesowych, np. nie może występować minimum/maksimum lokalne, lub odcinek płaski. Charakterystyki o przeciwstawnych profilach nie są zatem dopuszczalne.

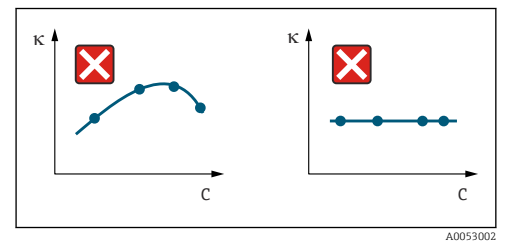

 *36 Niedopuszczalne profile charakterystyk*

- *κ Przewodność*
- *C Stężenie*

#### Wprowadzanie wartości

W polach od K6 do K8 należy wprowadzić grupy trzech wartości charakterystycznych (przewodność, temperatura i stężenie) dla każdej próbki mierzonej.

- W przypadku zmiennych temperatur procesu: Wprowadzić co najmniej cztery grupy trzech wartości charakterystycznych. • W przypadku stałej temperatury procesu:
	- Wprowadzić co najmniej dwie grupy trzech wartości charakterystycznych.
- Jeżeli wartości mierzone przewodności i temperatury w danym procesie leżą poza zakresem wprowadzonym do tabeli stężenia, efektem jest znaczne obniżenie dokładności i wygenerowanie komunikatu błędu E078 lub E079. W związku z tym, podczas wyznaczania charakterystyk należy wziąć pod uwagę warunki skrajne procesu.

Jeżeli dla każdej temperatury, w której dokonany był pomiar zostanie wprowadzona dodatkowa grupa trzech wartości definiująca przewodność 0 µS/cm i stężenie 0 % , wówczas pomiar może być wykonywany od początkowego punktu zakresu - z dostateczna dokładnością i bez generowania komunikatu błędu.

• W przypadku pomiaru stężenia, kompensacja wpływu temperatury jest wykonywana automatycznie, na podstawie wartości zapisanych w tabelach. W związku z tym, funkcje konfiguracji współczynnika temperaturowego w grupie funkcji "SETUP 2" nie są aktywne.

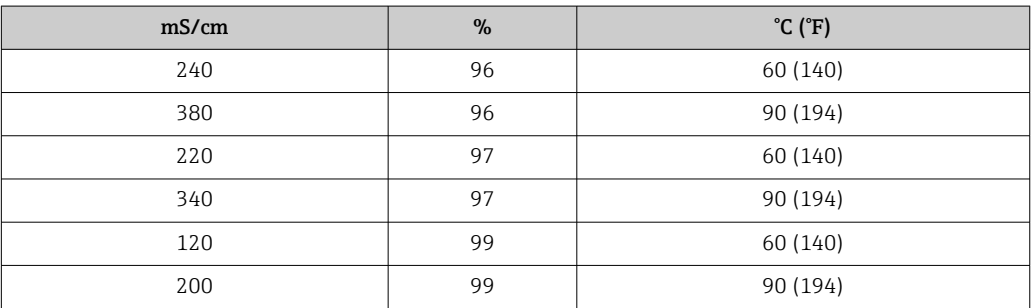

### Grupa funkcji stężenie

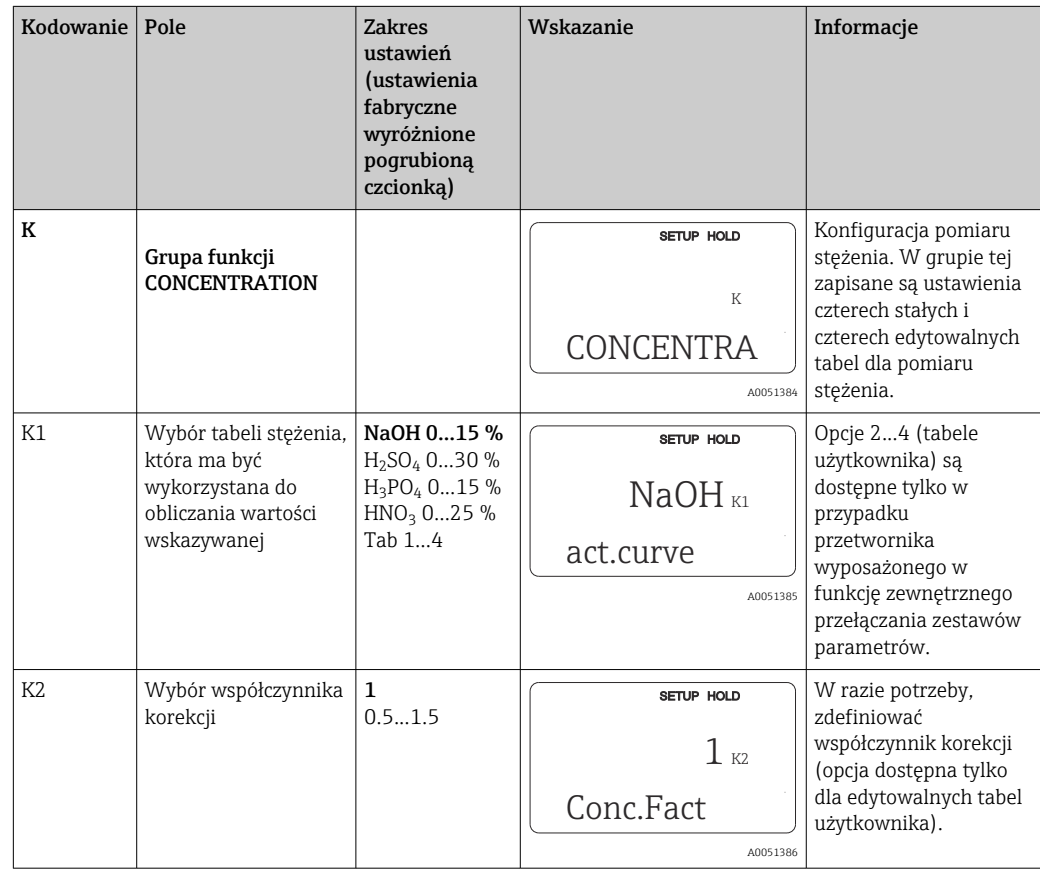

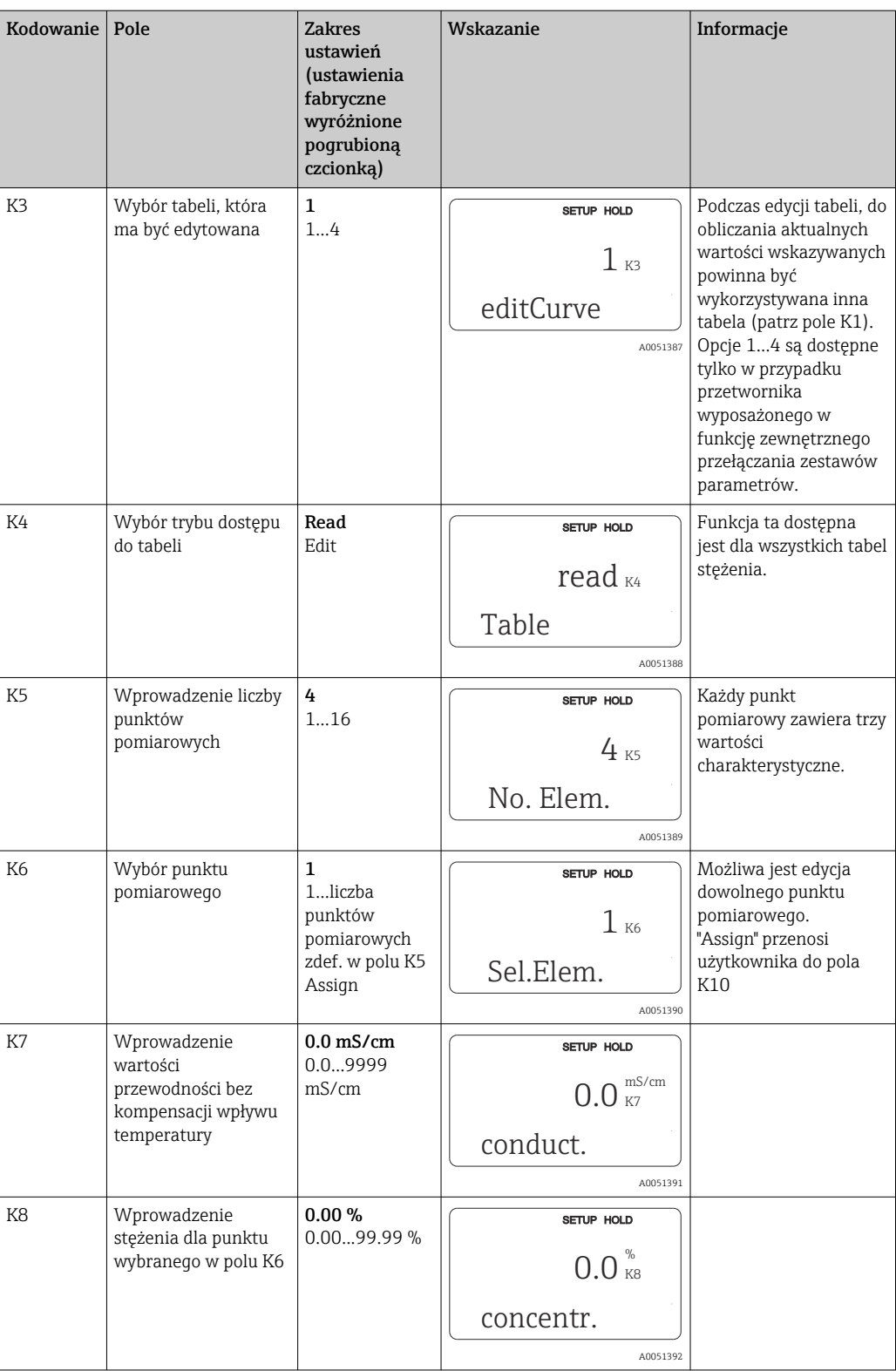

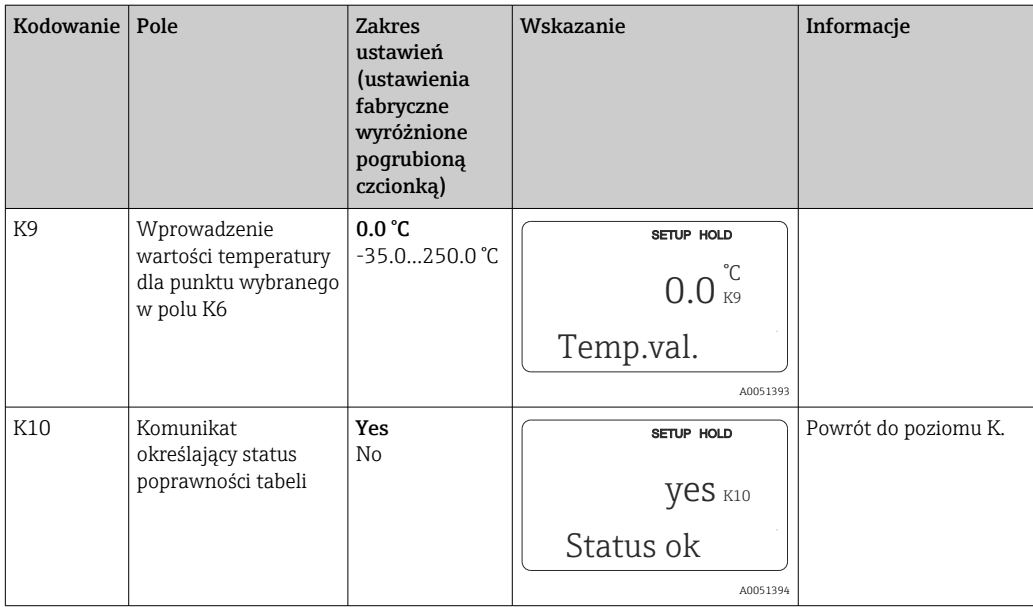

## 8.3.10 Serwis

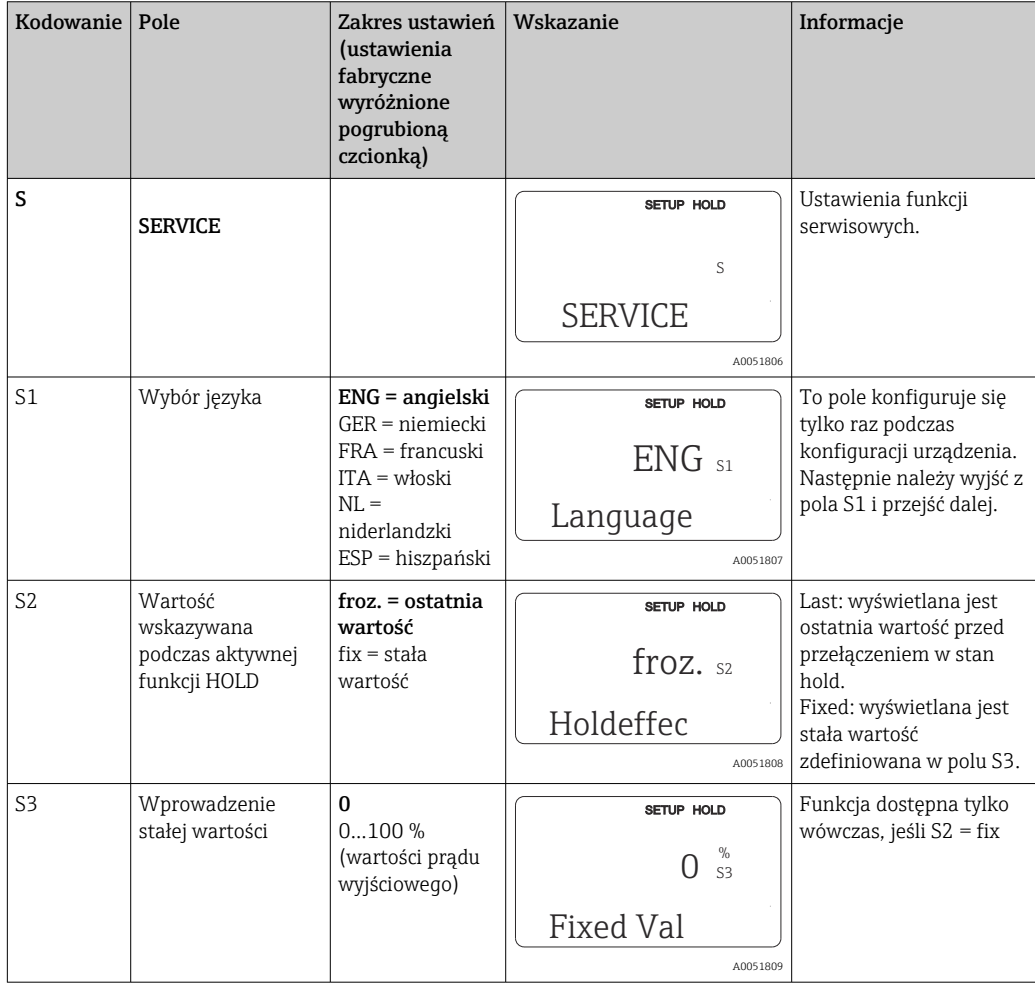

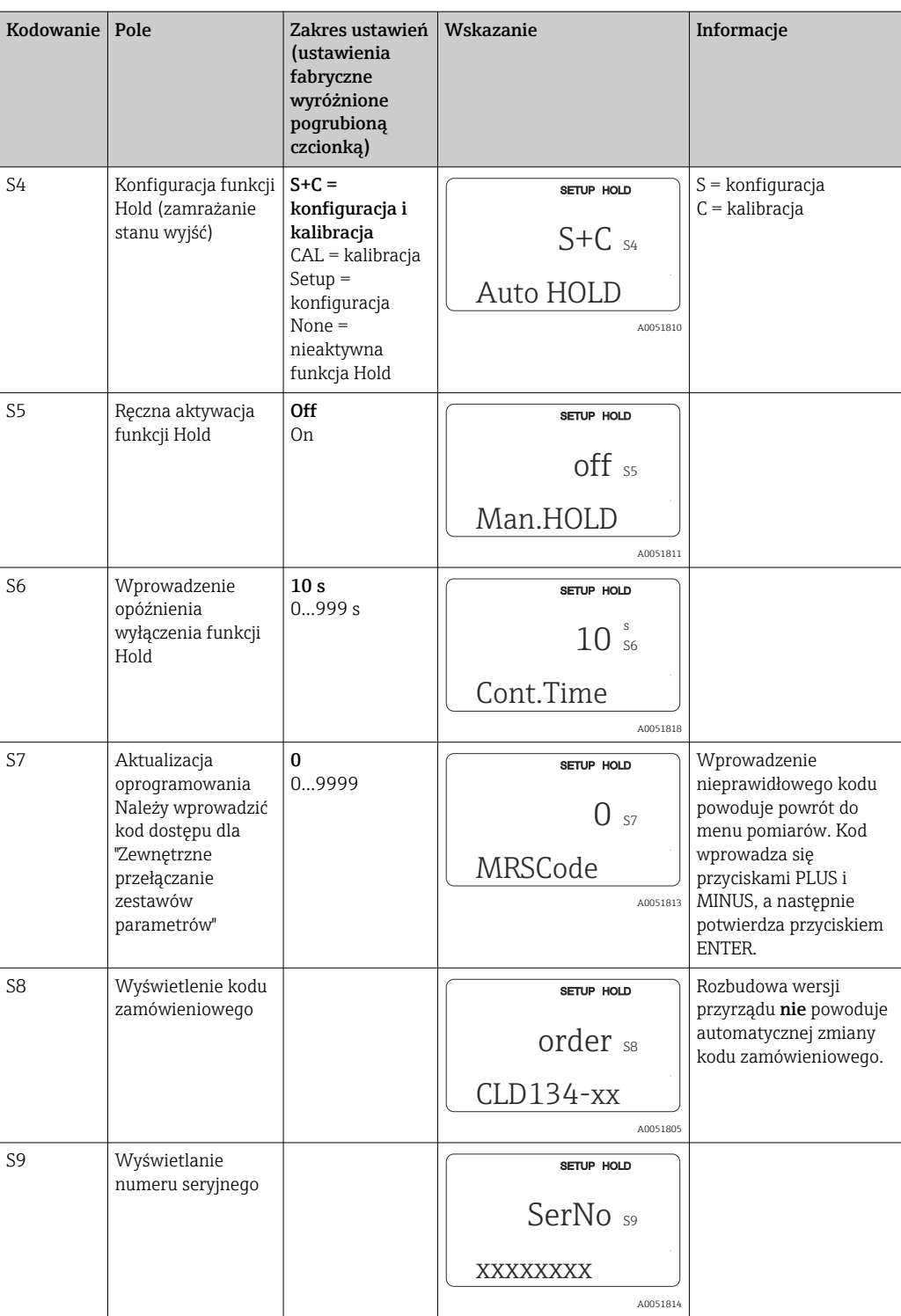

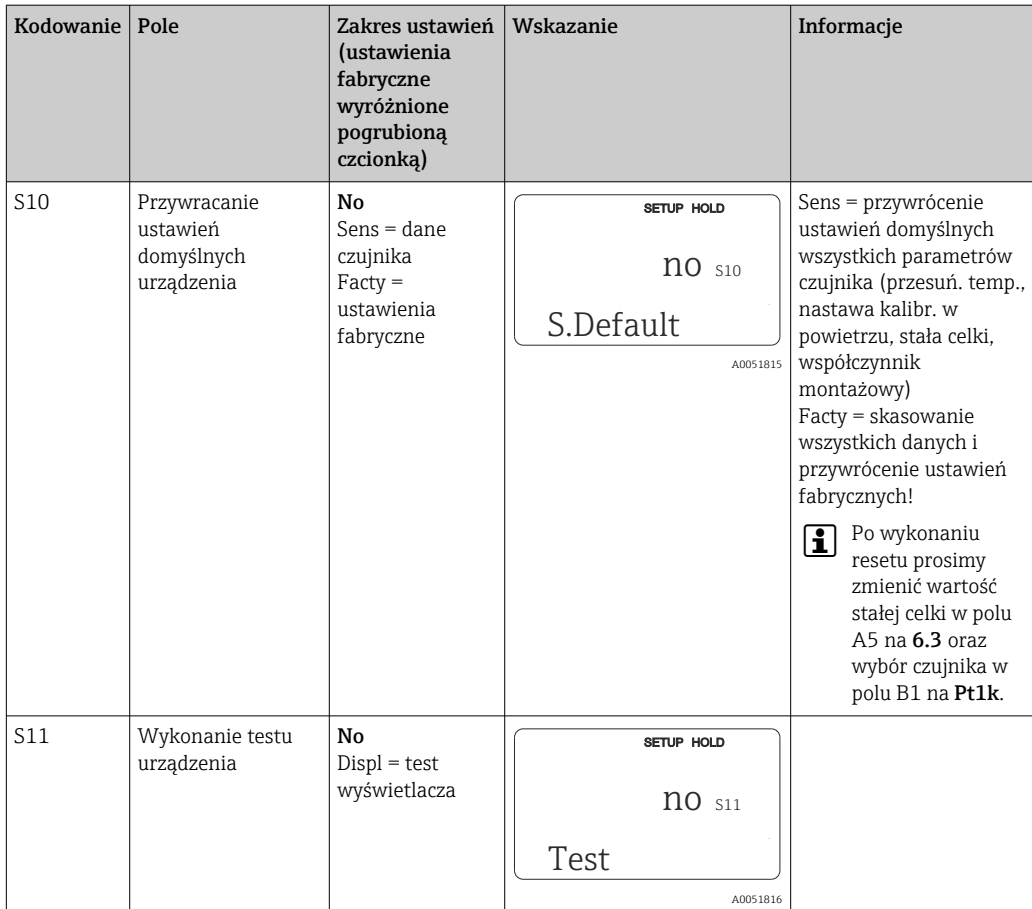

# 8.3.11 Naprawa przez serwis E+H

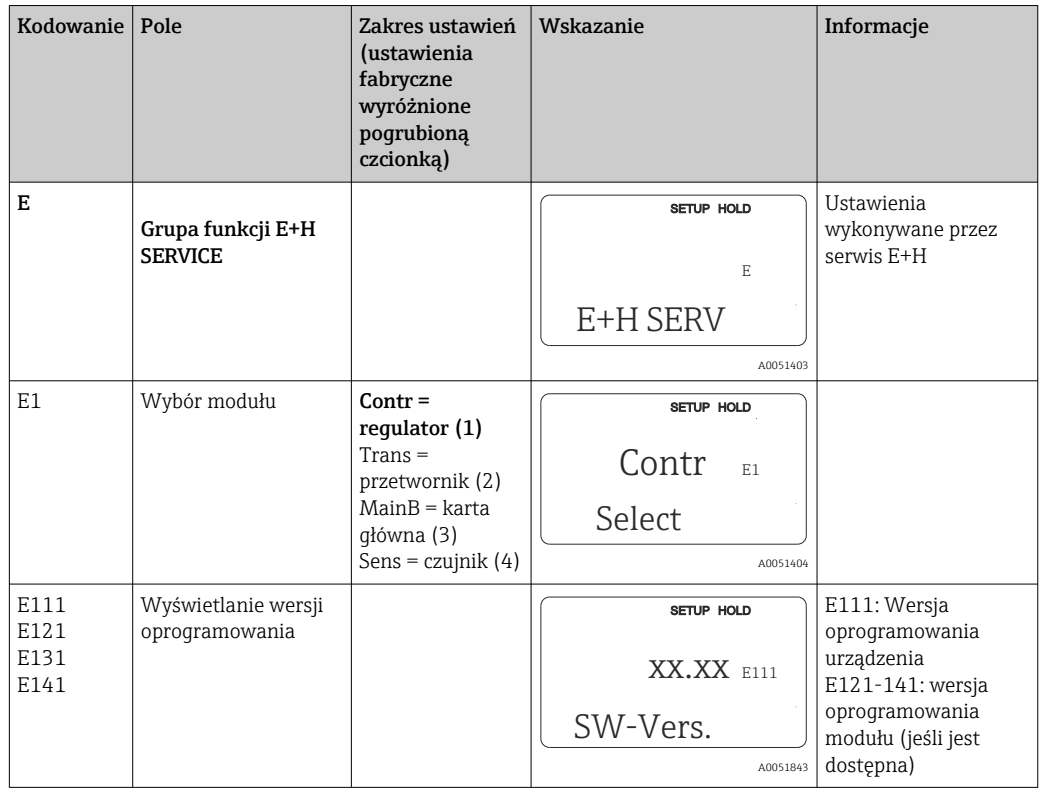

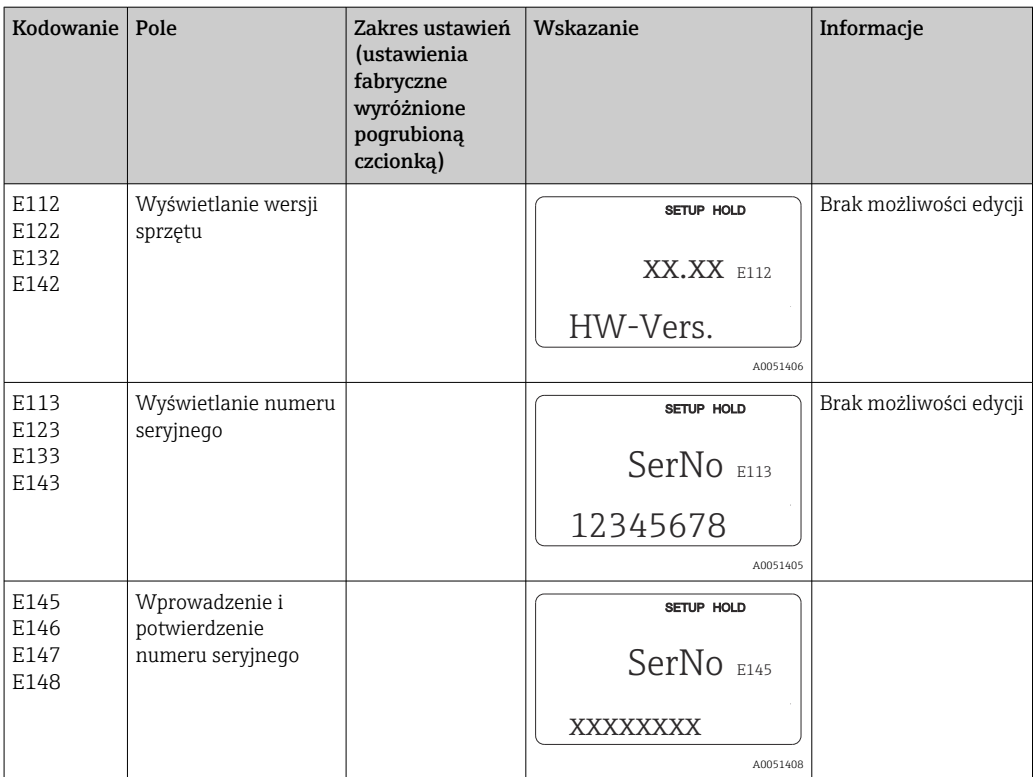

# 8.3.12 Interfejsy

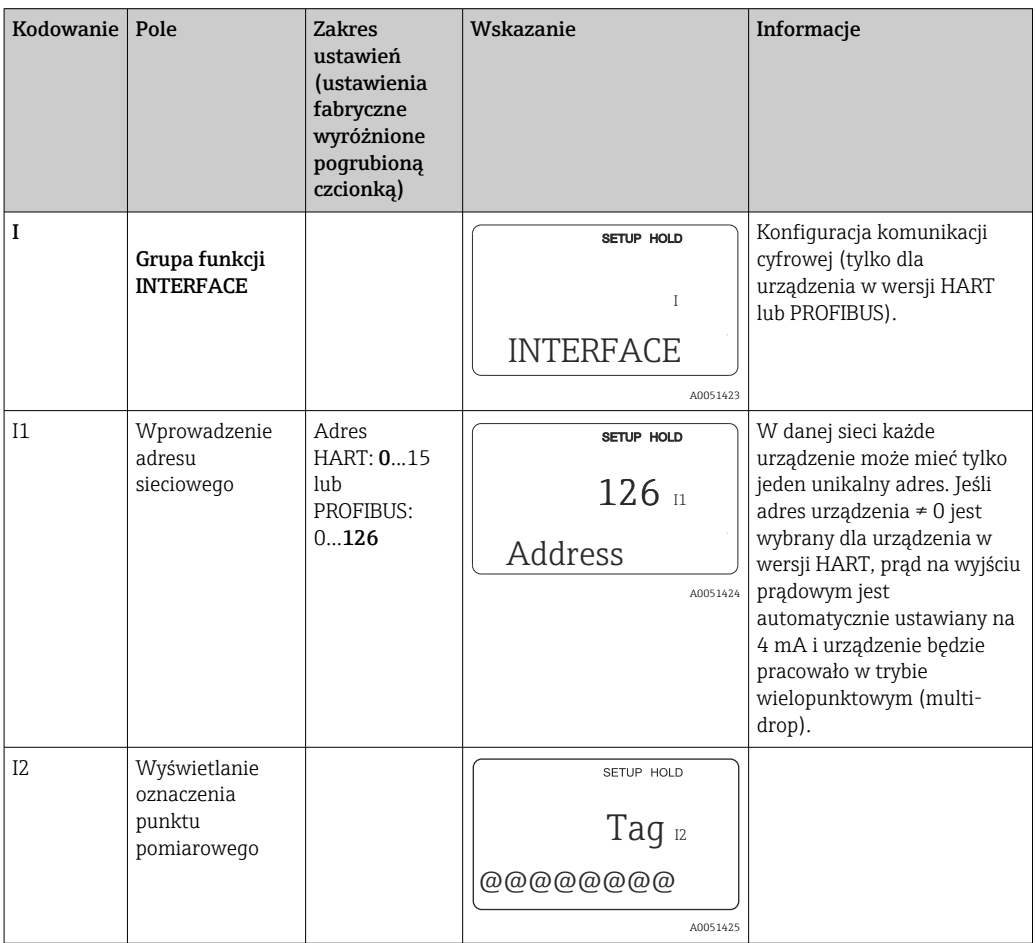

### 8.3.13 Wyznaczenie współczynnika temperaturowego

Określanie współczynnika temperaturowego metodą opisaną w niniejszym punkcie jest możliwe tylko w przypadku wersji przetwornika z funkcją zewnętrznego przełączania zestawów parametrów, (przełączanie zakresów pomiarowych, MRS), (patrz "Kod zamówieniowy"). Urządzenia w wersji standardowej mogą zostać zmodernizowane o funkcję zewnętrznego przełączania zestawów parametrów (patrz rozdział "Akcesoria").

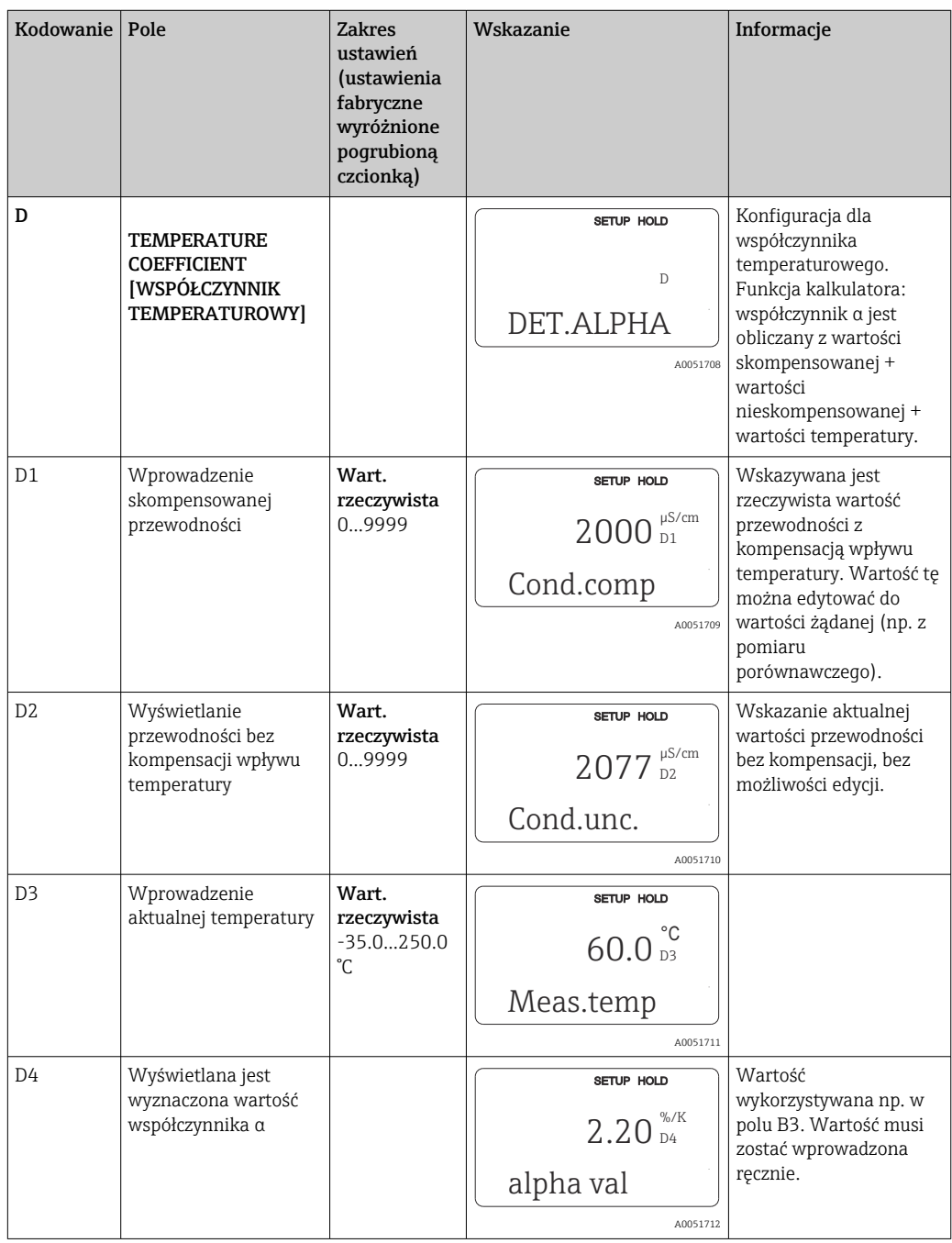

## 8.3.14 Zewnętrzne przełączanie zestawów parametrów (przełączanie zakresów pomiarowych, MRS)

Funkcja zewnętrznego przełączania zestawów parametrów poprzez wejścia binarne jest wyposażeniem przetwornika zamawianym opcjonalnie (patrz "Kod zamówieniowy"). Wersja standardowa może być również rozbudowana do wersji wyposażonej w powyższą opcję poprzez rozszerzenie wersji oprogramowania (patrz rozdział "Akcesoria").

Funkcja konfiguracji parametrów przełączanych zdalnie pozwala na wprowadzenie kompletnych zestawów parametrów dla maks. 4 mediów.

Indywidualnie dla każdego zestawu parametrów można ustawić:

- Tryb pracy (przewodność lub stężenie)
- Kompensacja wpływu temperatury
- Wyjście prądowe (główny parametr i temperatura)
- Tabela stężenia
- Przekaźnik wartości granicznej

### Funkcje wejść binarnych

Przetwornik posiada 2 wejścia binarne. Ich funkcje definiowane są w polu M1, w następujący sposób:

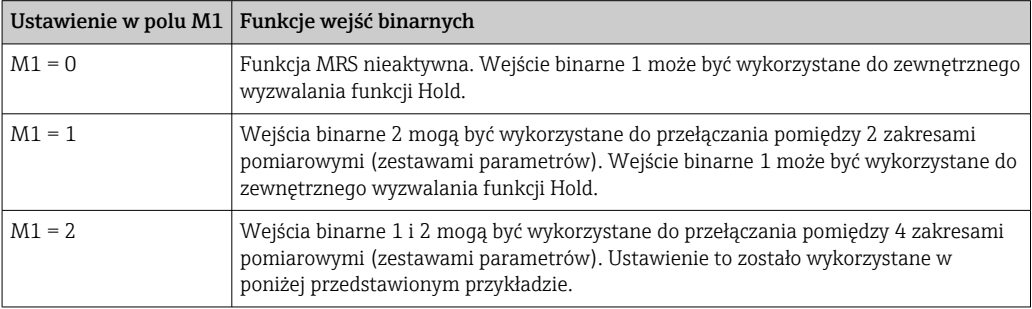

### Konfiguracja 4 zestawów parametrów

Przykład: Czyszczenie chemiczne (CIP)

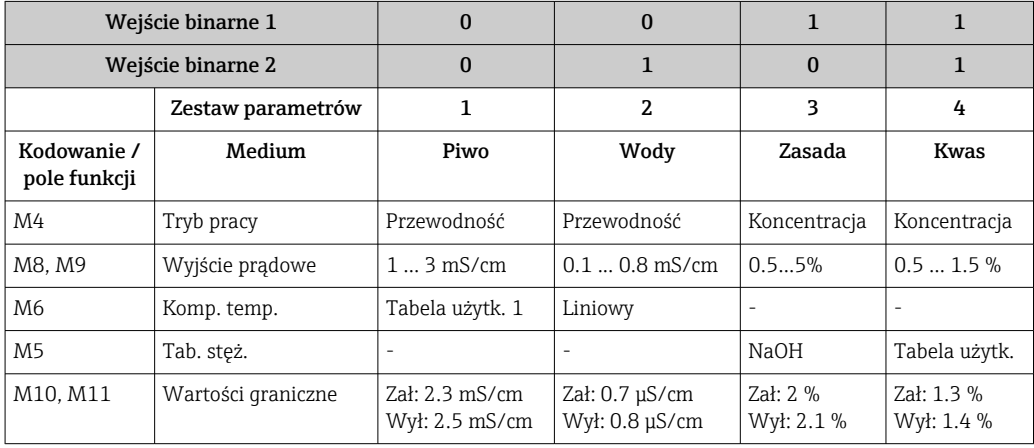

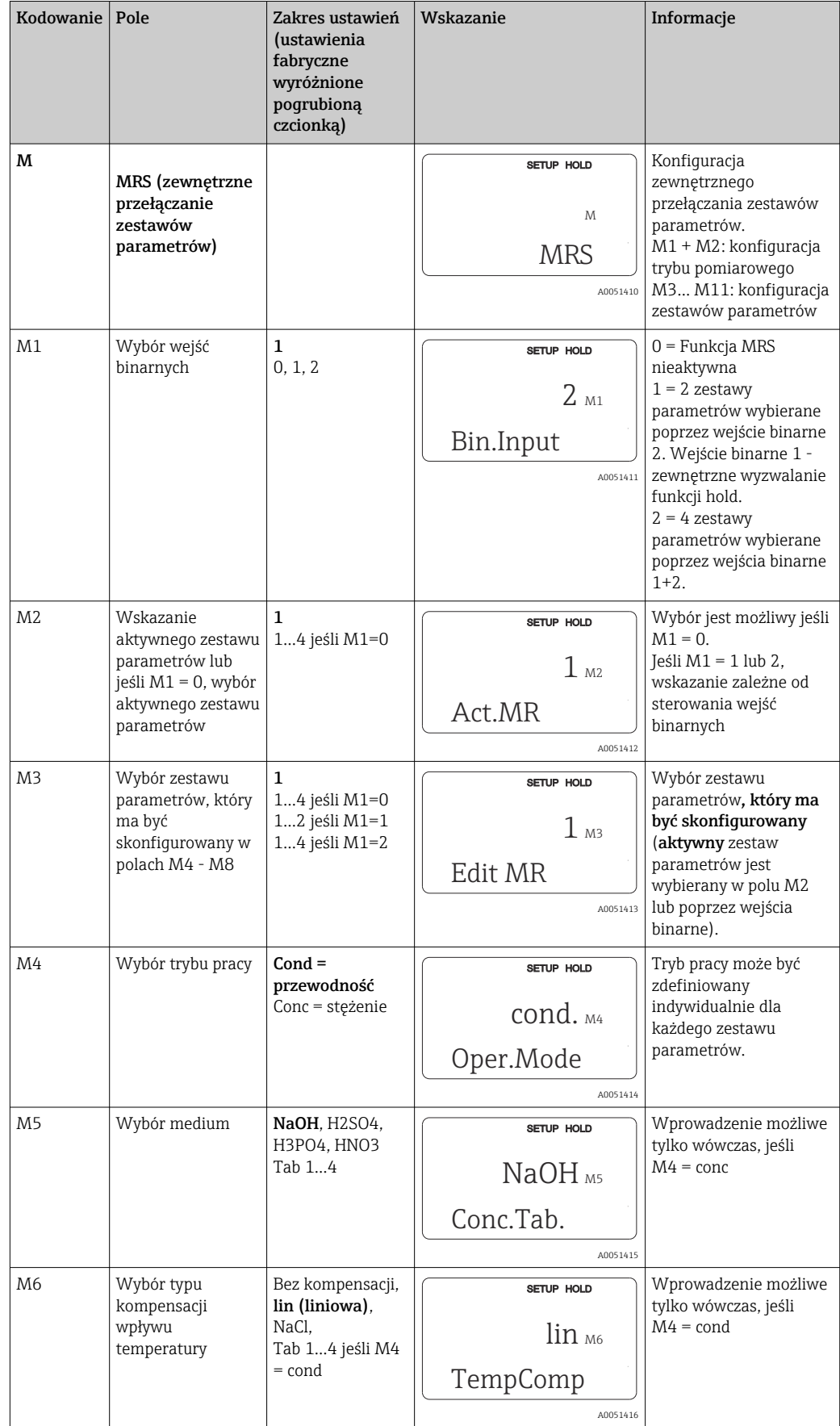

## Grupa funkcji MRS (zewnętrzne przełączanie zestawów parametrów)

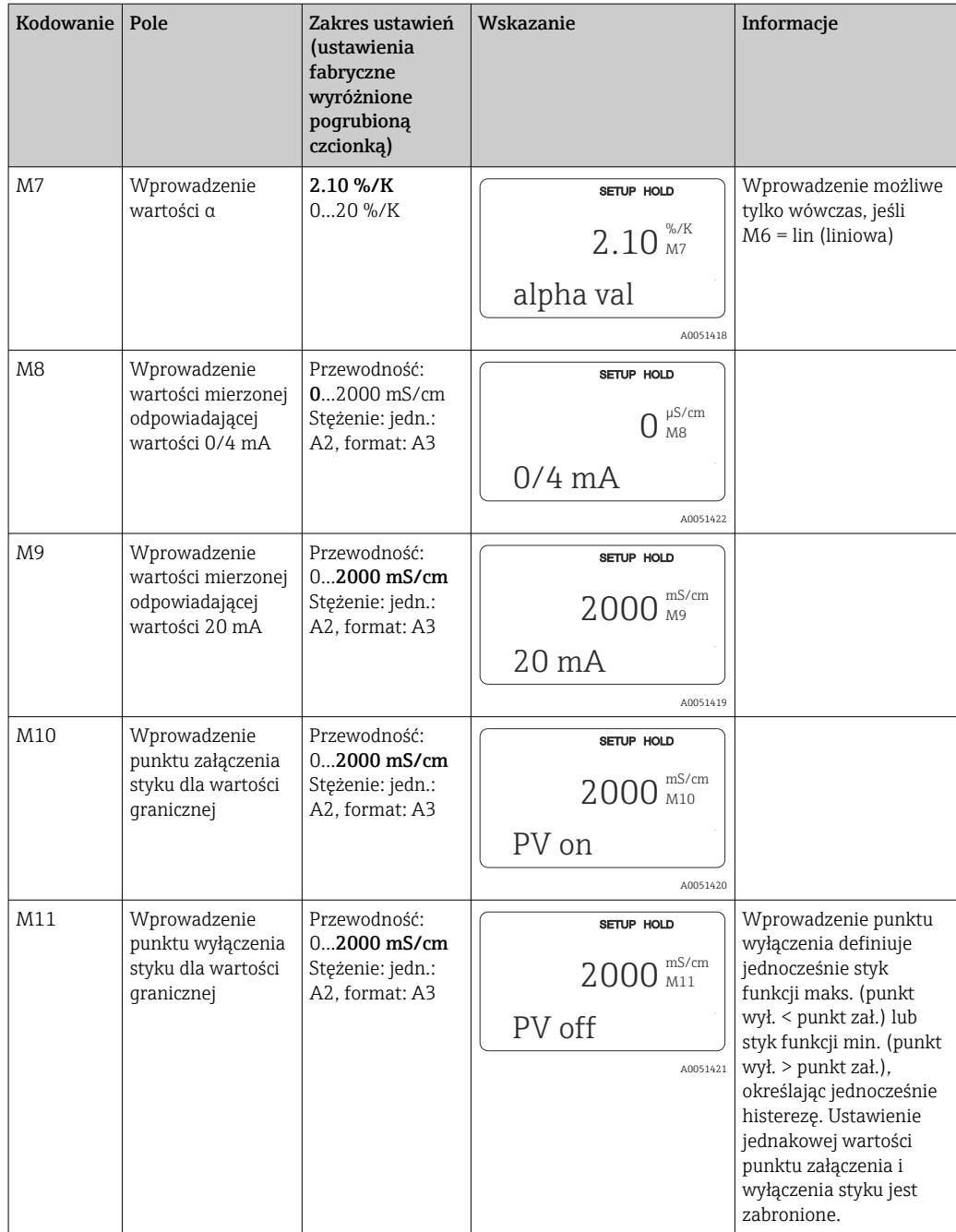

Jeśli aktywna jest funkcja zewnętrznego przełączania zestawów parametrów, wewnętrznie przetwarzany jest zawsze aktywny zestaw parametrów lecz w polach A1, B1, B3, R2, K1, O212, O213 wskazywane są zawsze wartości pierwszego zestawu (zakresu pomiarowego).

### 8.3.15 Kalibracja

Aby uzyskać dostęp do grupy funkcji kalibracji należy wcisnąć przycisk CAL.

W tej grupie funkcji wykonywana jest kalibracja i adiustacja czujnika. Kalibrację można przeprowadzać na dwa sposoby:

- Kalibracja poprzez wykonanie pomiaru w roztworze wzorcowym o znanej przewodności.
- Kalibracja poprzez wprowadzenie dokładnej wartości stałej celki czujnika przewodności.

Należy uwzględnić następujące zalecenia:

- Podczas pierwszego uruchomienia indukcyjnych czujników przewodności, warunkiem koniecznym uzyskania dokładnych wyników pomiarowych jest kalibracja w powietrzu zapewniająca kompensację sprzężeń resztkowych (z pola C111).
- Jeśli procedura kalibracji zostanie przerwana w wyniku jednoczesnego naciśnięcia przycisków PLUS i MINUS (powrót do C114, C126 lub C136), lub jeśli kalibracja zakończy się błędem, wykorzystywane będą poprzednie dane kalibracyjne. Błąd kalibracji jest sygnalizowany komunikatem "ERR" i migającym symbolem czujnika. Powtórzyć kalibrację!
- Podczas każdej kalibracji stan wyjść jest zamrażany aktywowana jest funkcja Hold (ustawienie fabryczne).

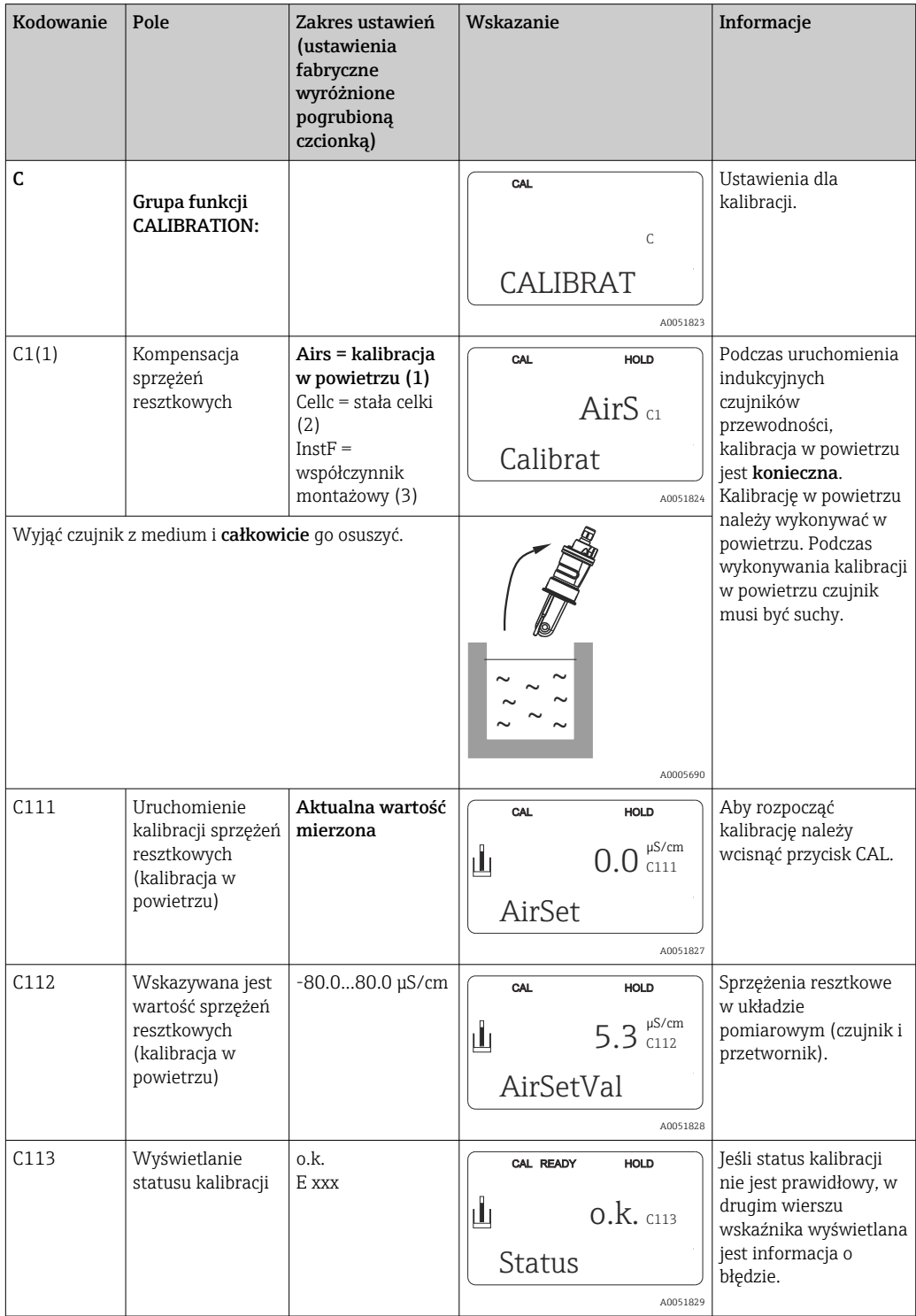

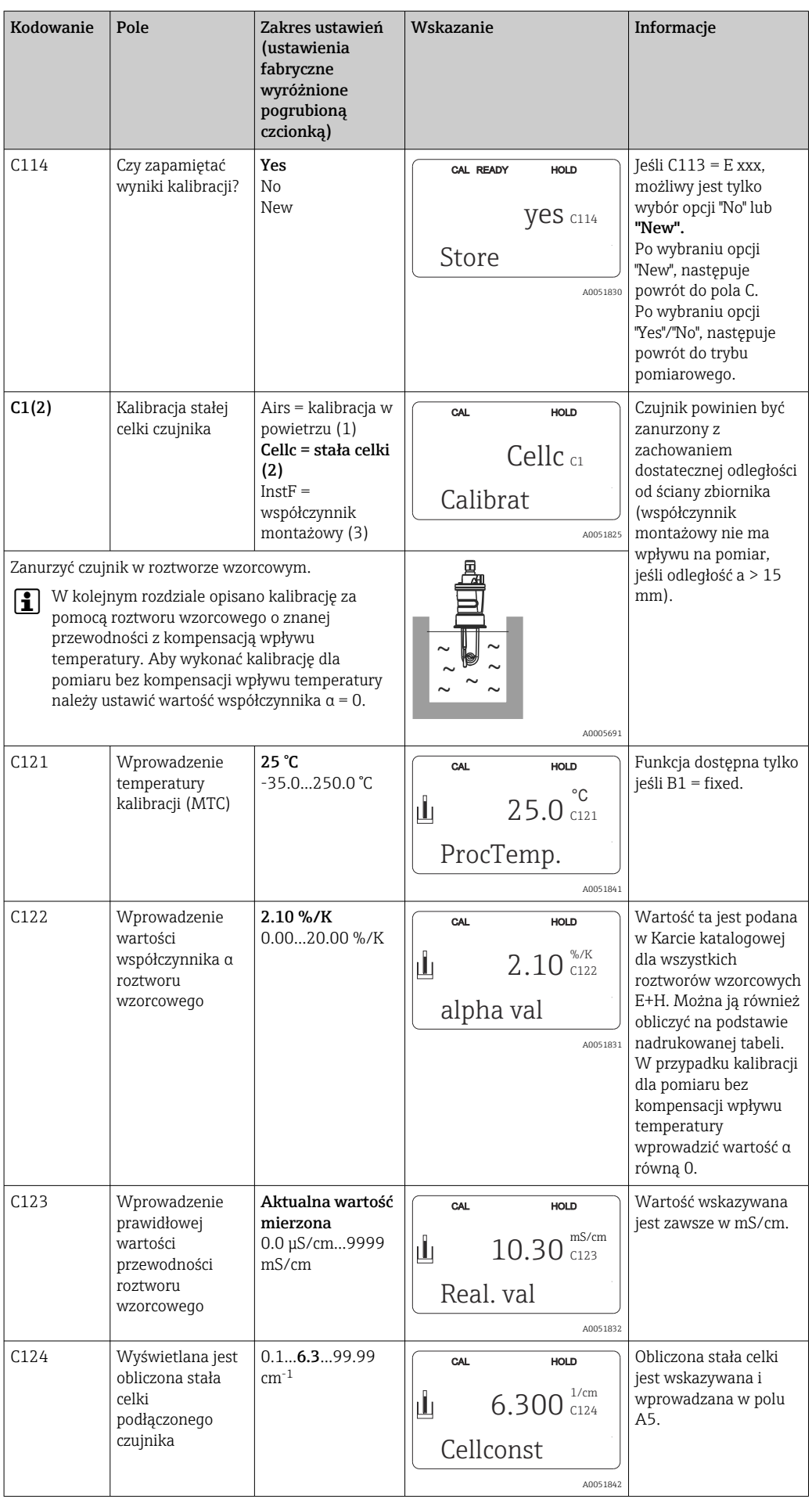

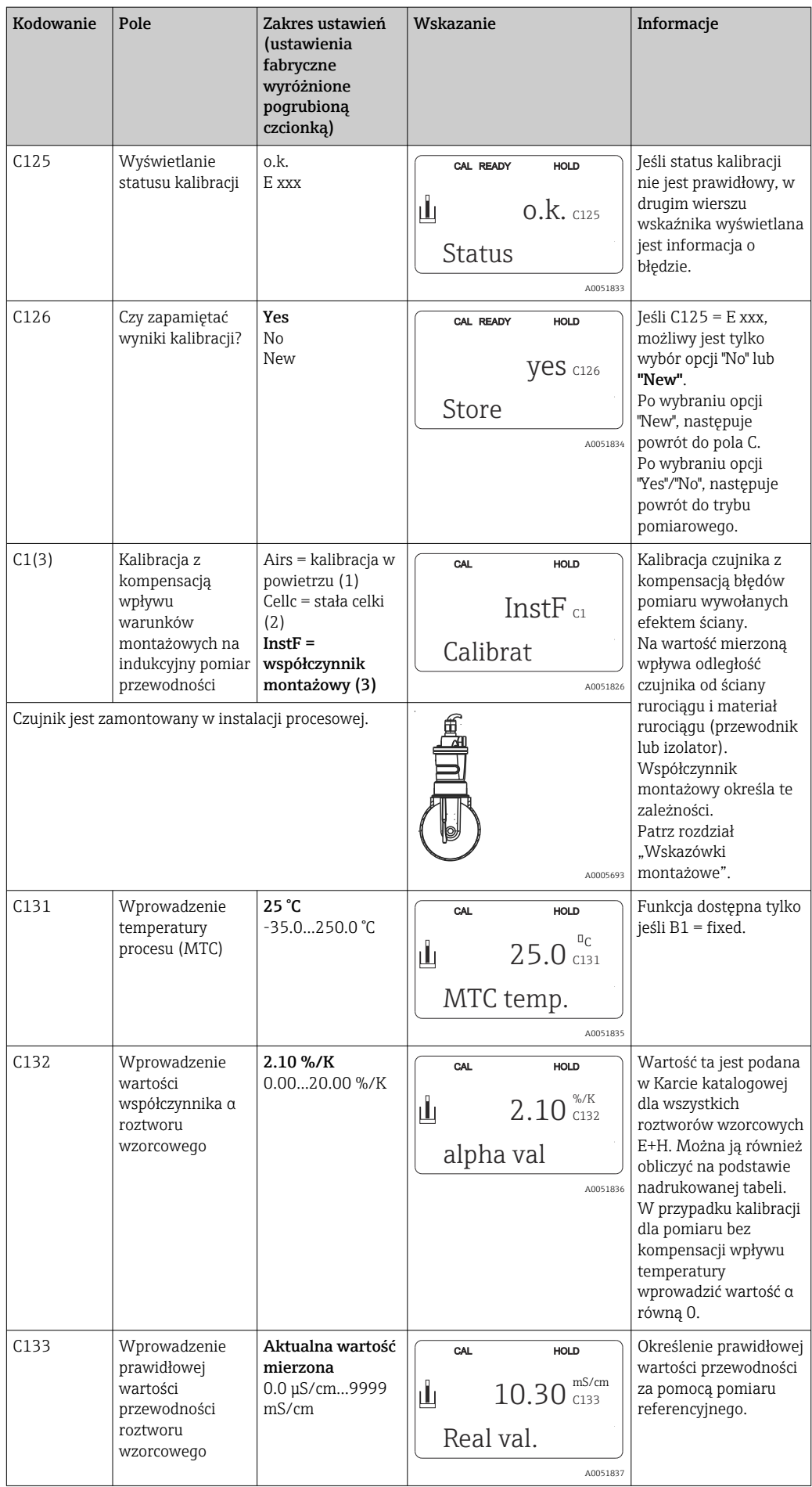

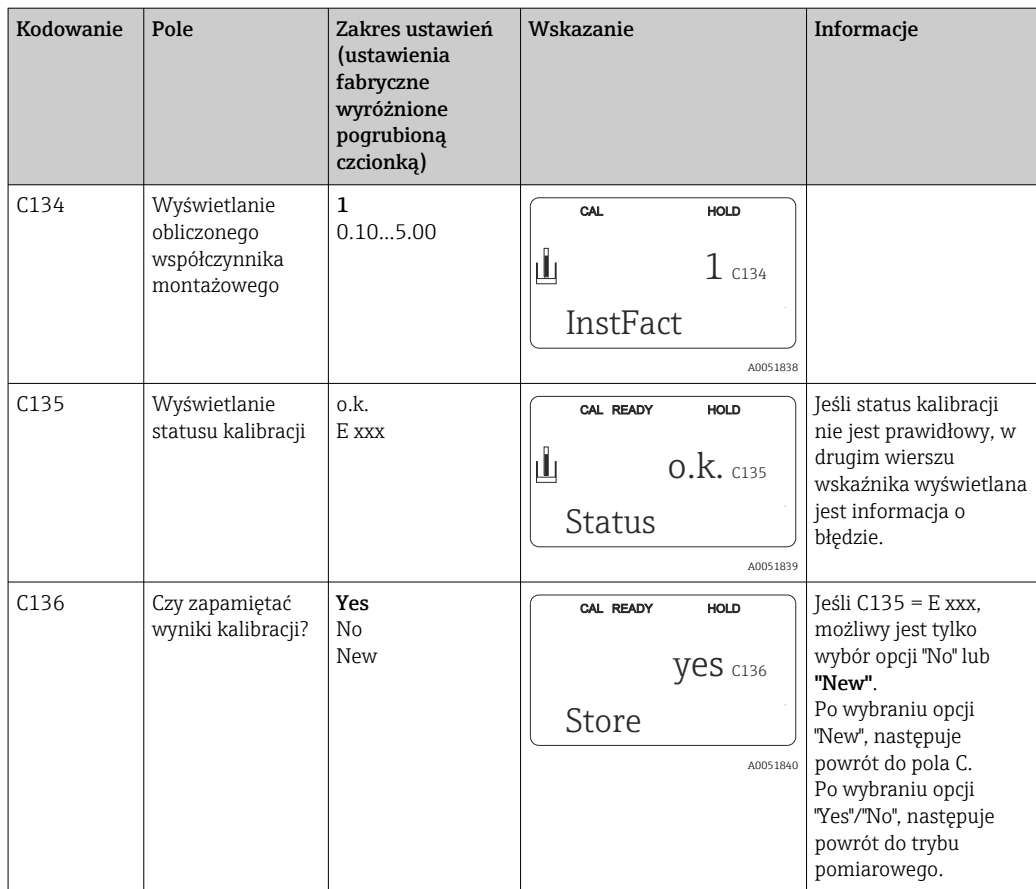

# 8.3.16 Interfejsy komunikacyjne

W przypadku przyrządu z interfejsem cyfrowym, prosimy zapoznać się również z Instrukcją obsługi BA00212C (HART) lub BA00213C (PROFIBUS).

# 9 Diagnostyka, wykrywanie i usuwanie usterek

## 9.1 Ogólne wskazówki diagnostyczne

Przetwornik ciągle monitoruje swoje działanie. Gdy wystąpi błąd rozpoznawany przez urządzenie, zostanie sygnalizowany na wskaźniku. Numer błędu znajduje się pod jednostką głównej wartości pomiarowej. Jeśli wystąpi kilka błędów można je wywołać przy pomocy przycisku MINUS.

Wykaz numerów błędów oraz sposoby ich usuwania przedstawione zostały w tabeli "Komunikaty błędów systemowych".

W przypadku błędu bez odpowiedniego komunikatu o błędzie przetwornika, w celu wykrycia i usunięcia błędu należy odwołać się do tabel "Komunikaty o błędach związanych z systemem" lub "Komunikaty o błędach zawiązanych z urządzeniem". W tabelach znajdują się informacje uzupełniające o wymaganych częściach zapasowych.

# 9.2 Komunikaty diagnostyczne na wyświetlaczu lokalnym

## 9.2.1 Komunikaty błędów systemowych

Wyświetlanie i wybór komunikatów błędów systemowych umożliwia przycisk MINUS.

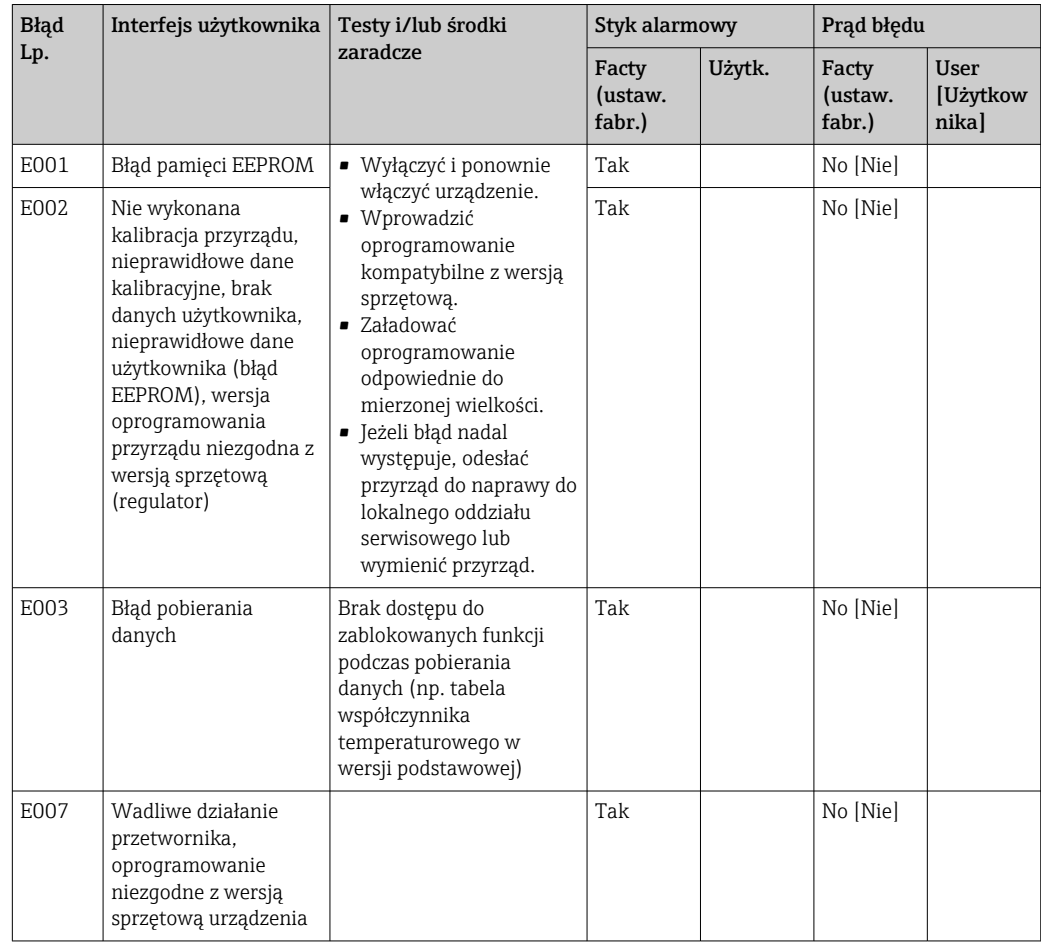

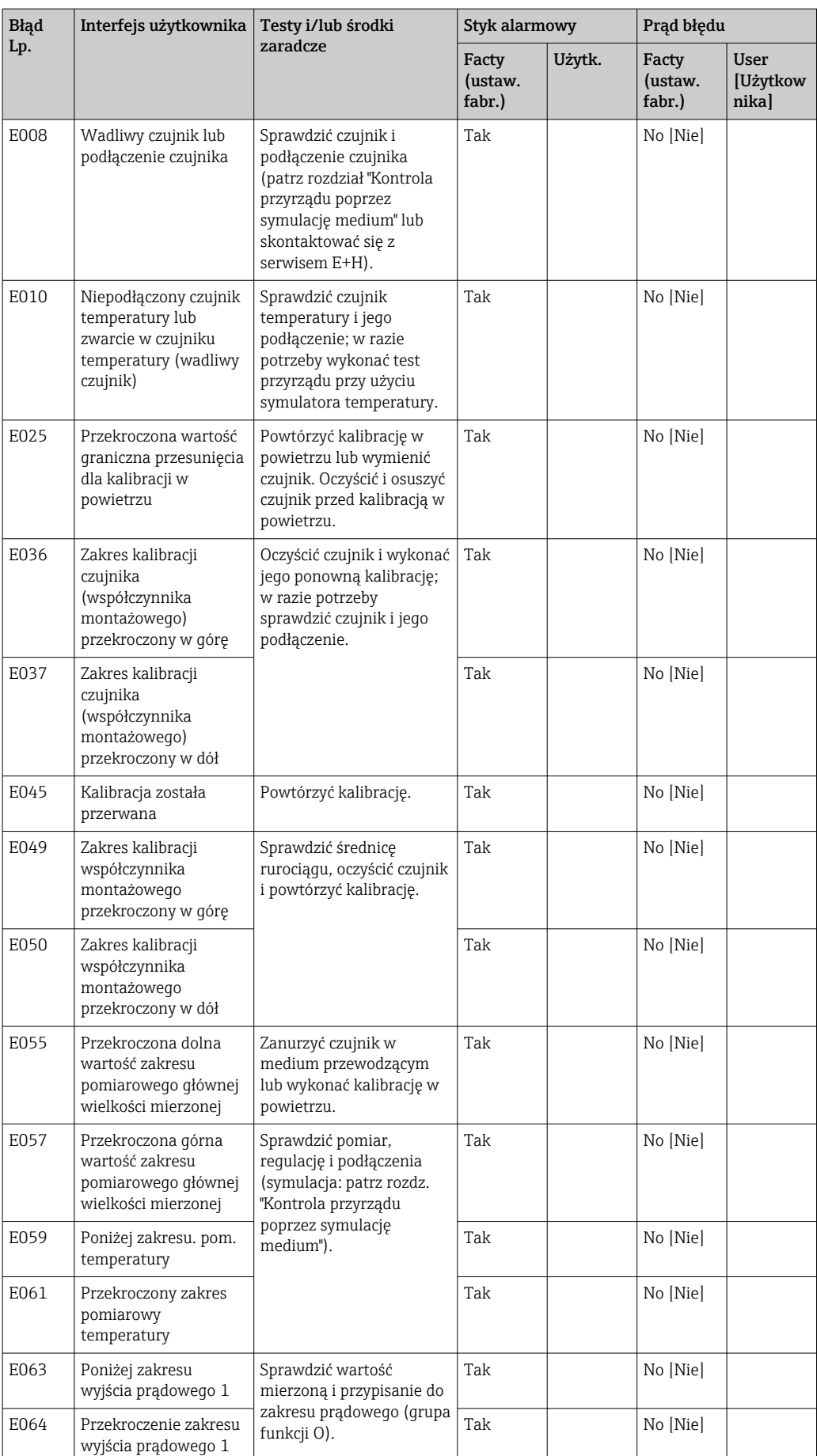

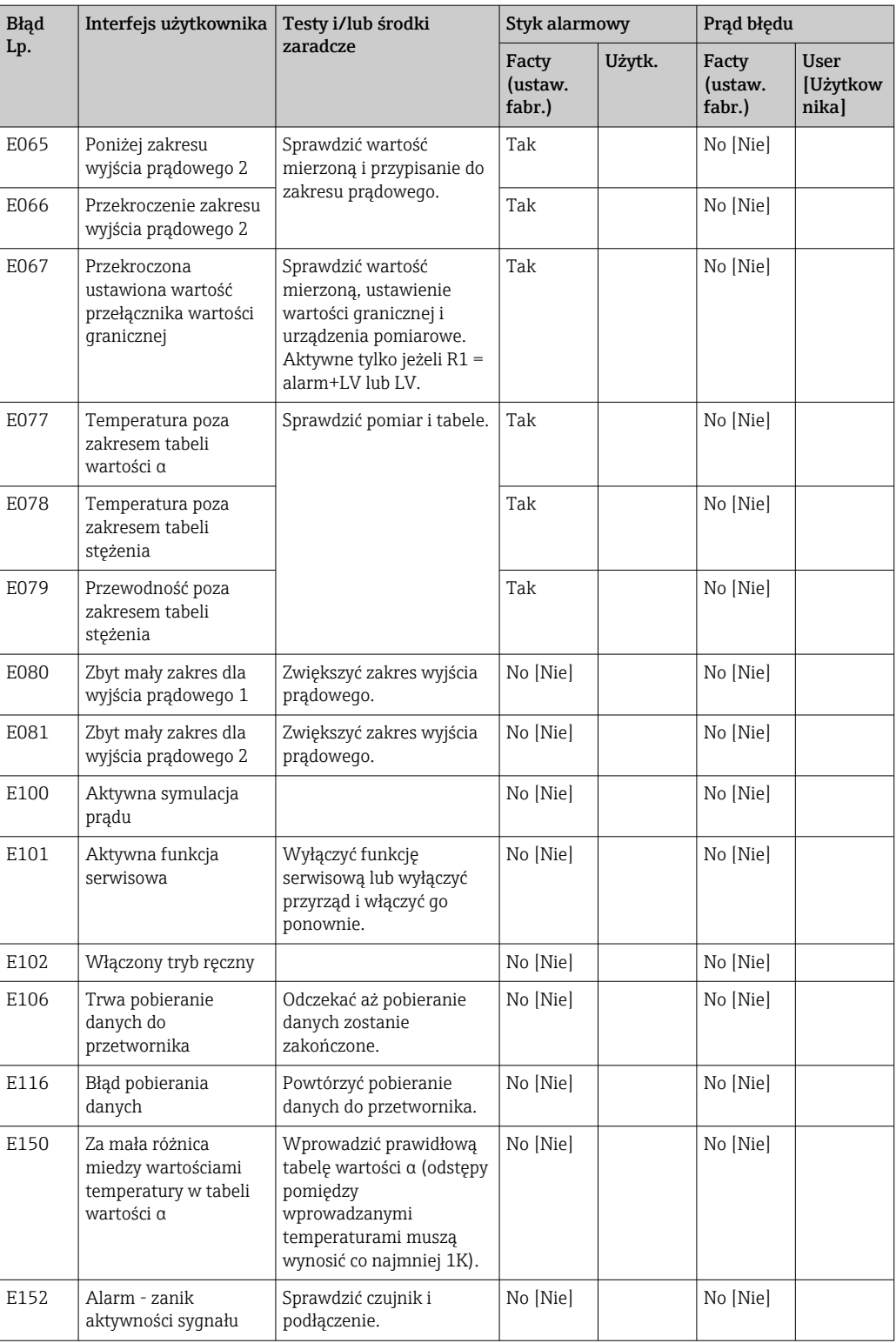

## 9.2.2 Błędy związane z procesem

W celu zlokalizowania i usunięcia błędu należy posłużyć się podaną poniżej tabelą.

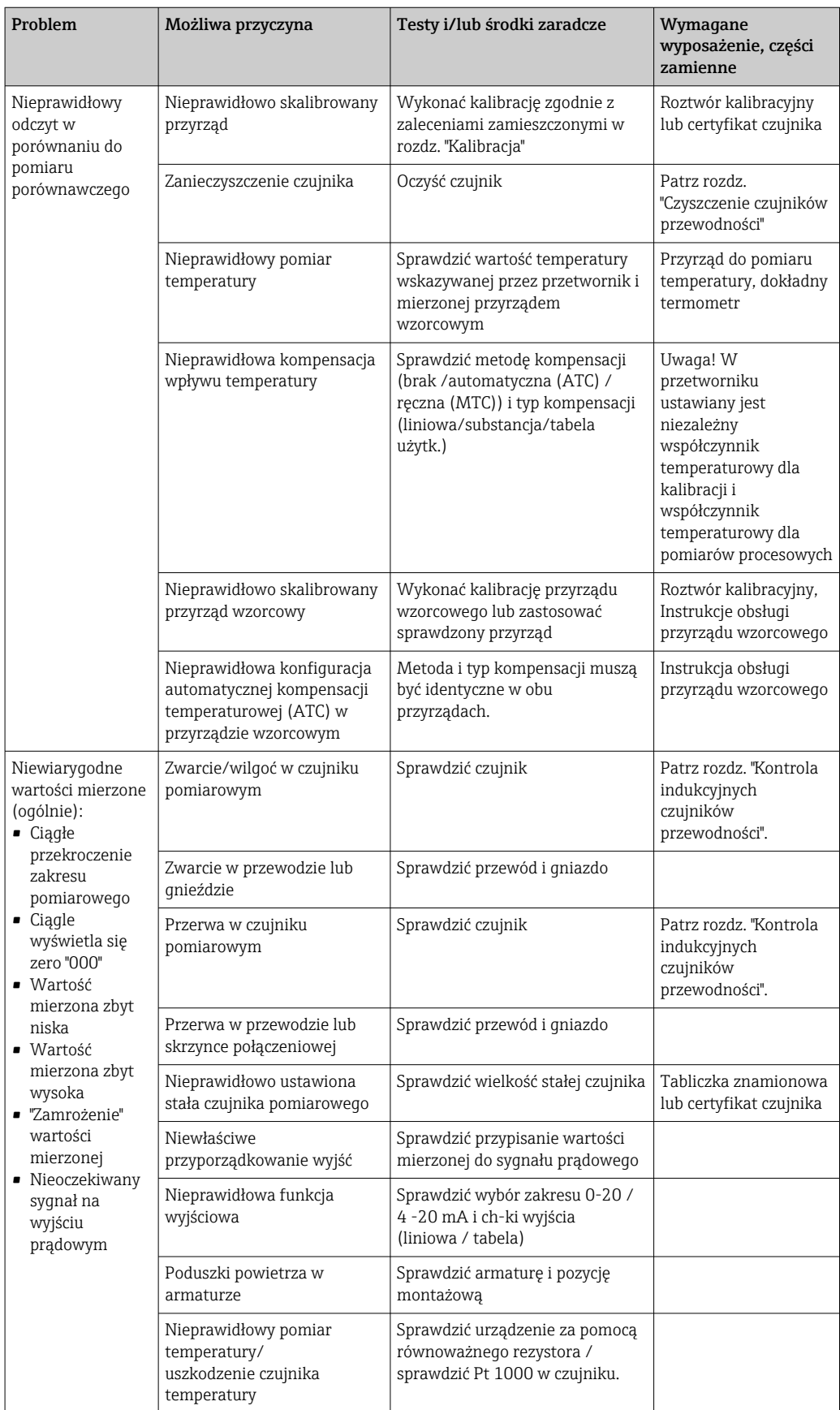

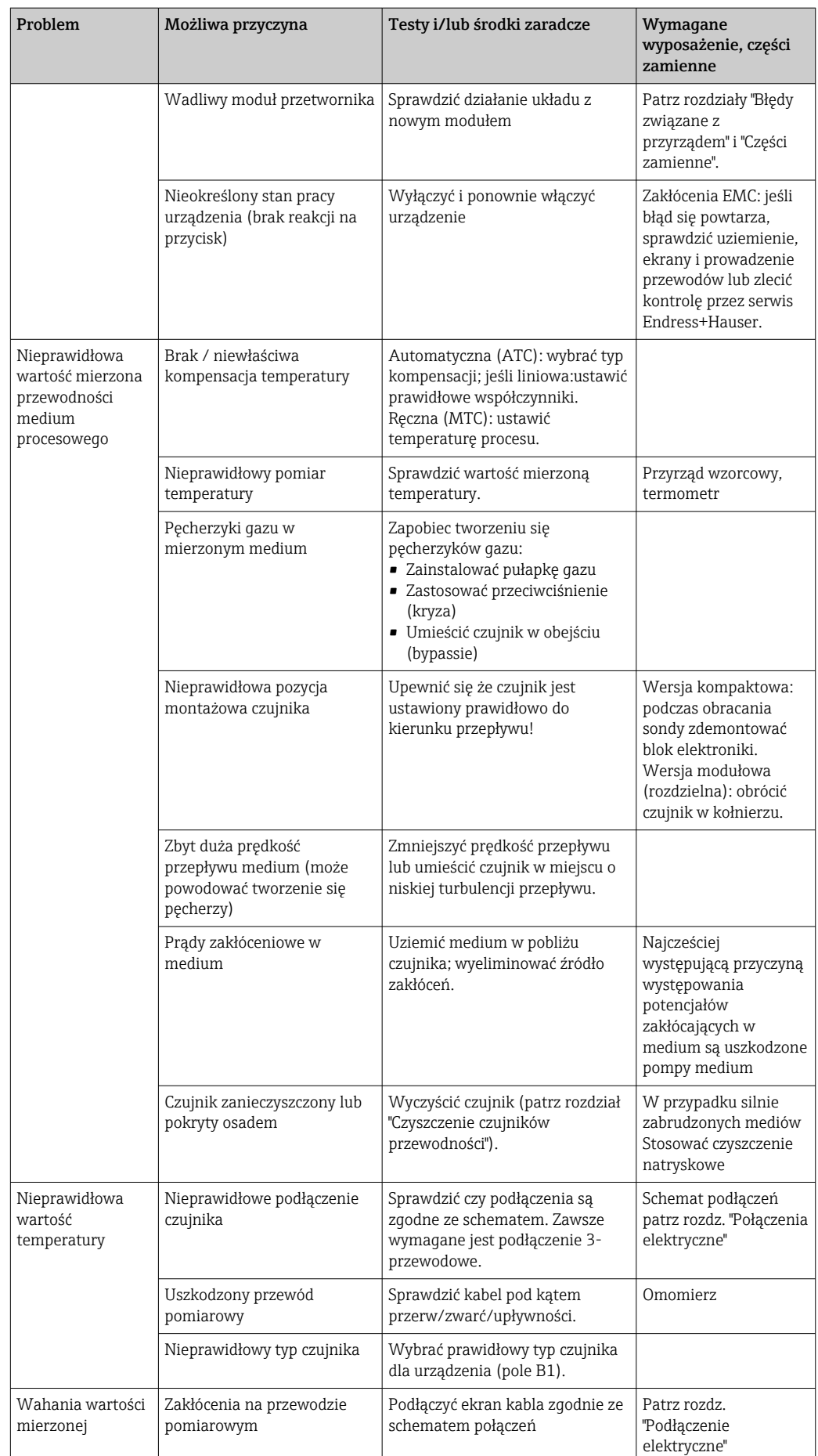

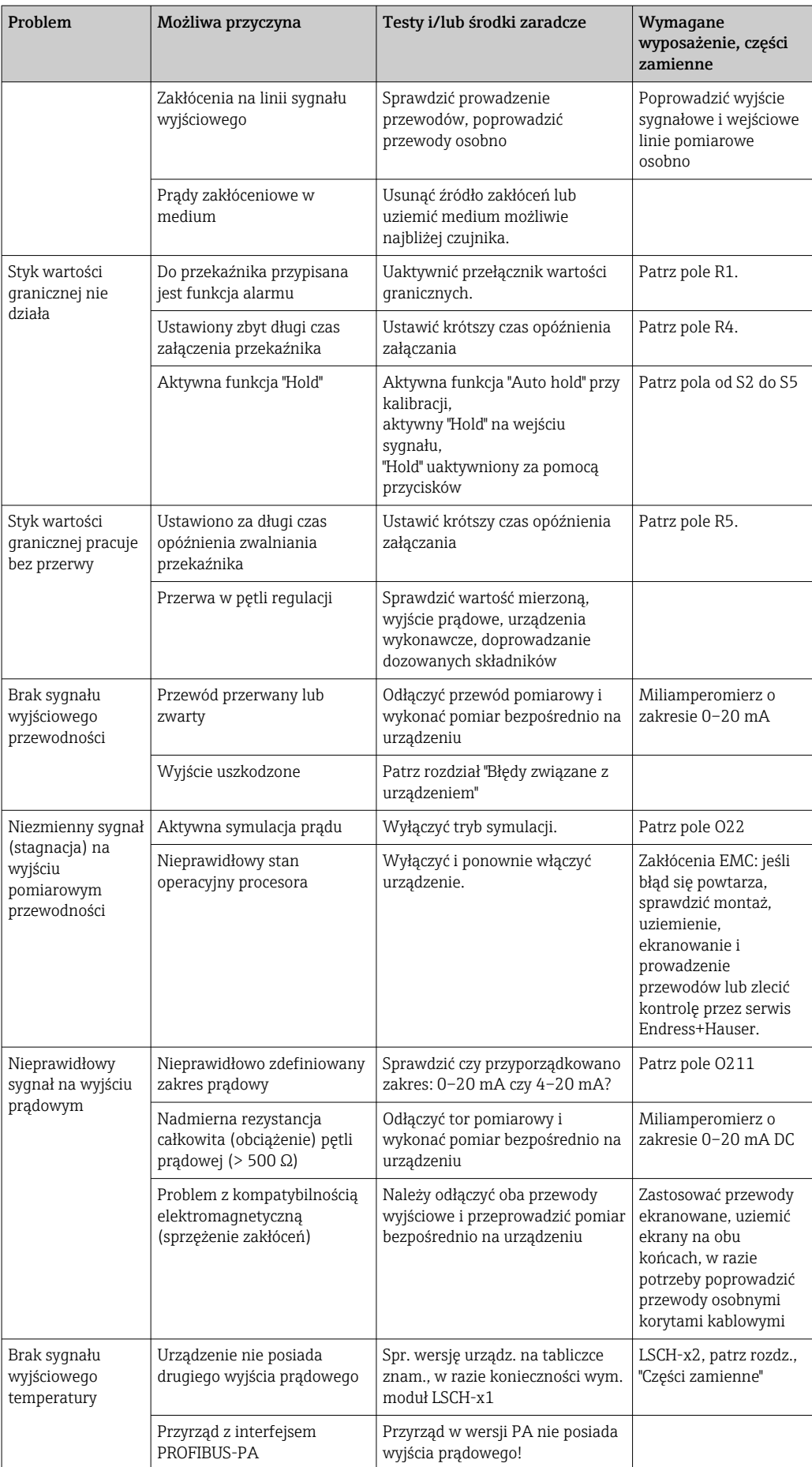

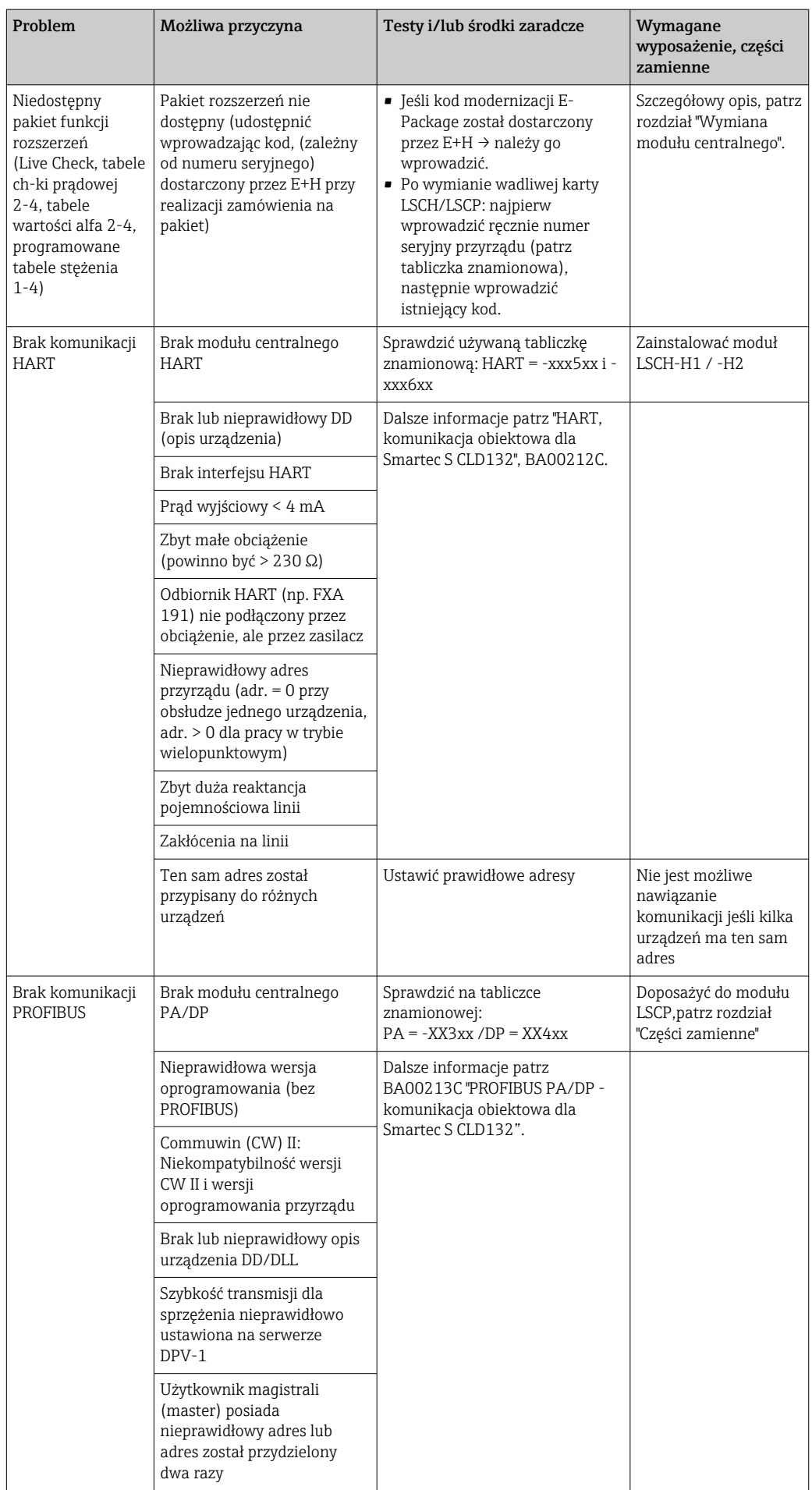

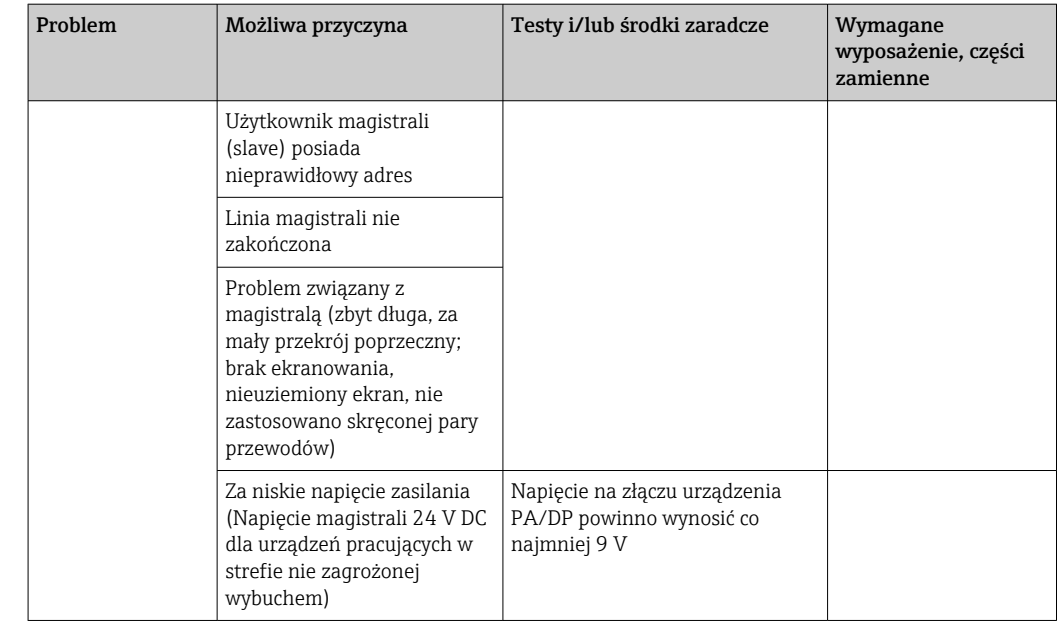

### 9.2.3 Błędy związane z urządzeniem

Poniższa tabela ułatwi Państwu diagnostykę oraz identyfikację wymaganych części zamiennych.

W zależności od stopnia trudności i dostępnego wyposażenia pomiarowego, diagnostyka jest wykonywana przez Odpowiednio przeszkolony personel użytkownika:

- Przeszkolony personel obsługowy
- Wykwalifikowanych techników elektryków użytkownika
- Przedsiębiorstwo odpowiedzialne za montaż/obsługę systemu
- Serwis Endress+Hauser

Informacje wyjaśniające oznaczenia części zamiennych oraz sposób ich montażu znajdują się w rozdziale "Części zamienne".

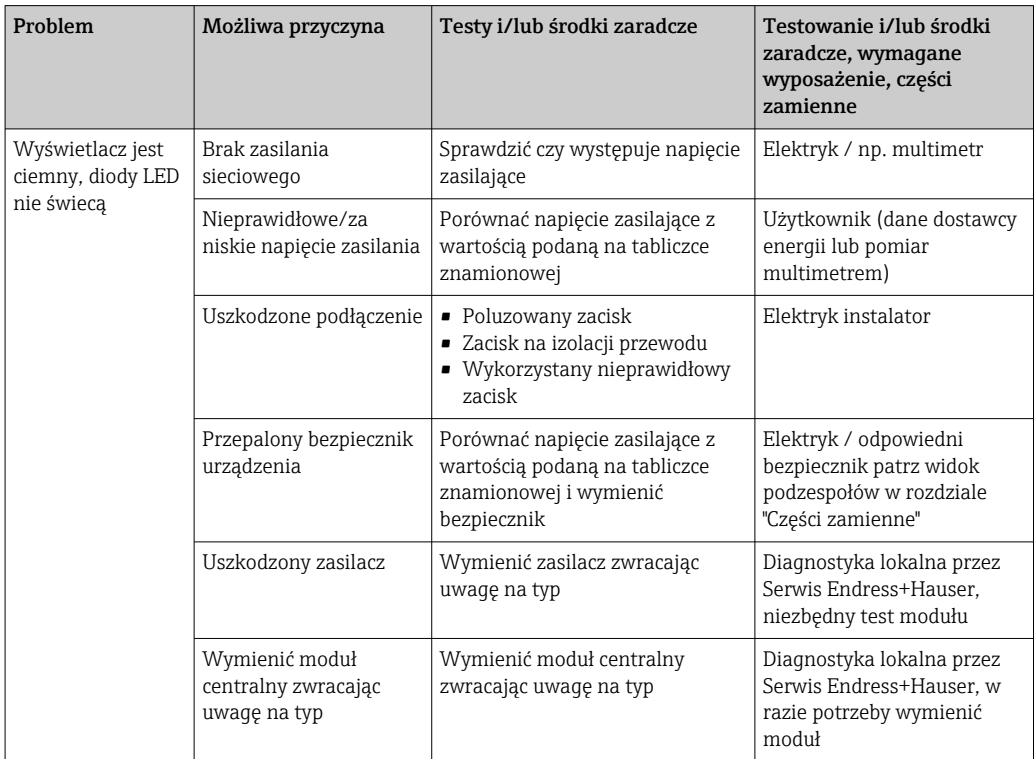

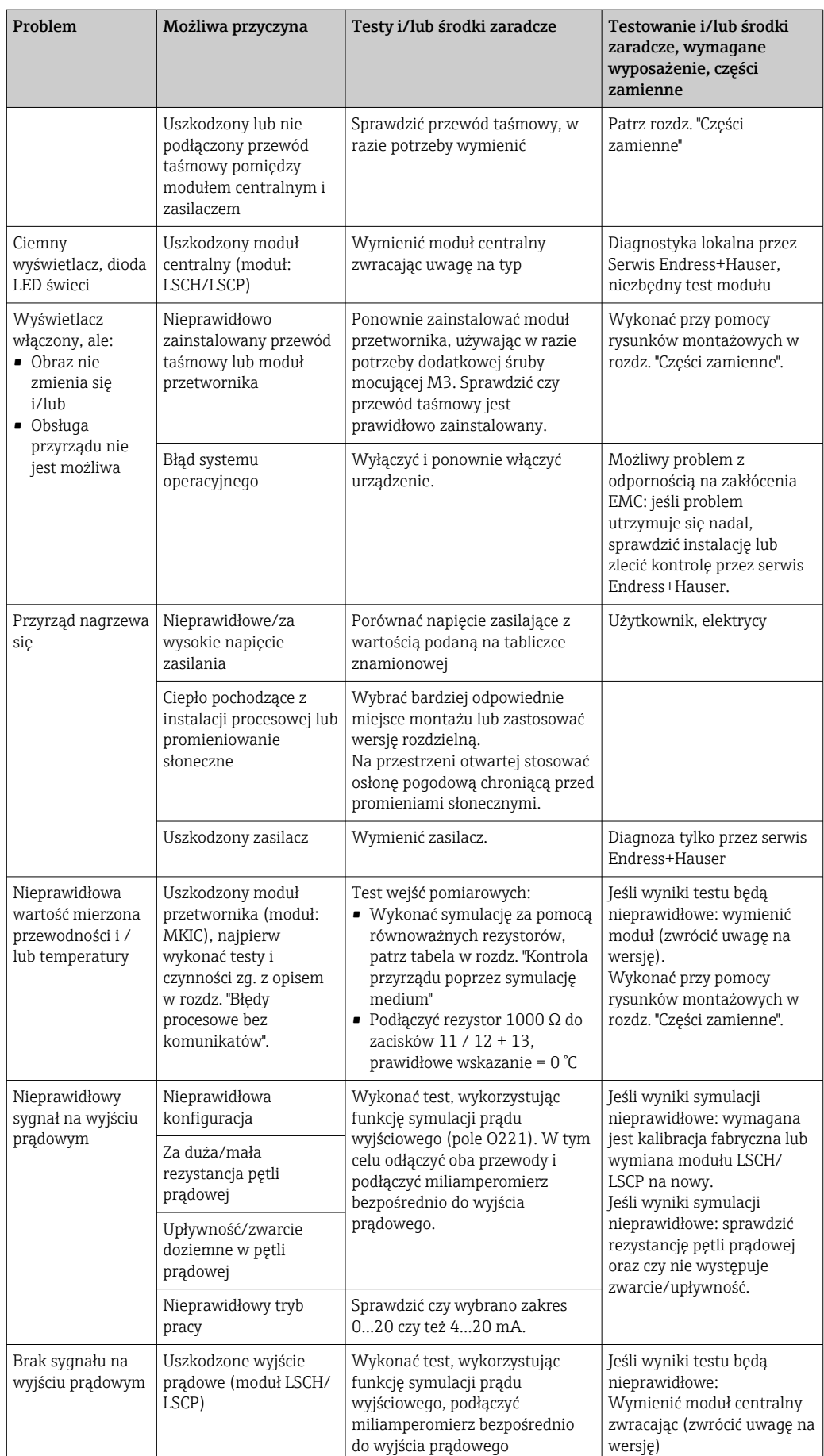
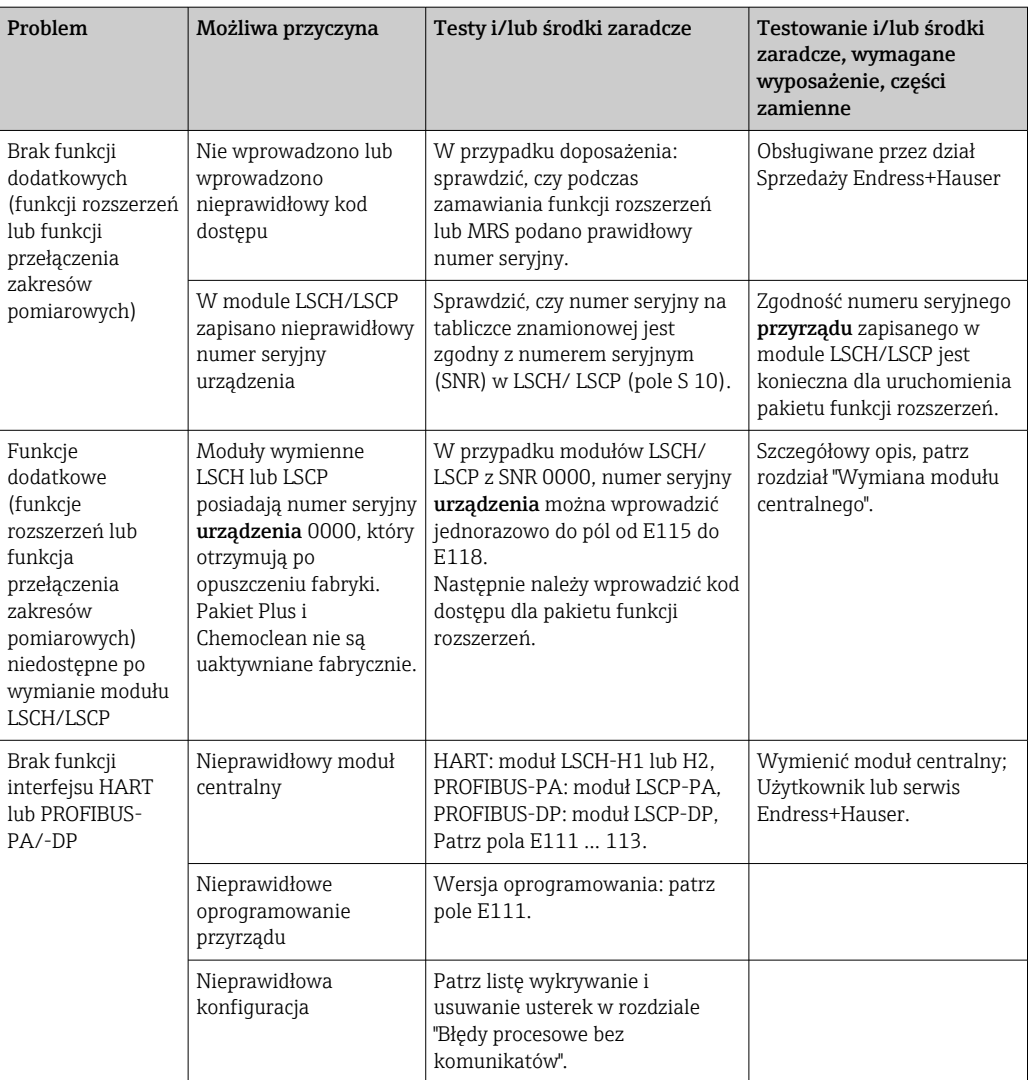

# <span id="page-73-0"></span>10 Konserwacja

### **A OSTRZEŻENIE**

#### Ciśnienie i temperatura pracy, media agresywne/skażone, napięcie elektryczne Ryzyko poważnego uszkodzenia ciała lub śmierci!

- ‣ Jeśli czujnik przyrządu ma być demontowany podczas wykonywania prac konserwacyjnych, należy unikać zagrożeń związanych z ciśnieniem, temperaturą pracy oraz niebezpiecznymi substancjami.
- ‣ Przed otwarciem obudowy przyrządu upewnić się, że zasilanie jest odłączone.
- ‣ Styki przełączne mogą być zasilane z oddzielnych obwodów. W takim przypadku przed przystąpieniem do pracy należy odłączyć je od tych obwodów zasilania.

W celu zapewnienia bezpieczeństwa obsługi oraz niezawodnego działania całego układu pomiarowego, konieczne jest wykonywanie w odpowiednim czasie wszystkich wymaganych prac konserwacyjnych.

Konserwacja punktu pomiarowego obejmuje:

- Kalibracja
- Czyszczenie przyrządu, armatury i czujników
- Sprawdzenie przewodów i podłączeń

Podczas wykonywania jakichkolwiek prac przy przyrządzie, należy pamiętać o potencjalnym wpływie, jaki może on mieć na system sterowania procesem, bądź na sam proces.

#### **NOTYFIKACJA**

#### Odporność na ESD (wyładowania elektrostatyczne)

Ryzyko zniszczenia podzespołów elektronicznych!

- ‣ Elementy elektroniczne są wrażliwe na wyładowania elektrostatyczne. Stosować specjalny sprzęt do odprowadzania ładunków elektrostatycznych, jak np. opaski uziemiające na nadgarstek.
- ‣ Z uwagi na własne bezpieczeństwo, zawsze należy używać oryginalnych części zamiennych. Tylko wówczas zapewnione jest prawidłowe działanie, dokładność i niezawodność przyrządu po naprawie.

### 10.1 Czynności konserwacyjne

#### 10.1.1 Czyszczenie czujników przewodności

Z uwagi na brak kontaktu galwanicznego z medium, czujniki indukcyjne są znacznie mniej wrażliwe na zanieczyszczenia i osad niż konwencjonalne czujniki konduktometryczne.

Jednak zanieczyszczenia mogą zatykać kanał pomiarowy, co w efekcie może spowodować zmianę stałej geometrycznej czujnika. W takich przypadkach także czujnik indukcyjny wymaga oczyszczenia.

W zależności od typu, usunąć zanieczyszczenia czujnika w następujący sposób:

- Warstwa oleju i smaru: Czyścić środkiem odtłuszczającym, np. alkoholem, acetonem, oraz w razie potrzeby gorącą wodą i detergentowym środkiem do zmywania naczyń.
- Osady kamienia wapiennego i wodorotlenków metali: Rozpuścić osad rozcieńczonym kwasem solnym (3 %) a następnie dokładnie spłukać obficie czystą wodą.
- Osad zawierający siarczki (z odsiarczania spalin lub oczyszczalni ścieków): Użyć mieszaniny kwasu solnego (3 %) i tiomocznika (dostępnej w handlu) a następnie dokładnie obficie wypłukać czystą wodą.
- Osad zawierający białka (np. w przemyśle spożywczym): Użyć mieszaniny kwasu solnego (0.5 %) i pepsyny (dostępnej w handlu) a następnie dokładnie obficie wypłukać czystą wodą.

#### <span id="page-74-0"></span>10.1.2 Testowanie indukcyjnych czujników przewodności

Podane poniżej informacje odnoszą się do czujnika CLS52.

Przed wykonaniem wszystkich opisanych tu testów, należy odłączyć przewody czujnika od przetwornika lub skrzynki podłączeniowej!

- Testowanie cewki pierwotnej (nadawcza) i wtórnej (odbiorcza): Wykonać pomiar pomiędzy wewnętrznym stykiem, a ekranem białego i czerwonego (w wersji rozdzielnej) lub białego i brązowego (w wersji kompaktowej) przewodu koncentrycznego.
	- Rezystancja ok. 0.5...2 Ω.
	- Indukcyjność ok. 180...360 mH (dla 2 kHz; połączenie szeregowe jako równoważny obwód)
- Testowanie cewek:

Przebicie pomiędzy dwoma cewkami czujnika nie jest dopuszczalne. Mierzona rezystancja musi być > 20 MΩ.

Sprawdzić omomierzem rezystancję pomiędzy białym przewodem koncentrycznym a brązowym lub czerwonym przewodem koncentrycznym.

- Testowanie czujnika temperatury: Korzystając z tabeli zamieszczonej w rozdziale "Kontrola przyrządu poprzez symulację medium" sprawdzić działanie wbudowanego czujnika temperatury Pt 100. W przypadku wersji rozdzielnej wykonać pomiar między żyłami zieloną i białą oraz zieloną i żółtą. Wartości rezystancji muszą być identyczne. W przypadku wersji kompaktowej wykonać pomiar pomiędzy dwiema czerwonymi przewodami.
- Testowanie upływności czujnika temperatury: Bocznikowanie pomiędzy czujnikiem temperatury i cewkami nie jest dozwolone. Sprawdzić omomierzem czy rezystancja wynosi >20 MΩ Pomiar wykonywany jest między żyłami czujnika temperatury (zielona + biała + żółta lub czerwona + czerwona) i przewodami cewek (czerwony i biały przewód koncentryczny lub brązowy i biały przewód koncentryczny).

#### 10.1.3 Kontrola przyrządu przez symulację medium

Symulacja działania indukcyjnego czujnika przewodności nie jest możliwa.

Jednak działanie całego systemu pomiarowego obejmującego przetwornik CLD132 i indukcyjny czujnik przewodności można sprawdzić przy użyciu równoważnych rezystancji. Należy zanotować wartość znamionową stałej celki dla czujnika CLS52  $k_n = 5.9$  cm  $^{-1}$ .

W celu zapewnienia dokładnej symulacji, do obliczenia wartości, która powinna być wskazywana należy użyć rzeczywistą stałą celki czujnika (można ją odczytać w polu C124).

Przewodność [mS/cm] = k[cm-1] ⋅1/(R[kΩ])

Wartości dla symulacji układu z czujnikiem CLS52 w temperaturze 25 °C (77 °F):

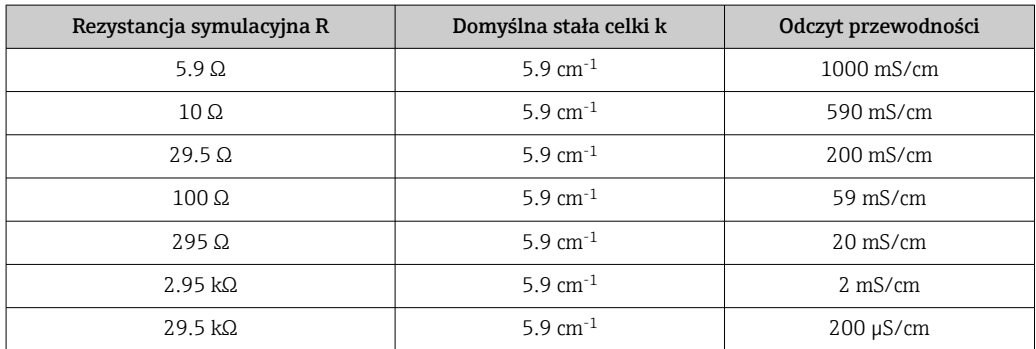

#### Symulacja przewodności:

Przeprowadzić przewód przez otwór czujnika i podłączyć go, np. do dekady rezystancyjnej.

#### Symulacja czujnika temperatury

Czujnik temperatury wbudowany w indukcyjnym czujniku przewodności jest podłączony do zacisków przetwornika nr 11, 12 i 13 (zarówno w wersji kompaktowej jak i rozdzielnej).

W celu wykonania symulacji, czujnik temperatury należy odłączyć od zacisków i zamiast niego podłączyć równoważną rezystancję. Rezystancja ta również musi zostać podłączona w układzie trzy-przewodowym, tj. do zacisków 11 i 12, z mostkiem pomiędzy zaciskami 12 i 13.

W tabeli podane zostały przykładowe wartości rezystancji dla symulacji czujnika temperatury:

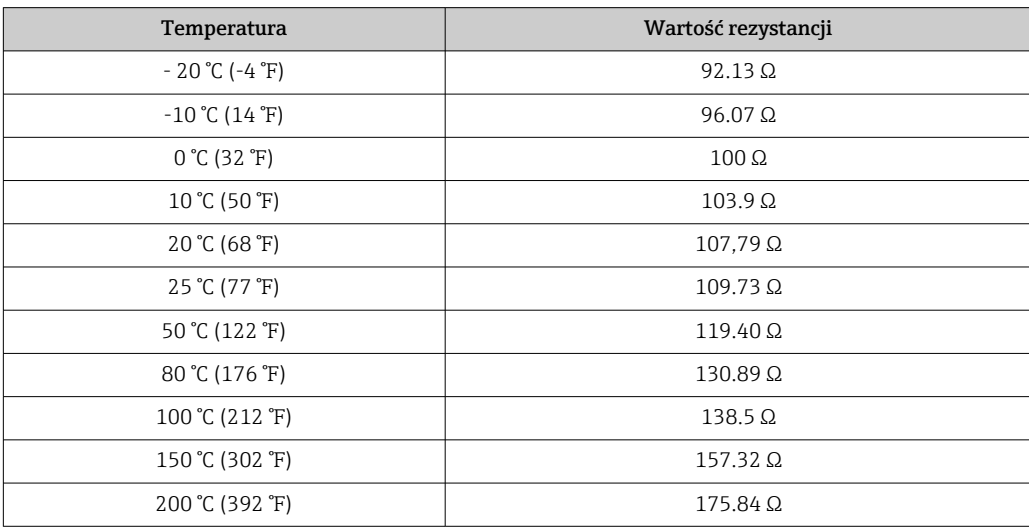

# <span id="page-76-0"></span>11 Naprawa

### 11.1 Uwagi ogólne

Zasady wykonywania napraw i przeróbek przyrządu:

- Produkt ma modułową konstrukcję
- Części zamienne są dostarczane w odpowiednich zestawach, wraz z odpowiednimi instrukcjami montażu.
- Dozwolone jest stosowanie tylko oryginalnych części zamiennych od producenta
- Naprawy wykonuje dział serwisu producenta lub odpowiednio przeszkoleni użytkownicy
- Przeróbki przyrządu posiadającego odpowiednie dopuszczenie, polegające na przekształceniu go do innej wersji, również posiadającej odpowiednie dopuszczenie, mogą być wykonywane tylko w fabryce lub serwisie producenta
- Należy przestrzegać obowiązujących norm, przepisów krajowych, zaleceń podanych w dokumentacji Ex (XA) i certyfikatów
- 1. Naprawy wykonywać zgodnie ze wskazówkami montażowymi.
- 2. Wykonane naprawy i przeróbki przyrządu należy udokumentować, a odpowiednie informacje wprowadzić na platformie Life Cycle Management tool (W@M).

### 11.2 Części zamienne

Wykaz dostępnych części zamiennych można znaleźć na stronie internetowej:

<https://portal.endress.com/webapp/SparePartFinder>

‣ Podczas zamawiania części zamiennych należy podać numer seryjny przyrządu.

# 11.3 Zwrot

Urządzenie należy zwrócić do naprawy, kalibracji fabrycznej lub gdy zamówiono lub dostarczono nieprawidłowe urządzenie. Firma Endress+Hauser posiadająca certyfikat ISO, zgodnie z wymogami przepisów prawa, jest obowiązana przestrzegać określonych procedur w przypadku zwrotu urządzeń, które wchodziły w kontakt z medium procesowym.

Aby zapewnić wymianę, bezpieczny i profesjonalny zwrot przyrządu:

‣ Zapoznać się z informacjami, procedurą i warunkami zwrotu urządzeń na stronie: [www.endress.com/support/return-material](http://www.endress.com/support/return-material).

## 11.4 Utylizacja

## $\boxtimes$

Zgodnie z wymaganiami dyrektywy 2012/19/UE w sprawie zużytego sprzętu elektrycznego i elektronicznego (WEEE), produkt ten jest oznakowany pokazanym symbolem, aby do minimum ograniczyć utylizację

zużytego sprzętu elektrycznego i elektronicznego jako niesortowanych odpadów komunalnych. Produktu oznaczonego tym znakiem nie należy utylizować jako niesortowany odpad komunalny. Zamiast tego należy je zwrócić do producenta, który podda je utylizacji w odpowiednich warunkach.

# <span id="page-77-0"></span>12 Akcesoria

### 12.1 Przewód przedłużający

#### Przewód pomiarowy CLK6

- Przewód przedłużający dla indukcyjnych czujników przewodności, do wydłużenia przez skrzynkę połączeniową VBM
- Sprzedawany na metry, kod zamówieniowy 71183688

#### VBM

- Skrzynka połączeniowa w przypadku stosowania przewodu przedłużającego
- Listwa zaciskowa 10 pól
- Wprowadzenie przewodów: 2 x Pg 13.5 lub 2 x NPT ½"
- Materiał: Aluminium
- Stopień ochrony: IP 65
- Numery zamówieniowe
	- Dławik kablowy Pg 13.5: 50003987
	- Dławik kablowy NPT ½": 51500177
- W celu uniknięcia błędów pomiaru powodowanych przez upływności powstające w  $|1 \cdot |$ linii pomiarowej na skutek wilgoci, należy w regularnych odstępach czasu (zależnych od warunków otoczenia) sprawdzać i wymieniać wkład osuszający znajdujący się wewnątrz skrzynki połączeniowej.

#### Wkład osuszacza

- Wkład osuszający do skrzynki połączeniowej VBM, z kolorowym wskaźnikiem
- Kod zam. 50000671

### 12.2 Zestaw do montażu na rurze lub stojaku

#### Zestaw do montażu na rurze lub stojaku

- Należy wykorzystać specjalny zestaw montażowy do mocowania SmartecCLD132/ CLD134 do pionowych lub poziomych stojaków lub rur (maks. Ø 60 mm (2.36"))
- Materiał: stal nierdzewna 1.4301 (AISI 304)
- Kod zam. 50062121

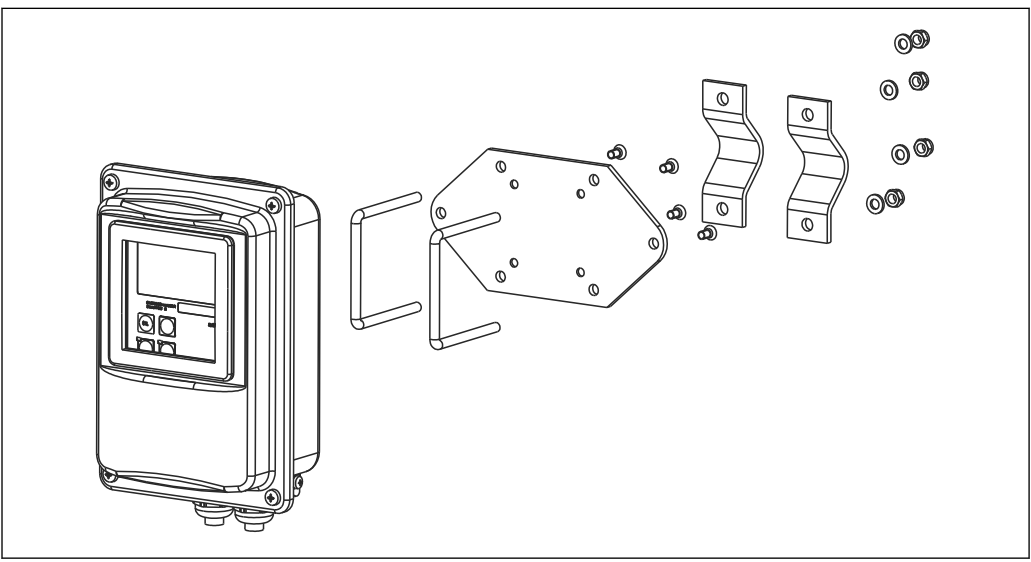

 *37 Zestaw montażowy do mocowania wersji rozdzielnej CLD132/CLD134 do stojaka (płyta bazowa w zakresie dostawy przetwornika)*

A0004902

### 12.3 Aktualizacja oprogramowania

Mdernizacja funkcji

- Funkcje zewnętrznego przełączania zestawów parametrów (przełączanie zakresów pomiarowych, MRS) i wyznaczania współczynnika temperaturowego;
- Kod zam. 51501643
- W zamówieniu należy podać numer seryjny przyrządu.

### 12.4 Roztwory wzorcowe

#### Roztwory wzorcowe dla czujników przewodności CLY11

Dokładne roztwory, spójne metrologicznie z certyfikowanym materiałem odniesienia (SRM) NIST, do kwalifikowanej kalibracji układów pomiarowych przewodności zgodnie z normą ISO 9000

CLY11-B, 149.6 μS/cm (temperatura odniesienia 25 °C (77 °F)), 500 ml (16.9 fl.oz) Kod zam. 50081903

Karta katalogowa TI00162C

# 13 Dane techniczne

# 13.1 Wielkości wejściowe

<span id="page-79-0"></span>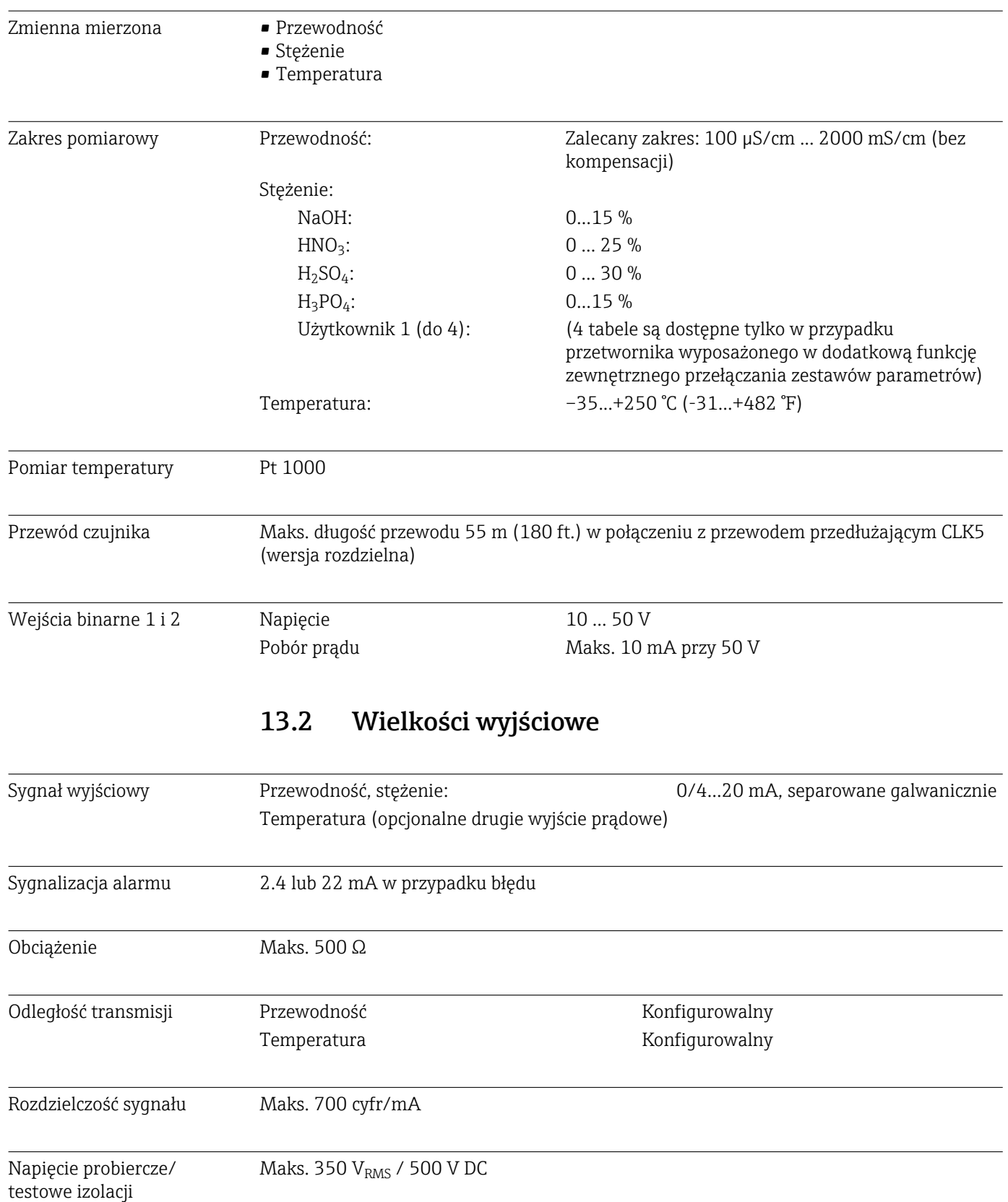

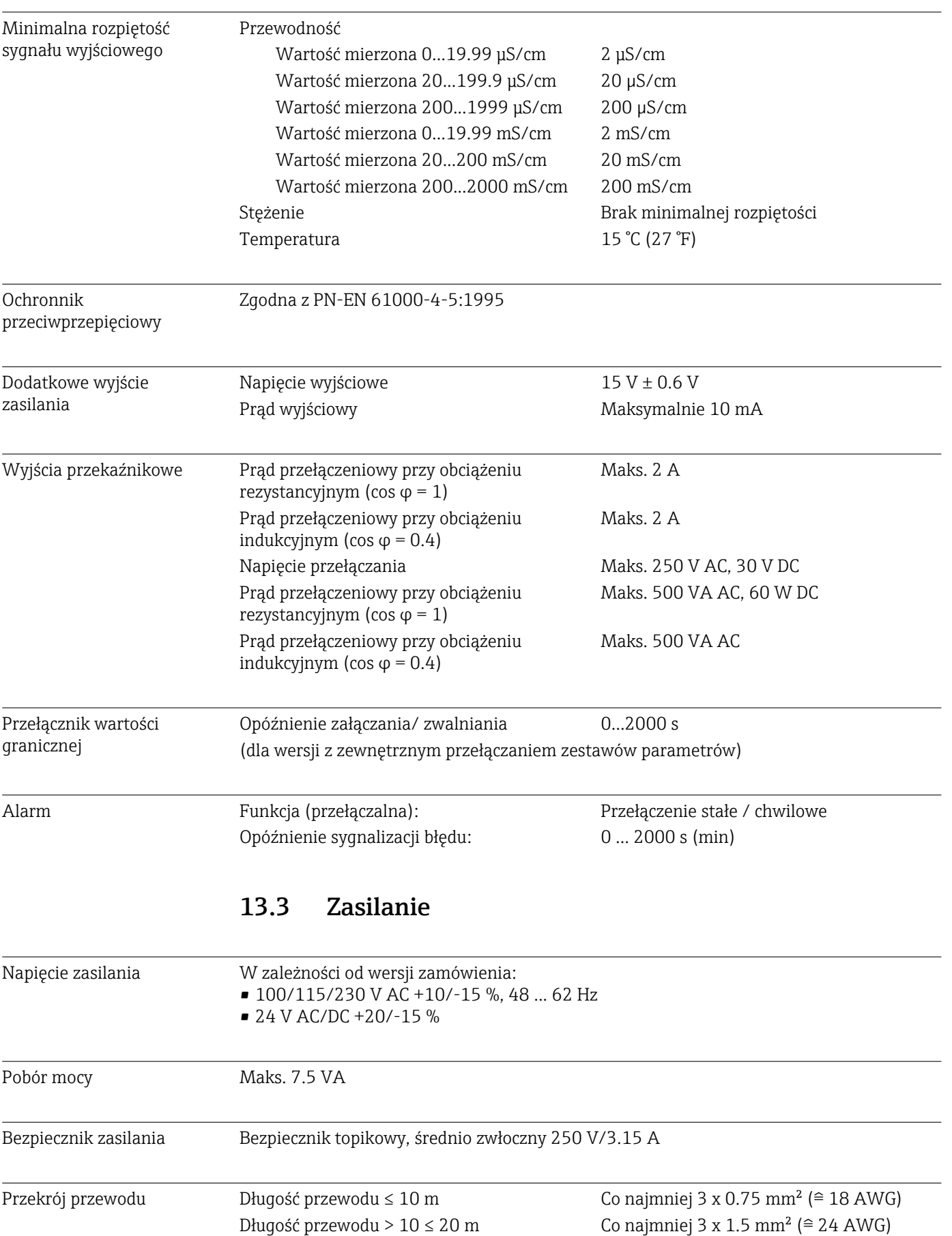

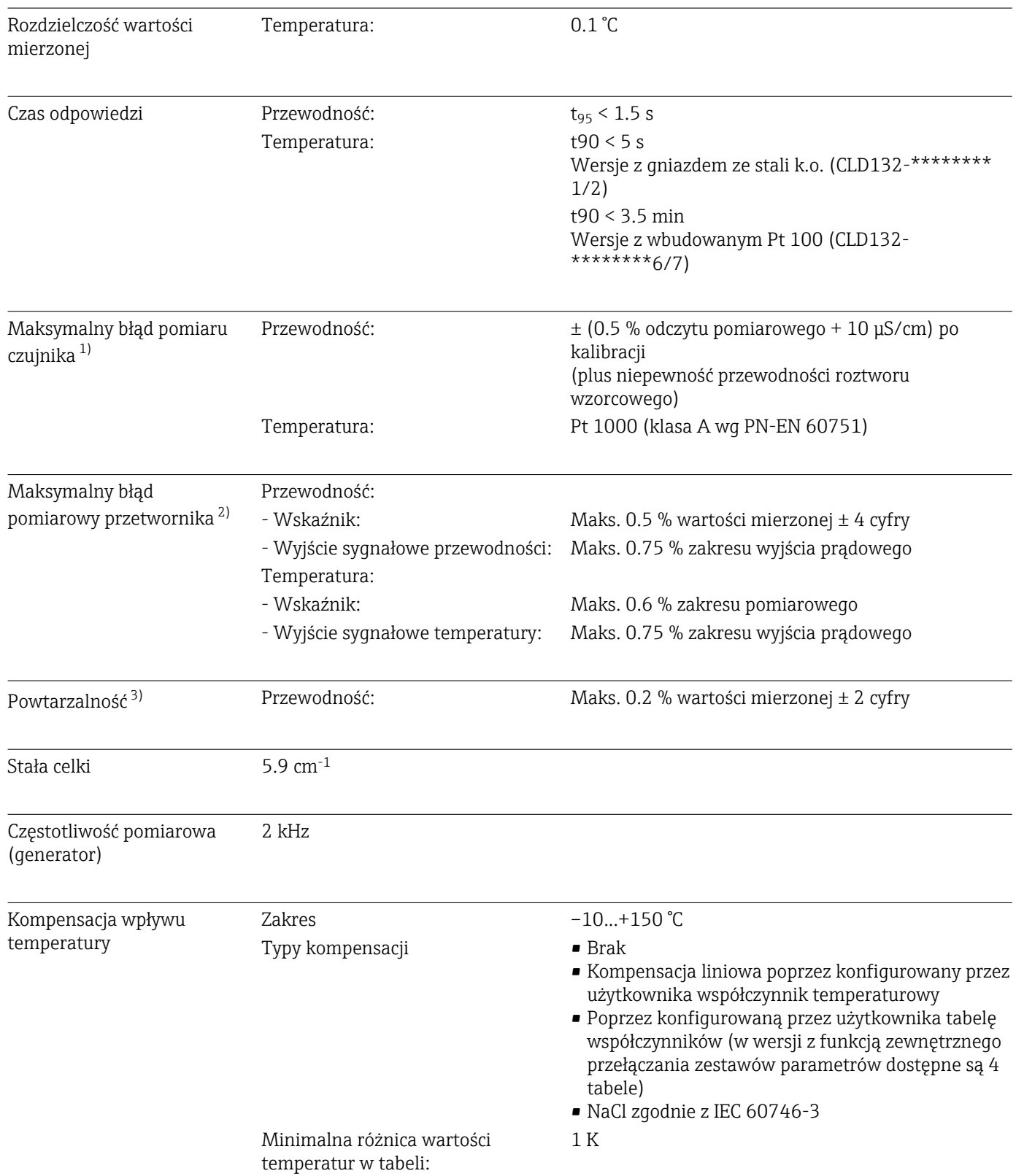

# 13.4 Parametry metrologiczne

<sup>1)</sup> Zgodnie z PN-EN 746, część 1 w znamionowych warunkach roboczych

<sup>2)</sup> Zgodnie z PN-EN 746, część 1 w znamionowych warunkach roboczych

<sup>3)</sup> Zgodnie z PN-EN 746, część 1 w znamionowych warunkach roboczych

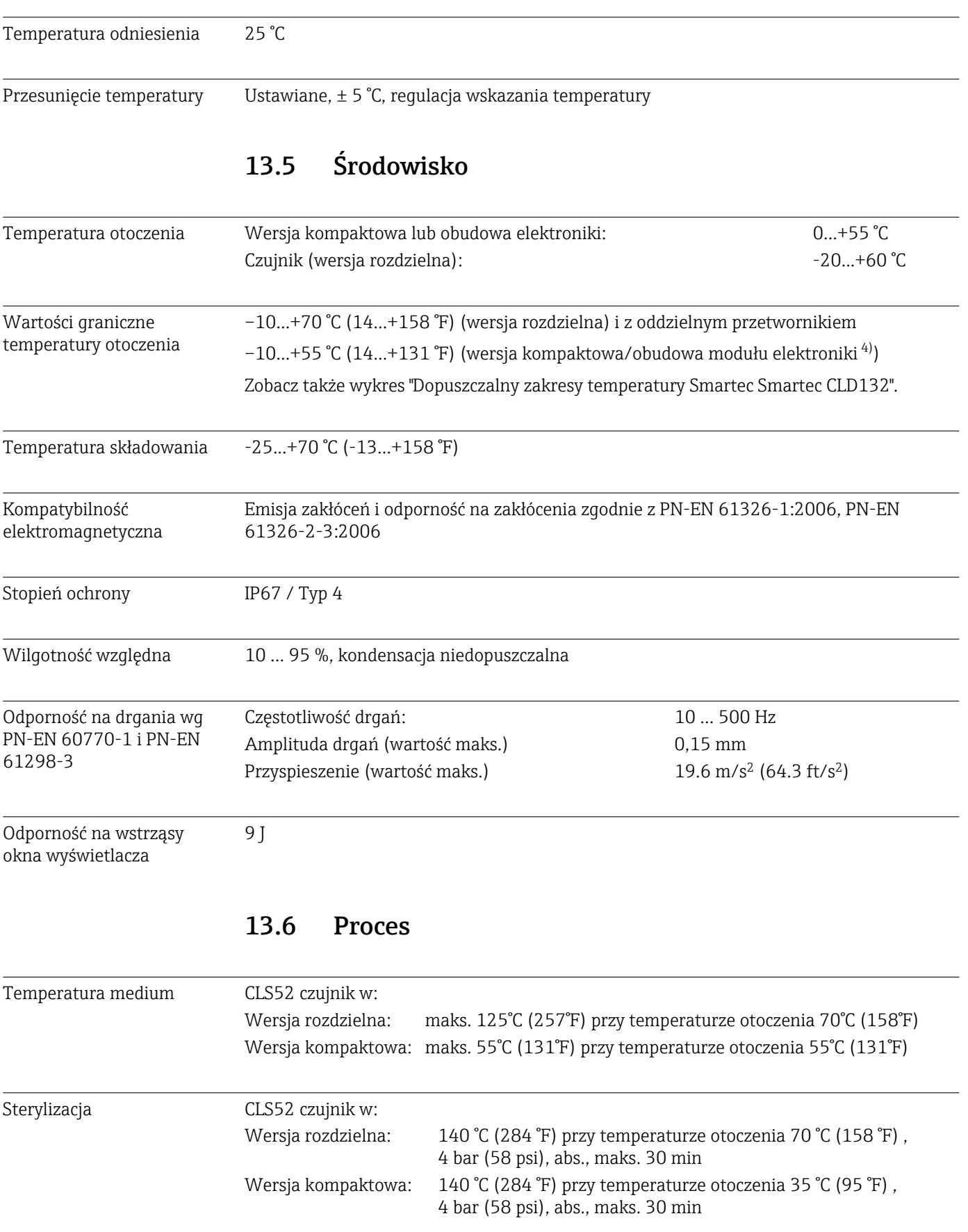

<span id="page-83-0"></span>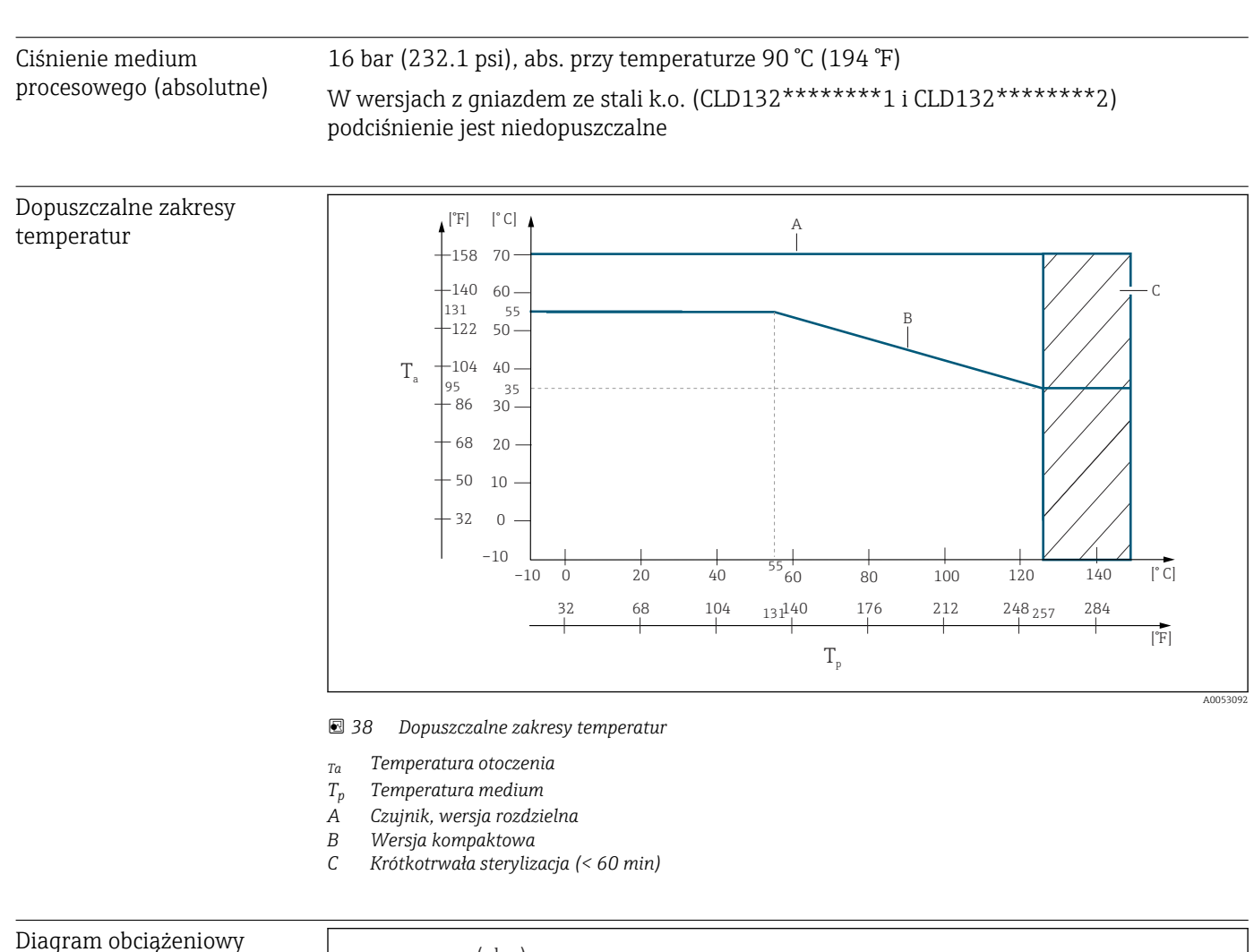

### ciśnienie/temperatura dla czujnika

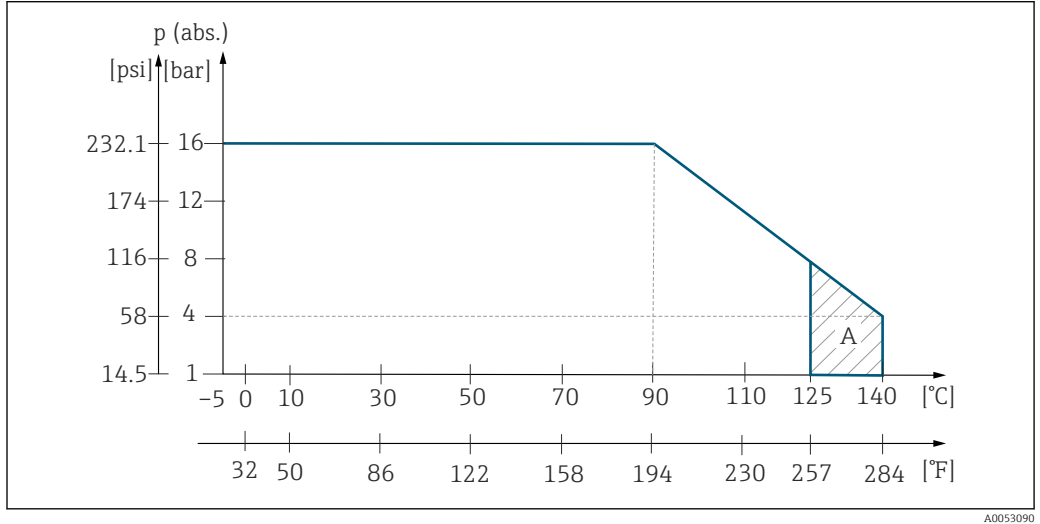

 *39 Diagram obciążeniowy ciśnienie/temperatura dla czujnika CLS52*

*A Krótkotrwała sterylizacja (maks. < 30 min)*

### 13.7 Prędkość przepływu

Maks. 5 m/s dla mediów o małej lepkości i rur o średnicy DN65

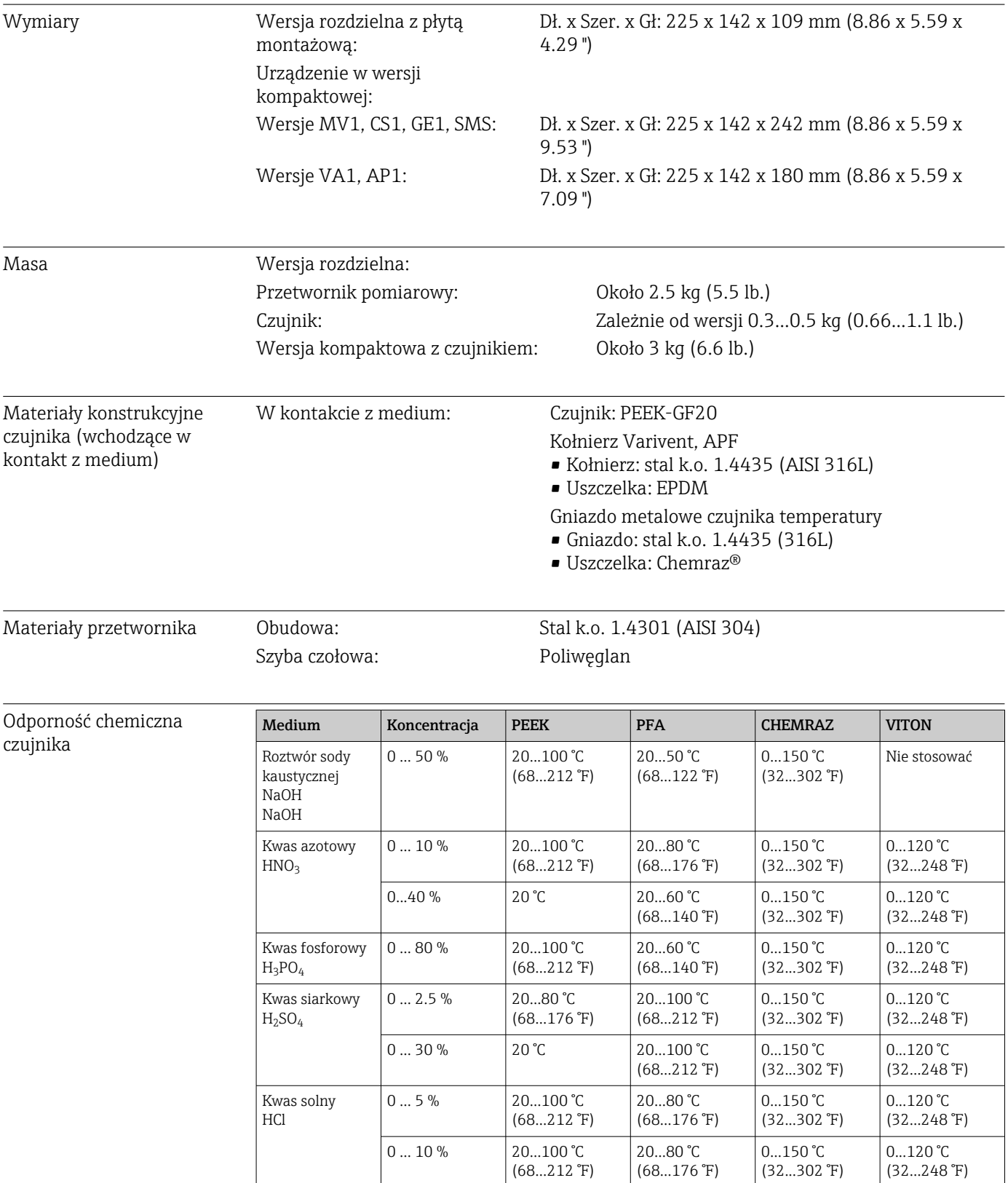

### 13.8 Budowa mechaniczna

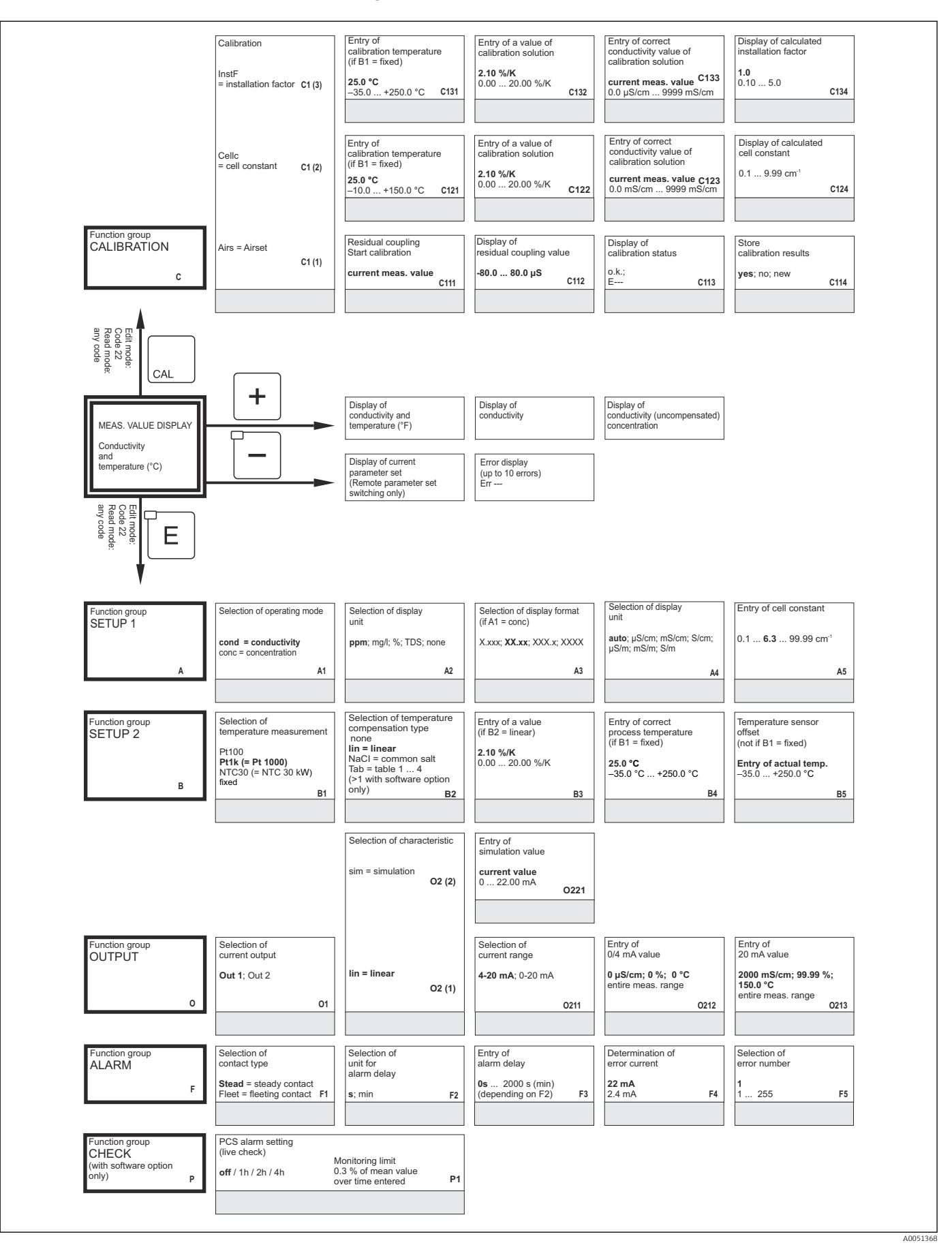

# 14 Załącznik

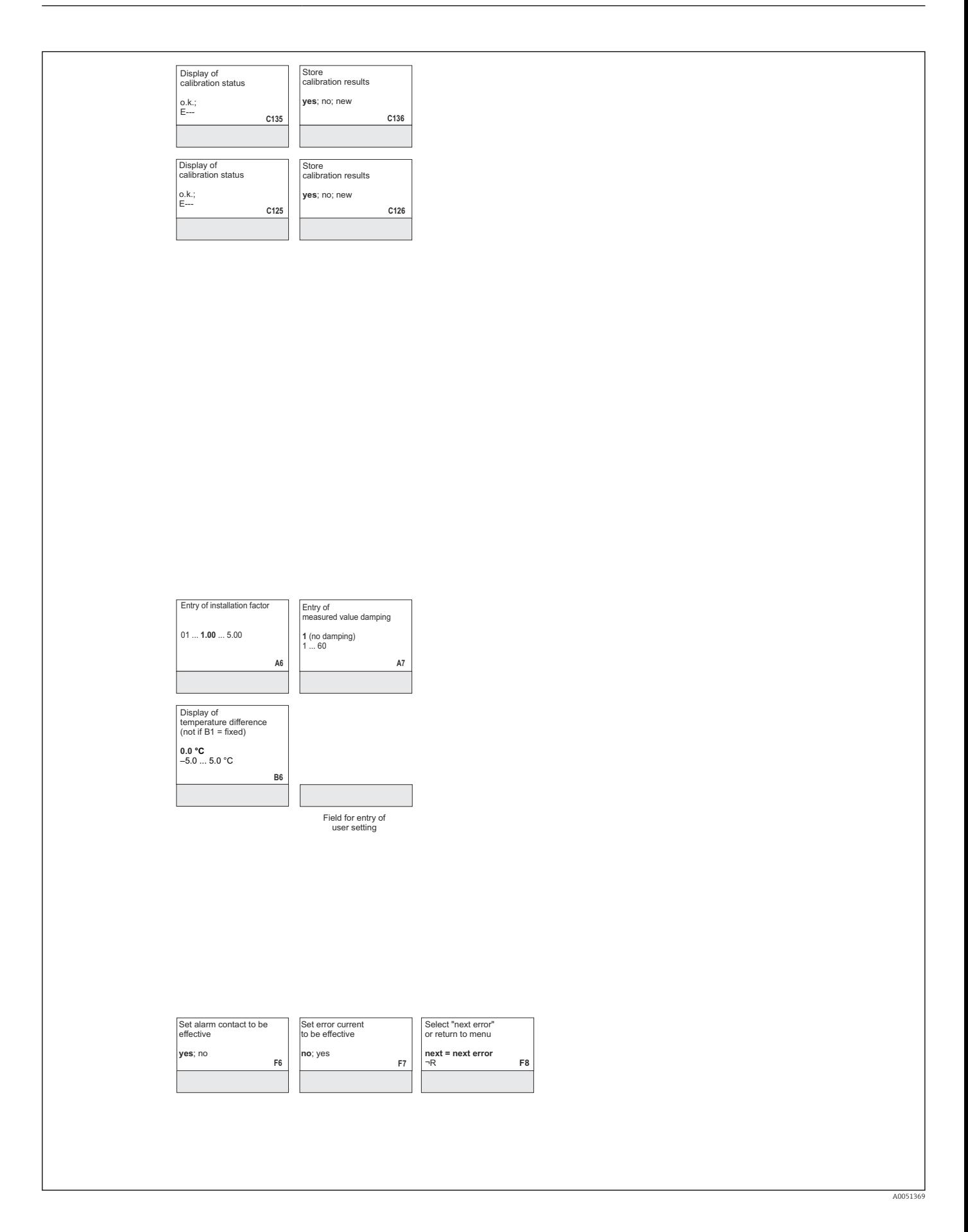

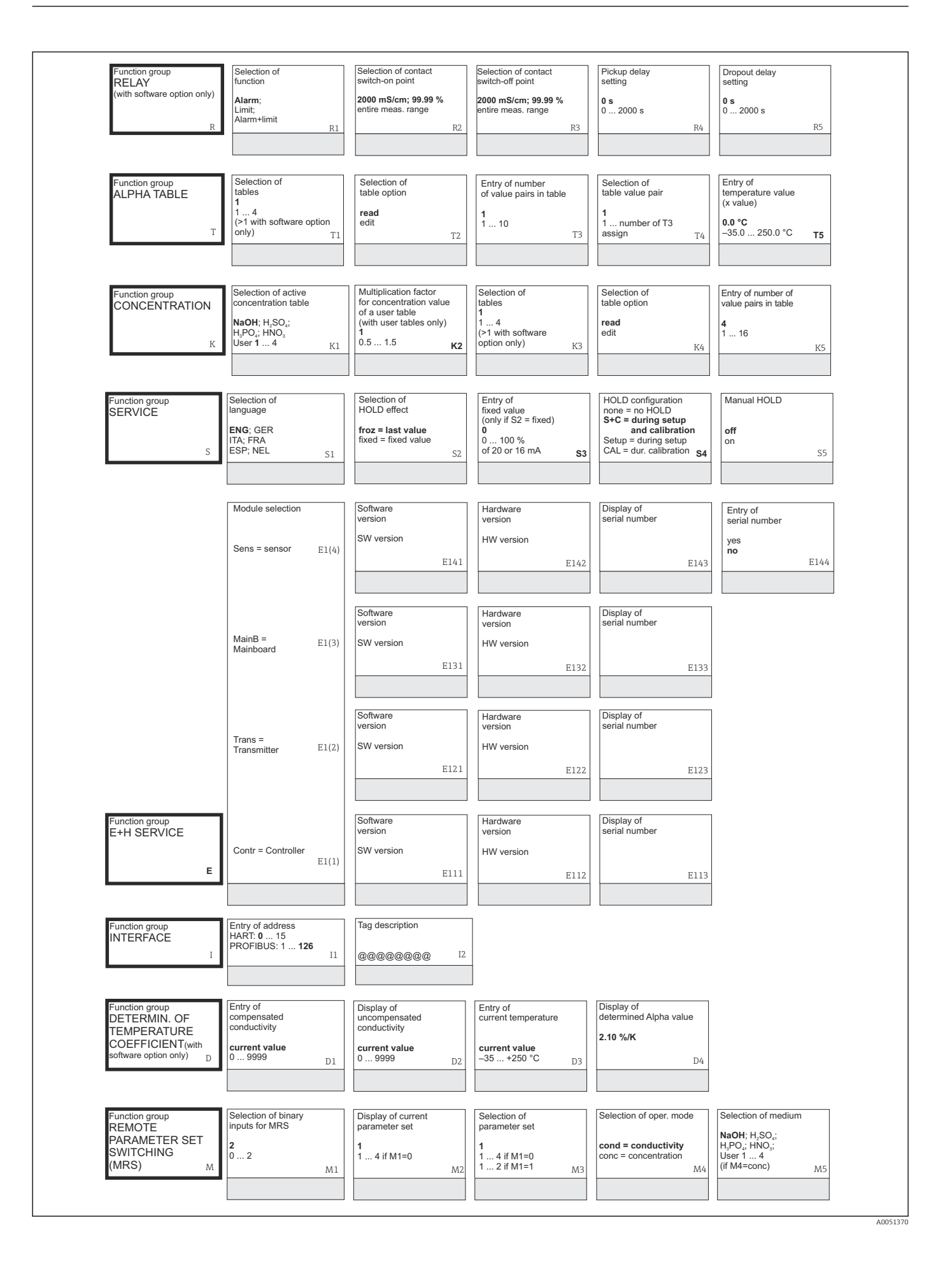

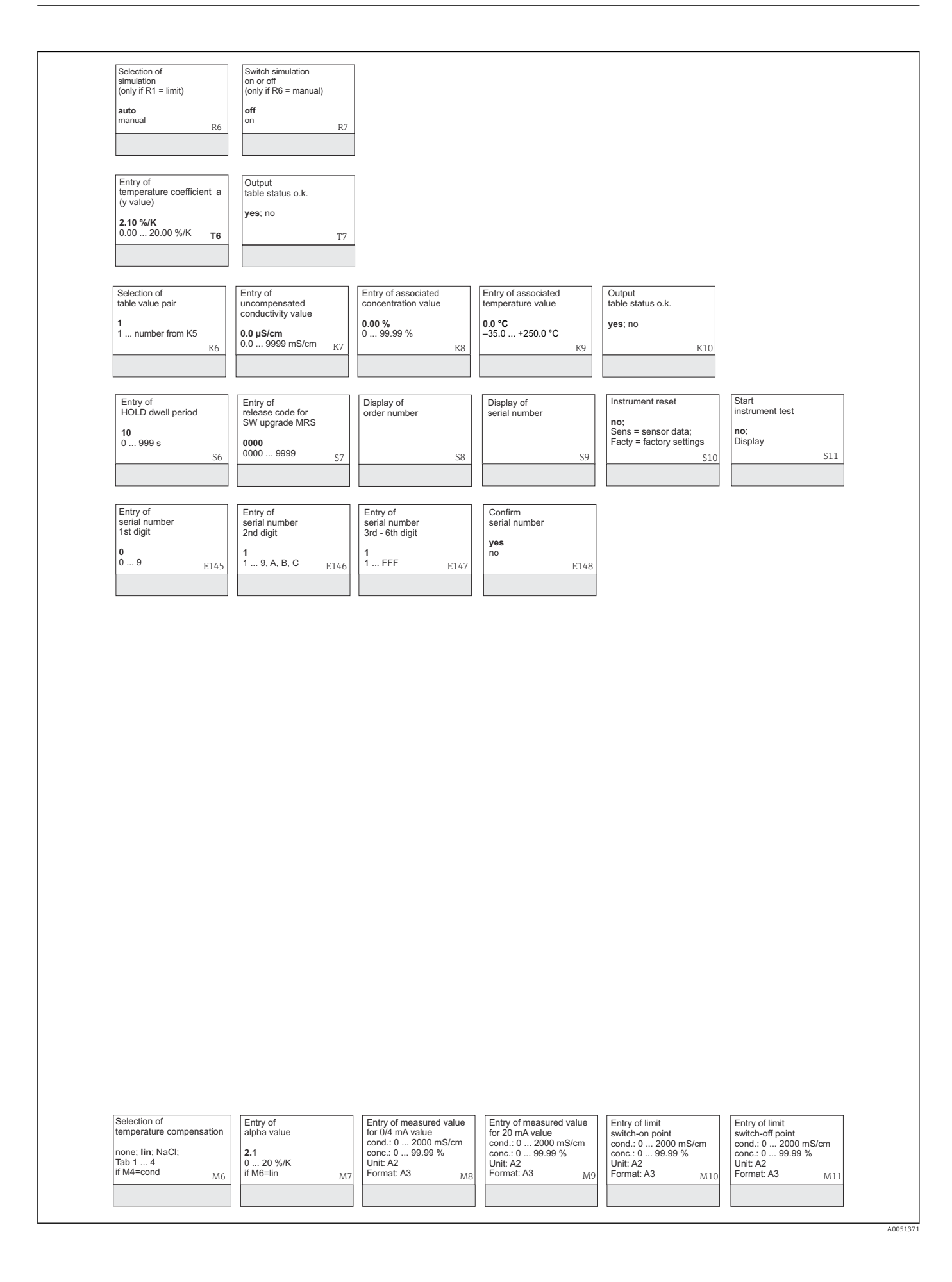

# Spis haseł

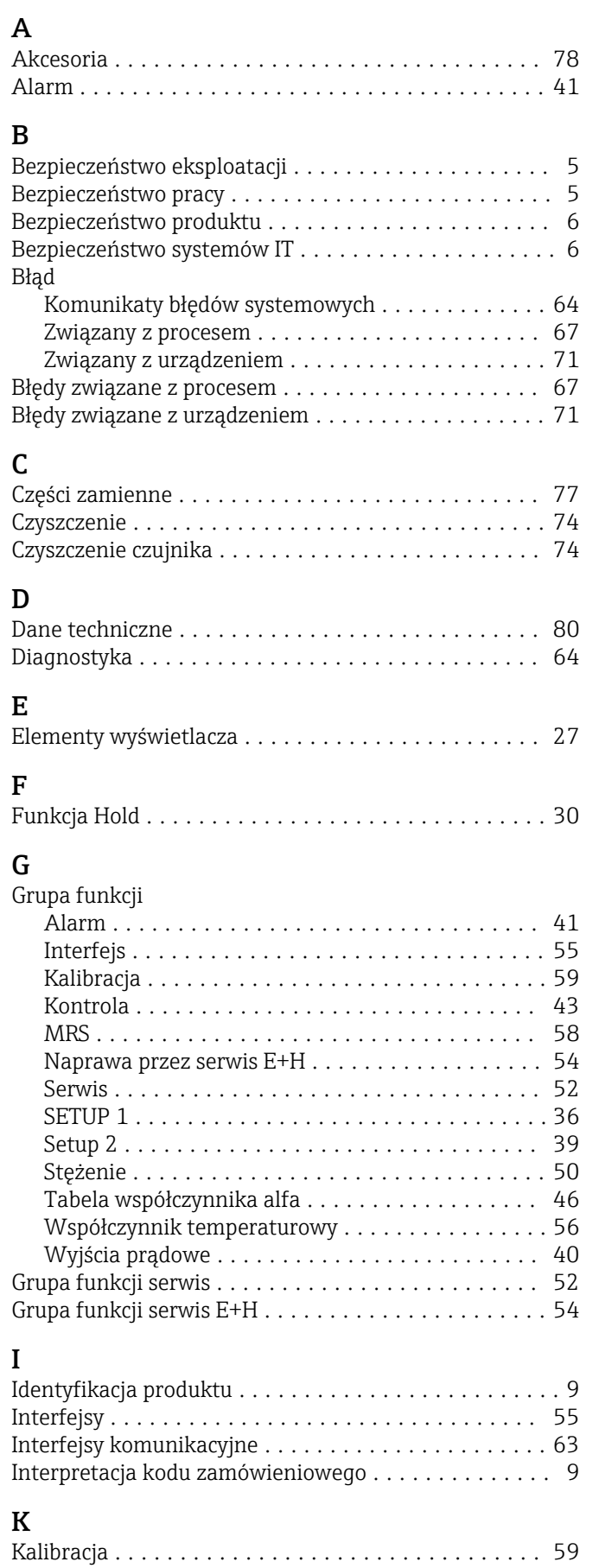

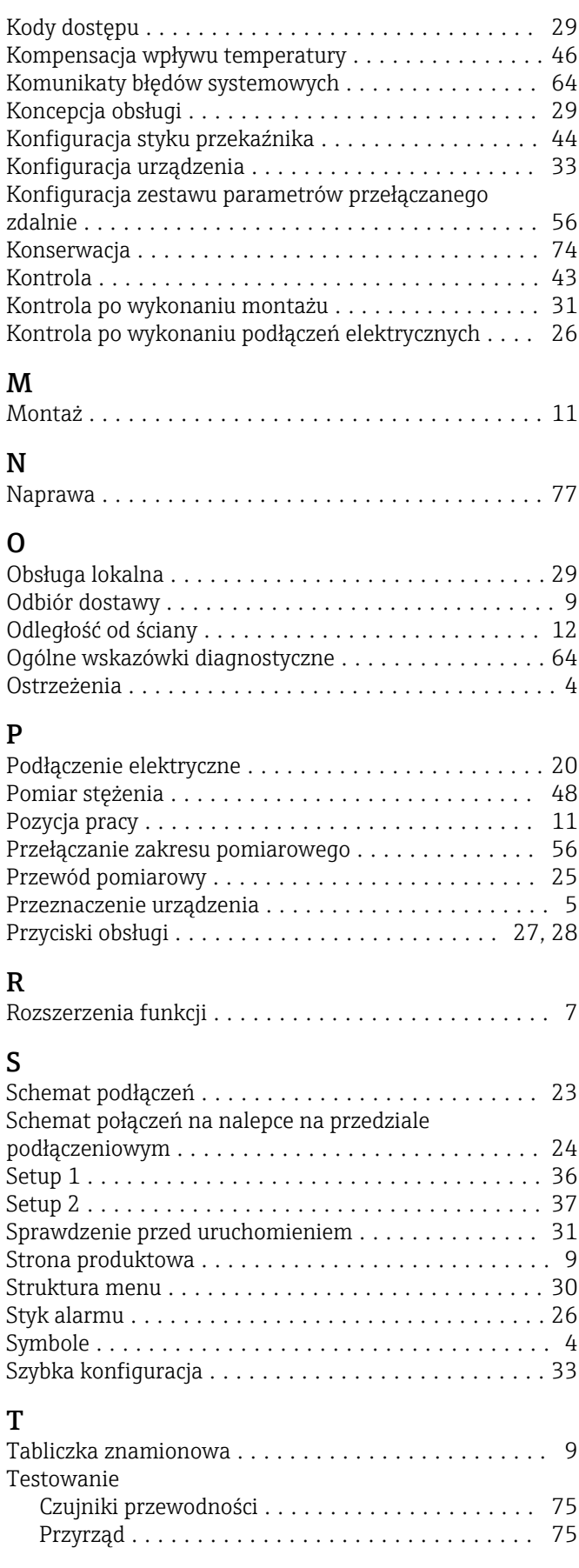

#### U

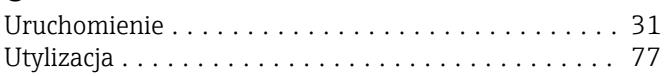

### W

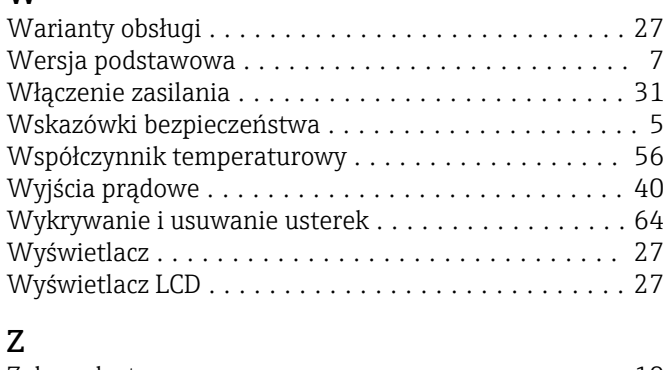

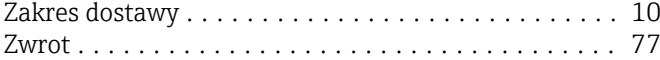

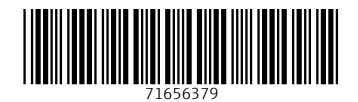

www.addresses.endress.com

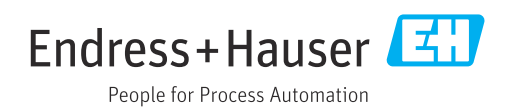